**IBM PowerHA SystemMirror for AIX Standard Edition V7.2**

# **安装 PowerHA SystemMirror**

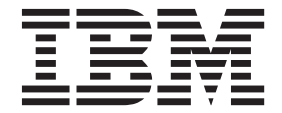

**IBM PowerHA SystemMirror for AIX Standard Edition V7.2**

# **安装 PowerHA SystemMirror**

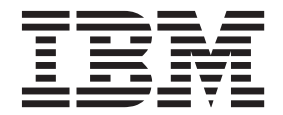

## <sup>-</sup> 注意:

在使用本资料及其支持的产品前,请阅读第77页的"声明 中的信息。

此版本适用于 IBM PowerHA SystemMirror 7.2 Standard Edition for AIX 以及所有后续发行版和修订版, 直到在新版本 中另有声明为止。

# 目录

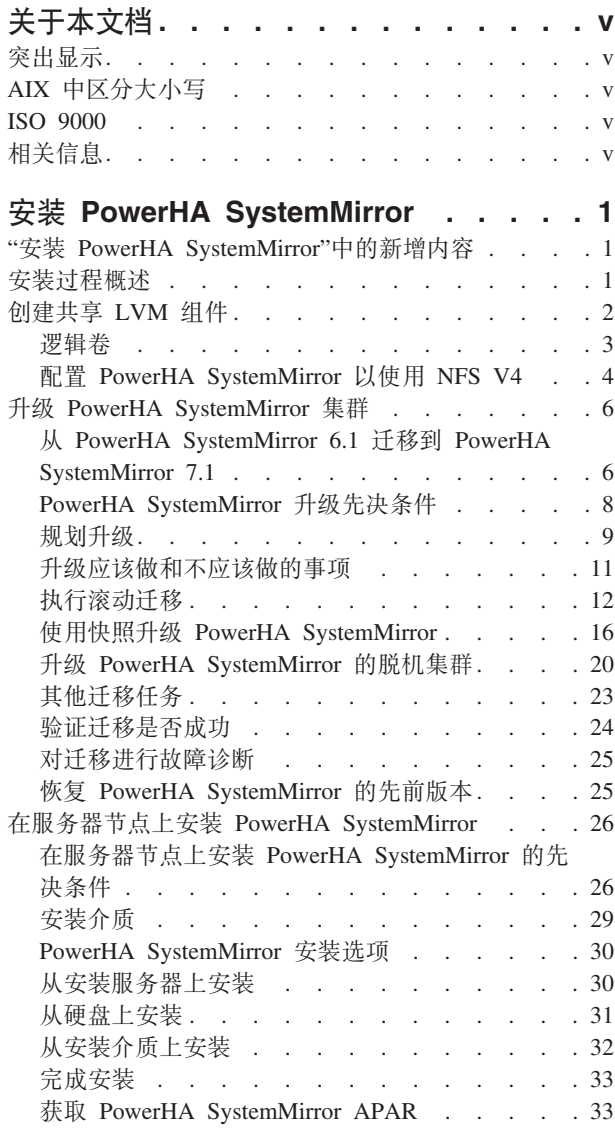

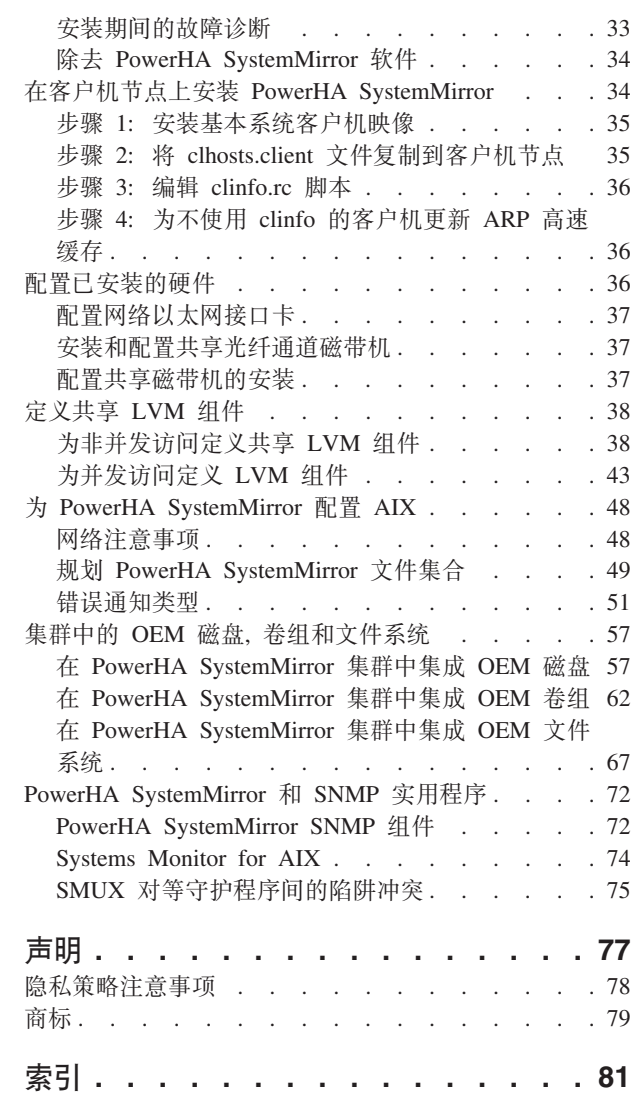

## <span id="page-6-0"></span>关于本文档

此文档包含有关如何安装和升级 PowerHA® SystemMirror® for AIX® 的信息。

## 突出显示

本文档中使用以下突出显示约定:

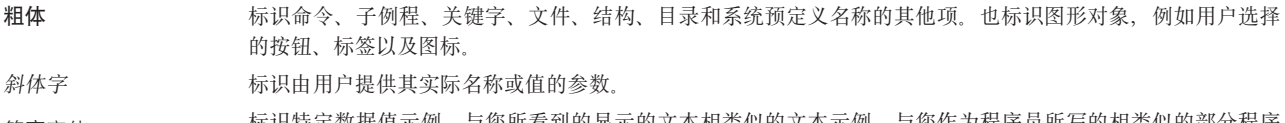

标识特定数据值示例、与您所看到的显示的文本相类似的文本示例、与您作为程序员所写的相类似的部分程序 等宽字体 代码示例、来自系统的消息或您应实际输入的信息。

## AIX 中区分大小写

AIX 操作系统中的所有内容都是要区分大小写的, 这意味着大写和小写是有区别的。例如, 可以使用 Is 命令 列出文件。如果您输入 LS,那么系统的响应会是找不到该命令。同样,FILEA、FiLea 和 filea 是三个不同的 文件名, 即使它们位于相同的目录中。要避免执行非预期的操作, 请始终确保使用正确的大小写。

## **ISO 9000**

在本产品的开发和制造过程中, 使用了 ISO 9000 注册质量体系。

## 相关信息

- PowerHA SystemMirror PDF 文档在以下主题提供: PowerHA SystemMirror 7.2 PDFs。
- PowerHA SystemMirror 发行说明在以下主题提供: PowerHA SystemMirror 7.2 release notes,

## <span id="page-8-0"></span>**20 PowerHA SystemMirror**

在安装 PowerHA SystemMirror 之前, 您先必须了解有关 PowerHA SystemMirror 的概念和规划信息。

## **"20 PowerHA SystemMirror"PDBvZ]**

阅读"安装 PowerHA SystemMirror"主题集合的新增信息或已进行很大更改的信息。

## **gNi4Bvr|DDZ]**

在本 PDF 文件中, 您可能会在左页边空白处看到修订线 (I), 修订线标识了新增信息和已更改信息。

## **2015 j 9 B**

下列信息是对此主题集合所做更新的摘要:

- 在第15页的 『执行从 PowerHA SystemMirror 7.1.3 到 [PowerHA SystemMirror 7.2.0](#page-22-0) 或更高版本的非破坏 性升级。主题中添加了有关"非破坏性升级"功能的信息。
- 使用有关 **cimigcheck** 工具的信息更新了下列主题:
	- 第13 页的 『执行从 PowerHA SystemMirror 6.1 到 [PowerHA SystemMirror 7.1.0](#page-20-0) 或更高版本的滚动迁移 』
	- 第16页的 『使用快照从 PowerHA SystemMirror 6.1 或较早版本升级到 [PowerHA SystemMirror 7.1.0](#page-23-0) 或 更高版本。』
	- 第20页的 『 将脱机集群从 PowerHA SystemMirror 6.1 或较早版本升级到 [PowerHA SystemMirror 7.1.0](#page-27-0) 或更高版本』

## **20}LEv**

完成规划步骤后, 您就可以安装 PowerHA SystemMirror 软件。

#### **=h 1:Z~qwZcO20 PowerHA SystemMirror**

在此步骤中,将在所有服务器节点上安装 PowerHA SystemMirror。"在服务器节点上安装 PowerHA SystemMirror" 将描述安装过程的此步骤。

## **=h 2:ZM'zZcO20 PowerHA SystemMirror**

在此步骤中,将在所有客户机节点上安装 PowerHA SystemMirror。"在客户机节点上安装 PowerHA SystemMirror" 将描述安装过程的此步骤。

安装 PowerHA SystemMirror 后, 您就可以创建 PowerHA SystemMirror 集群。

#### **/:4(NqEv**

安装 PowerHA SystemMirror 软件后, 您就可以创建 PowerHA SystemMirror 集群。本节提供了集群创建过程 的概述。

## <span id="page-9-0"></span>步骤 1: 创建 PowerHA SystemMirror 集群

注: 为中间件解决方案(例如 SAP、DB2®、Websphere、Oracle 和其他应用程序)提供快速且灵活的配置的 Smart Assist 产品。有关全系列的可用 Smart Assist 产品的更多信息, 请参阅 Smart Assist for PowerHA SystemMirror.

### 步骤 2: 配置 PowerHA SystemMirror 集群

在此步骤中, 将执行诸如以下任务:

- 配置已安装的硬件
- 定义共享逻辑卷管理器 (LVM) 组件
- 为 PowerHA SystemMirror 配置 AIX

创建基本集群并配置支持组件后, 就可以按照《管理 PowerHA SystemMirror》中描述的那样配置和监视集群。

### 迁移任务概述

如果要迁移 PowerHA SystemMirror 的现有安装, 请遵循"升级 PowerHA SystemMirror 集群"中的指示信息, 并根据需要参阅"在服务器节点上安装 PowerHA SystemMirror"。

#### 文档的位置

产品 README 文件和 WhatsNewInThisRelease 文件安装在 /usr/es/sbin/cluster 目录中。

#### 相关概念:

第36页的『配置已安装的硬件』

这些主题将描述如何确保准备好网络接口卡 (NIC)、共享外部磁盘设备和共享磁带机、以支持 PowerHA SystemMirror 集群。

第38页的 『 定义共享 LVM 组件 』

这些主题将描述如何定义由 PowerHA SystemMirror 集群中的节点共享的 LVM 组件。

第48页的 『为 PowerHA SystemMirror 配置 AIX 』

这些主题将讨论确保 PowerHA SystemMirror 环境按计划工作所必需的多个常规任务。

第6页的 『升级 PowerHA SystemMirror 集群』

这些主题将提供升级现有 PowerHA SystemMirror 集群配置的指示信息。

#### 相关参考:

第34页的『在客户机节点上安装 PowerHA SystemMirror』 这些主题将描述如何在客户机系统上安装和配置 PowerHA SystemMirror 软件。它们还将描述如何编辑与集 群信息 (Clinfo) 程序相关的文件和脚本。

#### 相关信息:

规划 PowerHA SystemMirror

管理 PowerHA SystemMirror

## 创建共享 LVM 组件

根据共享磁盘设备类型和共享磁盘访问方法, 为 PowerHA SystemMirror 集群设置共享 LVM 组件。

如果计划在集群 (包括 Veritas 卷) 中使用 OEM 磁盘、卷组或文件系统、请参阅 OEM 磁盘、卷组和文件系 统设备。

## <span id="page-10-0"></span>先决条件

此时,您应该已完成《规划指南》中描述的规划步骤。

您还应该熟悉如何使用逻辑卷管理器 (LVM)。有关 AIX LVM 的信息, 请参阅《AIX 系统管理指南》。

#### 相关概念:

第 57 页的 『 集群中的 OEM 磁盘, 卷组和文件系统 』

这些主题将描述您可以如何定制 PowerHA SystemMirror 软件以在 PowerHA SystemMirror 集群中集成原始 设备制造商 (OEM) 磁盘、卷组和文件系统。

#### 相关信息:

规划 PowerHA SystemMirror

## 逻辑卷

逻辑卷是逻辑分区的集合, AIX 使其可用作单个存储单元, 即磁盘的逻辑视图。

逻辑分区是物理分区的逻辑视图。逻辑分区可映射到一个、两个或三个物理分区以实现镜像。

在 PowerHA SystemMirror 环境中, 逻辑卷可用于支持日志文件系统或原始设备。

为已为其指定强制联机的卷组中的逻辑卷指定 superstrict 磁盘分配策略。使用该配置允许以下属性:

- 保证逻辑卷的副本总是驻留在单独的磁盘上
- 增加在一个或多个磁盘发生故障后强制联机成功的机会。

如果计划为逻辑卷使用强制联机, 那么请为集群中的磁盘仓应用 superstrict 磁盘分配策略。

要指定 superstrict 磁盘分配策略, 请完成以下步骤:

- 1. 从命令行输入 smit cl admin。
- 2. 在 SMIT 中, 选择 Storage > Logical Volumes 并选择 Add a Logical Volume 或 Change a Logical Volume
- 3. 选择 Allocate each logical partition copy on a separate physical volume.
- 4. 当使用 superstrict 磁盘分配策略时, 请为该逻辑卷指定正确的物理卷数目。请勿使用 32 个物理卷的缺省 设置。

### PowerHA SystemMirror 的缺省 NFS 装配选项

装配 NFS 文件系统时, PowerHA SystemMirror 将使用缺省选项 hard and intr.

要在装配 NFS 文件系统时设置软装配或任何其他选项、请完成以下步骤:

- 1. 输入 smit mknfsmnt。
- 2. 在 MOUNT now, add entry to /etc/filesystems or both? 字段中, 选择 file systems 选项。
- 3. 在 /etc/filesystems entry will mount the directory on system RESTART 字段中, 接受缺省值 no.

该过程将向已创建的 /etc/filesystems 条目添加选择的选项。然后, PowerHA SystemMirror 脚本将使用所选 择的任何选项。

## 在客户机上创建和配置 NFS 安装点

需要 NFS 安装点来通过 NFS 装配文件系统。在非并发资源组中,已使用 NFS 文件系统装配了资源组中的所 有节点。NFS 安装点必须在本地安装点的目录树之外。

<span id="page-11-0"></span>在资源组的所有节点上都创建 NFS 安装点后, 请为该资源组配置 NFS File system to NFS Mount 属性。

要创建 NFS 安装点并为 NFS 装配配置资源组:

1. 在资源组的每个节点上, 通过执行以下命令创建 NFS 安装点: mkdir /mountpoint

其中 *mountpoint* 是本地 NFS 安装点的名称, 通过该安装点装配远程文件系统。

2. 在 Change/Show Resources and Attributes for a Resource Group SMIT 面板中, File system to NFS Mount 字段必须指定两个安装点。

先指定 NFS 安装点, 然后指定本地安装点, 以分号分隔。例如: /nfspoint;/localpoint

如果有多个条目, 请以空格分隔: /nfspoint1;/local1 /nfspoint2;/local2

- 3. 可选: 如果有嵌套的安装点, 请以与本地安装点相同的方式嵌套 NFS 安装点, 以使它们能够正确匹配。
- 4. 可选: 当交叉装配 NFS 文件系统时, 请为资源组将 SMIT 中的 File systems Mounted before IP Con**figured** 字段设置为 true。

## **D**  $\mathbb{E}$  **PowerHA SystemMirror** 以使用 NFS V4

PowerHA SystemMirror 支持 NFS 协议 V4 (NFS V4)。

要确保 PowerHA SystemMirror 正确识别针对 NFS V4 装配的 NFS 文件系统, 请完成以下步骤:

- 1. 正确设置 NFS V4 配置。
- 2. 使该配置在所有节点上一致。

本节描述了配置 PowerHA SystemMirror 以使用 NFS V4 所需的字段。

#### $+$  步骤 1: 配置 NFS 并更改到 V4

要使 PowerHA SystemMirror 识别 NFS V4, 可先在 AIX 操作系统的集群中的一个节点上更改 NFS 版本, 然后在其余节点上更改。

要在集群中的一个节点上更改 NFS 版本:

- 1. 输入快速路径 smitty nfs。
- 2. 在 SMIT 中, 选择 Network File System (NFS) > Configure NFS on This System > Change Ver**sion 4 Server Root Node**, 并按 Enter 键。
- 3. 在 Change Version 4 Server Root Node 面板上输入字段值, 如下所示:
	- a. 对于 Root Node Directory 字段, 输入根节点目录, 例如 [/ ]。
	- b. 对于 Change number now, system restart, or both 字段, 从选取列表中选择 both, 以使请求的 更改立即执行, 以及后续每次系统重启时都执行。

也必须在 AIX 操作系统的集群中的每个节点上更改 NFS 版本。

要在集群中的每个节点上更改 NFS 版本:

- 1. 输入快速路径 smitty nfs.
- 2. 在 SMIT 中, 选择 Network File System (NFS) > Configure NFS on This System > Change Ver**sion 4 Server Public Node**, 并按 Enter 键。
- 3. 在 Change Version 4 Server Public Node 面板上输入字段值, 如下所示:
	- a. 对于 **Public Node Directory** 字段, 输入公共节点目录, 例如 [/ ]。

b. 对于 Change number now, system restart, or both 字段, 从选取列表中选择 both, 以使请求的 更改立即执行, 以及后续每次系统重启时都执行。

## 步骤 2: 配置 NFS 本地域

使用 SMIT 在每个节点上设置本地域。

要使用 SMIT 在每个节点上设置本地域:

- 1. 输入快速路径 smitty nfs
- 2. 在 SMIT 中、选择 Network File System (NFS) > Configure NFS on This System > Configure NFS Local Domain > Change NFS Local Domain, 并按 Enter 键。

3. 在 Display Current NFS Local Domain 面板上, 为 NFS Local Domain 字段指定系统的新 NFS 本地域。

## 步骤 3: 导出和装配文件系统

NFS 导出可通过资源组配置到 PowerHA SystemMirror 中。将 NFS 文件系统添加到资源组后, PowerHA SystemMirror 将主动管理和恢复文件系统。集群事件期间, PowerHA SystemMirror 将根据需要导出、取消导出 、交叉装配和装配文件系统,且将在备份节点上协调文件系统的恢复。

可以以下任意一种方法添加导出和指定装配:

- 使用 NFS 配置助手。这旨在用 NFS 导出帮助您配置、查看、更改或删除资源组。配置助手将用指定的 NFS 导出和装配创建新资源组。
- 使用资源组 Change/Show Resources and Attributes for a Resource Group 面板。这可用于向已现 有的资源组添加 NFS 导出和装配, 并对其进行修改或删除。

#### 相关信息:

在 PowerHA SystemMirror 中使用 NFS

配置 PowerHA SystemMirror 集群拓扑和资源 (扩展)

## 步骤 4: 编辑 /usr/es/sbin/cluster/etc/exports 文件

修改集群中每个节点上的 PowerHA SystemMirror /usr/es/sbin/cluster/etc/exports 文件, 以为网络添加 IP 地址。

可在一个节点上编辑文件并将其复制到其他集群节点上。也可以使用 PowerHA SystemMirror 文件集合功能来 使该文件在集群的所有节点上保持同步。

要修改每个 PowerHA SystemMirror 集群节点上的 /usr/es/sbin/cluster/etc/exports 文件, 可使用以下命 令编辑控制工作站上的 /usr/es/sbin/cluster/etc/exports 文件:

vi /usr/es/sbin/cluster/etc/exports

对于每个文件系统,都应该有类似这样的一行:

/fs/fs3big -vers=4,sec=sys:krb5p:krb5i:krb5:dh:none,rw,root=192.168.20.1:19 2.168.20.1:192.168.20.2:192.168.20.3:192.168.21.1:192.168.21.2:192.168.21. 3:192.168.30.1:192.168.30.2:192.168.30.3

注: 要指定 Internet Protocol version 6 地址, 您可以使用 /usr/es/sbin/cluster/etc/exports 文件中的 -**net**work 和 -umask 洗项。

使用该备用导出文件是可选的。当网络文件系统 (NFS) 导出文件系统或目录时, PowerHA SystemMirror 将检 查 /usr/es/sbin/cluster/etc/exports 文件。如果在该文件中存在针对该文件系统或目录的条目时, PowerHA SystemMirror 将使用所列的选项。但在某些情况下,PowerHA SystemMirror 可能会忽略《管理指南》中描述的

<span id="page-13-0"></span>版本选项。如果您正尝试用 NSF 导出的文件系统或目录没有列在该文件中、或该备用文件不存在、那么将用所 有集群节点的根访问的缺省选项导出该文件系统或目录。

## 相关信息:

验证和同步 PowerHA SystemMirror 集群

配置 PowerHA SystemMirror 集群拓扑和资源(扩展)

## 步骤 5: 修改 /etc/exports 文件中的条目

可将所有 PowerHA SystemMirror 受管的导出从针对每个 PowerHA SystemMirror 集群节点的 AIX /etc/ exports 文件中除去。可将任何文件条目从 PowerHA SystemMirror /usr/es/sbin/cluster/etc/exports 文件中 除去, 此文件不是从针对每个 PowerHA SystemMirror 集群节点的 PowerHA SystemMirror 中导出的。

要除去每个 PowerHA SystemMirror 集群节点上的 /etc/exports 文件中的所有条目, 请运行以下命令:

 $cat /dev/null > /etc/exports$ 

## 升级 PowerHA SystemMirror 集群

这些主题将提供升级现有 PowerHA SystemMirror 集群配置的指示信息。

## 从 PowerHA SystemMirror 6.1 迁移到 PowerHA SystemMirror 7.1

要从 PowerHA SystemMirror V6.1 迁移到 PowerHA SystemMirror V7.1, 必须更新集群中的节点的 PowerHA SystemMirror 版本和 AIX 操作系统版本。

PowerHA SystemMirror V7.1 使用 Cluster Aware AIX (CAA), 它是与 PowerHA SystemMirror 6.1 中所使用 的集群技术不同的群集技术。因此, 您必须规划从 PowerHA SystemMirror 6.1 迁移到 PowerHA SystemMirror  $7.1.$ 

可以使用称为 clmigcheck 的从 PowerHA SystemMirror 6.1 迁移到 PowerHA SystemMirror 7.1 的迁移辅助 工具来开始迁移评估过程。此工具提供了交互式界面来收集有关集群和环境的信息。clmigcheck 工具将评估它 收集的所有信息,并检查可能存在的有关迁移的不兼容问题。

## 规划从 PowerHA SystemMirror 6.1 迁移到 PowerHA SystemMirror 7.1 或更高版本

在开始迁移过程之前, 必须规划迁移。

## 软件需求

建议您在开始迁移过程之前将环境更新为带有 Service Pack 15 的 PowerHA SystemMirror 6.1。还建议您迁移 到带有 Service Pack 3 的 PowerHA SystemMirror 7.1.3 或更高版本。

您所在环境必须正在运行下列其中一个版本的 AIX 操作系统:

- 带有 Service Pack 5 的 带有技术级别 9 的 IBM® AIX 6 或更高版本
- 带有 Service Pack 5 的 带有技术级别 3 的 IBM AIX 7 或更高版本

为了成功完成迁移过程、必须对 AIX 操作系统应用以下临时修订 (iFix)、此临时修订包含用于称为 clmiqcheck 的迁移辅助工具的一组修订。在您所在环境中, 使用更多验证检查更新了 clmigcheck 功能。如果 clmigcheck 功能发现您所在环境存在问题,那么迁移过程将失败,并显示有关故障原因以及如何解决问题的消息。以下临 时修订还会对 clmigcheck 功能添加 -V 选项。可以使用 -V 选项来完成迁移过程, 而不用在您所在环境中执 行迁移过程。换句话说,可以使用 -V 选项来完成实际的迁移。-V 选项还为您提供了可能需要在开始迁移过程 之前解决的问题的列表。

可以下载下列版本的 AIX 操作系统的临时修订:

#### 带有 Service Pack 5 的 带有技术级别 9 的 IBM AIX 6

- HTTP: https://aix.software.ibm.com/aix/ifixes/PHA\_Migration/CAAMIG6195.150817.epkg.Z
- FTP: ftp://aix.software.ibm.com/aix/ifixes/PHA Migration/CAAMIG6195.150817.epkg.Z

#### 带有 Service Pack 5 的 带有技术级别 3 的 IBM AIX 7

- HTTP: https://aix.software.ibm.com/aix/ifixes/PHA\_Migration/CAAMIG7135.150817.epkg.Z
- FTP: ftp://aix.software.ibm.com/aix/ifixes/PHA\_Migration/CAAMIG7135.150817.epkg.Z

#### 迁移和集群环境检查

在开始迁移过程之前, 请复查以下信息:

- 请确认网络、存储器和其他组件没有任何问题。仅当您具有稳定的 PowerHA SystemMirror 6.1 集群时、才 能规划迁移。要检查集群的状态, 请运行 clstat 命令。
- 使用 PowerHA SystemMirror 快照功能来创建集群配置的备份。
- 请确认每个集群节点都具有有效的 PowerHA SystemMirror 许可证。如果您具有关于 PowerHA SystemMirror 许可证的问题, 请与 IBM 支持代表联系。
- 请确认您具备正确的系统特权 (root 用户) 在迁移过程中安装软件需求。

## 用于迁移的无效配置

无法将下列配置更新为 PowerHA SystemMirror V7.1 或更高版本:

- 具有 FDDI、ATM、X.25 和令牌环的配置不能迁移且必须从整个配置中除去。
- 无法迁移具有 IP 替换的 IPAT 或硬件地址接管的配置, 必须将其从配置中移除。
- 具有通过别名判别的脉动信号的配置不能迁移且必须从整个配置中除去。
- 无法在 PowerHA SystemMirror V7.1 或更高版本中配置具有非 IP 网络(例如, RS 232、TMSCSI、TMSSA 和磁盘脉动信号)的配置。无法迁移非 IP 网络配置。如果您尝试迁移非 IP 网络配置, 那么在迁移过程中 会将其移除。
- 无法迁移具有分配给 PowerHA SystemMirror 6.1 集群中的每个站点的磁盘的逻辑卷管理器 (LVM) 拆分站 点配置。要在 PowerHA SystemMirror V7.1 或更高版本中获得相似的配置, 可以使用 SMIT 和 C-SPOC 来 配置属于卷组的镜像池以进行 LVM 拆分站点镜像。

## 从 PowerHA SystemMirror 6.1 迁移到 PowerHA SystemMirror 7.1 应满足的先决条 件

在复查规划信息之后,您必须完成必需的步骤以准备迁移到使用 Cluster Aware AIX (CAA) 的 PowerHA SystemMirror 7.1.

要准备集群以从 PowerHA SystemMirror 6.1 迁移到 PowerHA SystemMirror 7.1, 请完成下列步骤:

注: 如果您未完成下列步骤, 那么可能会创建一个在完成迁移过程之后将不会正常运行的部分集群。

1. 在安装 AIX 操作系统的已更新版本并重新启动系统之后, 您必须确认在 /etc/inetd.conf 文件、/etc/ services 文件和 /etc/initab.conf 文件中成功添加了与 CAA 相关的条目。要确认已将 CAA 条目添加 至所有这些文件,请运行以下命令:

# egrep "caa|clusterconf" /etc/services /etc/inetd.conf /etc/inittab

该命令将显示与以下示例相似的输出信息:

<span id="page-15-0"></span>/etc/services: clcomd caa 16191/tcp /etc/services:caa cfg  $6181/tcn$ /etc/inetd.conficaa\_cfg stream tcp6 nowait root /usr/sbin/clusterconf clusterconf >>/var/adm/ras/clusterconf.log 2>&1<br>/etc/inittab:clusterconf:23456789:once:/usr/sbin/clusterconf

- 2. CAA 使用由 TCP/IP 设置所定义的主机名来标识节点是否是集群的一部分。因此,所有主机名必须具有唯 一名称。在开始迁移过程之前, 请验证有关主机名的以下信息:
	- a. 如果您将服务标签用作节点的主机名,那么在迁移过程中必须将主机名设置为 LPAR 的实际持久主机名。 完成迁移之后,可以使用 hostname 命令将主机名重新设置为服务标签。
	- b. 请确认 PowerHA SystemMirror 的 COMMUNICATION PATH 变量设置为与 LPAR 的持久主机名相同 的值。持久主机名的值定义为 TCP/IP inet0 定义的一部分。要检查 TCP/IP inet0 定义的值,请运行 Isattr  $-EI$  inet0 命令。
- 3. 请确认集群中的每个节点都具有已更新的 /etc/hosts 文件, 其中包含所有与集群成员相关的条目。对于集 群中的每个节点确认 /etc/hosts 文件中的主机名遵循这样一种格式: FODN 可解析的长名称在 IP 地址旁 边。在两个节点的以下示例中, 第一个节点的名称为 node111, IP 地址为1.1.1.1, FQDN 长名称为 node111.xxx.yyy.com:

 $1.1.1.1$ node111.xxx.yyy.com node111  $1.1.1.2$ node222.xxx.yyy.com node222

- 4. 请确认 /etc/netsvc.conf 文件中唯一未注释掉的一行是 hosts = local4,bind4。
- 5. 请确认所有节点上的 /etc/cluster/rhosts 文件中都包括 FODN 长名称。
- 6. 请确认 InetD 守护程序在所有节点上都正在运行。
- 7. 请确认用作存储库磁盘的磁盘在所有节点上都设置为 reserve policy = no reserve。要确认该磁盘具有正 确的设置, 请运行 lsattr -El <hdiskX> | grep reserve\_policy 命令, 其中 <hdiskX> 是该磁盘的名称。 要将存储库磁盘的值设置为 reserve\_policy = no\_reserve, 请运行 chdev -I <hdiskX> -a reserve\_policy=no\_reserve 命令, 其中 <hdiskX> 是该磁盘的名称。

注: EMC PowerPath V5.5 或更低版本使用另一个 ODM 属性 (reservation\_lock) 来管理 SCSI 预留量。您 必须重置 EMC 预留量。

8. 请确认用作存储库磁盘的磁盘在集群中的所有节点上都具有相同的 PVID。要检查所有节点中的 PVID 都相 同, 请运行 Ispv 命令。

## PowerHA SystemMirror 升级先决条件

可以使用滚动迁移、快照转换或者脱机迁移来升级到更高版本的 PowerHA SystemMirror。要升级到特定版本的 PowerHA SystemMirror, 系统必须运行特定版本的 AIX 操作系统。

升级 PowerHA SystemMirror 之前, 您必须基本了解以下信息:

- PowerHA SystemMirror (从高级概念到低级任务, 例如规划、维护和故障诊断), 因为升级过程需要了解该 知识。
- 升级执行的 PowerHA SystemMirror 源版本。特别地, 您必须知道如何使用集群快照实用程序。
- 要安装的 PowerHA SystemMirror 版本。
- 仅当您从 PowerHA SystemMirror 6.1 或更低版本升级到 PowerHA SystemMirror 7.1.0 或更高版本时, 才能 使用 /usr/sbin/clmigcheck 功能。

可以将网络接口用作主机名应满足的需求取决于您所在环境中所使用的 PowerHA SystemMirror 版本。因此, 如果您要从 PowerHA SystemMirror 6.1 升级到 PowerHA SystemMirror 7.1.0 或更高版本,请复查有关主机名 的以下信息:

• 主机名不得是 /etc/hosts 文件中的别名。

<span id="page-16-0"></span>注: 如果您要升级到 PowerHA SystemMirror 7.1.3 或更高版本, 那么此语句不适用。

- · 主机名、Cluster Aware AIX (CAA) 节点名以及 HACMPnode 对象数据管理器 (ODM) 的 **COMMUNICATION PATH** 字段中的名称必须相同。
- 主机名与 PowerHA SystemMirror 节点名可以不同。
- 将集群部署在使用 PowerHA SystemMirror 7.1.3 或更高版本的环境中之后,可以更改主机名。
- 如果您要升级到 PowerHA SystemMirror 7.1.3 或更高版本, 并且使用 hostname 命令配置了主机名, 那么 下列语句不适用:
	- 主机名不得是服务地址。
	- 主机名不得是网络中定义为在 PowerHA SystemMirror 中专用的 IP 地址。

下表显示了 PowerHA SystemMirror 版本和所需要的最低技术级别的 AIX 操作系统。可以安装"修订中心"Web 站点为 AIX 操作系统提供的最新修订。

注: 可以将 PowerHA SystemMirror 版本与更高版本的 AIX 操作系统配合使用。例如, 可以将 PowerHA SystemMirror V7.1.0 与 带有技术级别 8 的 IBM AIX 6 技术级别配合使用。

| <b>PowerHA SystemMirror</b> | <b>AIX V6.1</b>      | <b>AIX V7.1</b>      |
|-----------------------------|----------------------|----------------------|
| PowerHA SystemMirror V7.1.0 | 带有技术级别 6 的 IBM AIX 6 | IBM AIX V7.1         |
| PowerHA SystemMirror V7.1.1 | 带有技术级别 7 的 IBM AIX 6 | 带有技术级别 1 的 IBM AIX 7 |
| PowerHA SystemMirror V7.1.2 | 带有技术级别 8 的 IBM AIX 6 | 带有技术级别 2 的 IBM AIX 7 |
| PowerHA SystemMirror V7.1.3 | 带有技术级别 9 的 IBM AIX 6 | 带有技术级别 3 的 IBM AIX 7 |

表 1. PowerHA SystemMirror 版本和 AIX 操作系统技术级别

## **f.}6**

在可以开始进行更新之前, 您必须正确规划升级。

以下配置无法更新到 PowerHA SystemMirror V7.1 或更高版本。

- 具有 FDDI、ATM、X.25 和令牌环的配置不能迁移且必须从整个配置中除去。
- 无法迁移具有 IP 替换的 IPAT 或硬件地址接管的配置、必须将其从配置中移除。
- 具有通过别名判别的脉动信号的配置不能迁移且必须从整个配置中除去。
- 无法在 PowerHA SystemMirror V7.1 或更高版本中配置具有非 IP 网络(例如,RS 232、TMSCSI、TMSSA 和磁盘脉动信号)的配置。无法迁移非 IP 网络配置。如果您尝试迁移非 IP 网络配置, 那么在迁移过程中 会将其移除。
- 无法迁移具有分配给 HACMP 6.1 集群中的每个站点的磁盘的配置。要在 PowerHA SystemMirror V7.1 或 更高版本中获得相似的配置、可以使用 SMIT 和 C-SPOC 来配置属于卷组的镜像池以进行 LVM 拆分站点 镜像。

由于以下技术, 更新到 PowerHA SystemMirror V7.1 或更高版本必须进行规划:

- 存储库被存储的磁盘必须是由每个集群节点且仅集群节点所共享的 SAN 连接和划分的磁盘。
- 如果您打算对集群使用多点广播通信,那么必须使用多点广播 IP 地址来监视该集群。
- 产品将分配多点广播地址, 但您可以明确指定多点广播地址。
- 在迁移前确保多点广播通信在网络拓扑中起作用。

## 更新当前集群配置

您可以升级当前的集群配置。

要更新当前集群配置,请完成以下步骤:

1. 检查集群中的所有节点是否已启动且正在运行相同的最新版本的 PowerHA SystemMirror 软件。检查 IBM Web 站点以获取可用于当前版本的最新 PowerHA SystemMirror APAR 和 PTF。

要检查集群条件和设置, 请完成下列步骤:

- a. 使用 clstat 复审集群状态并确定该集群处于稳定状态。
- b. 复审每个节点上的 /etc/hosts 文件以确定它是正确的。
- c. 安装 AIX V6.1.6 或更高版本后, 在 /etc/cluster/rhosts 文件中输入集群中每个节点的标准主机名称。 必须在集群中的每个节点上完成此步骤。
- d. 创建集群配置中节点的快照。
- e. 确保每个集群节点都具有它自己的 PowerHA SystemMirror 许可证。否则,请联系 IBM 代表获取授权 PowerHA SystemMirror 的信息。
- f. 确保具有作为 root 用户执行安装的特权, 或者请求系统管理员进行适当的更改。
- 2. 复审安装的先决条件并确保要升级的系统满足这些需求。
- 3. 如果需要、在升级 PowerHA SystemMirror 之前先升级 AIX 操作系统和 RSCT。执行 AIX 的迁移安装可 保留已安装的现有许可程序 (LP) 且不需要重新安装先前版本的 PowerHA SystemMirror。

#### 相关信息:

监视 PowerHA SystemMirror 集群

## 检查网络类型

请确保您计划升级到的 PowerHA SystemMirror 版本支持您计划使用的网络类型。请在升级 PowerHA SystemMirror 软件之前除去或更改不受支持的类型。

如果之前的配置包含不受支持的网络类型、当您尝试升级节点时、安装将会失败且错误消息会通知您更改不受 支持的网络类型。

受支持的网络包括:

- 以太网
- 以太通道
- 虚拟以太网
- 主机以太网适配器, 也称为集成的虚拟以太网适配器。

## 迁移和安全性

PowerHA SystemMirror 配置数据库安全性更改可能会影响迁移。

PowerHA SystemMirror 配置数据库 (ODM) 具有以下安全性增加功能:

- 所有权。所有 PowerHA SystemMirror ODM 文件都由 root 用户和 hacmp 组所拥有。另外,计划由非 root 用户使用的所有 PowerHA SystemMirror 二进制都由 root 用户和 hacmp 组所拥有。
- 许可权。hacmpdisksubsystem 文件设置为具有 600 个许可权。大部分其他 PowerHA SystemMirror ODM 文件设置为具有 640 个许可权 (root 用户可以读取和写入, 而 hacmp 组只可以读取)。计划由非 root 用 户使用的所有 PowerHA SystemMirror 二进制都安装具有 2555 个许可权 (可由所有用户读取和执行, 开启 了 setgid 位以使程序作为 hacmp 组运行)。

<span id="page-18-0"></span>安装期间, PowerHA SystemMirror 将在所有节点上创建 hacmp 组。缺省情况下, hacmp 组具有读取 PowerHA SystemMirror ODM 的许可权, 但是没有任何其他特权。出于安全性考虑, 请勿扩展 hacmp 组的权限。

如果要使用直接访问 PowerHA SystemMirror ODM 的程序, 当计划由非 root 用户运行它们时, 可能需要对其 重写。例如, 非 root 用户对 ODM 数据的所有访问都应该由提供的 PowerHA SystemMirror 实用程序处理。

安装 PowerHA SystemMirror 前、请将 hacmp 组包含到主 /etc/group 文件中、并将该更改传播到所有集群 节点以防止覆盖 hacmp 组。

## 优先级覆盖位置和持久性

如果正在从前发行版升级、PowerHA SystemMirror 对优先级覆盖位置 (POL) 和持久性的处理与前发行版不同。

这些区别包括:

• 不使用优先级覆盖位置 (POL) 设置。

POL 设置将不用于从一个节点移到另一个节点的资源组。通常、如果将资源组从一个节点移到另一个节点、 它将一直停留在它的新节点上,直到您需要对其再次移动。

- 如果重新启动集群 (这在 PowerHA SystemMirror 5.4.1 和更高版本中是基本不需要的), 那么组将返回 到最初在节点列表中被配置为它的最高优先级节点的节点(如果该组具有告知它回退的回退策略)。
- 如果不重新启动集群、那么组将一直停留在您将其移动到的节点上、且如果它具有可回退的回退策略、 那么它将回退到其"临时的"优先级最高的节点。
- 不保留重新启动后的持久性。

如果集群中的资源组所具有的回退策略包含集群重新启动期间一直持久的选项、且资源组驻留在您在升级 前将其移动到的节点上, 那么当您升级到 PowerHA SystemMirror 5.4.1 或更高版本时, 该资源组在升级后将 继续留在它的目标节点上。在这种情况下, 您未重新启动。

但是, 如果您重新启动集群, 那么组将返回到最初被配置为它的最高优先级节点的节点。

注: 如果您希望组永久性地驻留在最初被配置为它的最高优先级的节点上, 那么请更改该资源组的节点列表中 的最高优先级节点。

## 升级应该做和不应该做的事项

本节将列出升级期间或升级之前要执行的主要任务,还将列出不该执行的任务。

## 升级应该做的事项

确保验证以下各项:

- 创建集群快照并将它保存到 /tmp 目录以及另一台机器和 CD 中。
- 将任何事件脚本文件的副本保存到 /tmp 目录以及另一台机器和 CD 中。
- 开始迁移前,确保所有节点上都具有相同级别的集群软件(包括 PTF)。
- 确保集群软件已落实(而不是仅应用)。
- 运行集群验证并确保没有报告任何错误。然后您就会在开始升级之前知道自己的配置正处于工作状态。
- 从一个版本的 PowerHA SystemMirror 迁移至另一个版本期间, 可以启动和停止集群服务, 但是不能在启动 集群服务时使用手动选项。迁移开始时将禁用手动启动,且不能再次使用直到迁移完成。

注: 在具有不同的主节点的父/子资源组配置中, 如果您在父资源组处于"未管理"状态的节点上启动集群服 务, 那么不会释放并重新获得相应的子资源组。

## <span id="page-19-0"></span>**}6;&CvDBn**

任何类型的升级期间,请勿执行以下任务:

- 请勿将集群配置或定制事件脚本保存在以下这些目录路径下: /usr/es/sbin/cluster 或 /usr/lpp/cluster。这 些目录中的数据可能会在升级期间丢失。相反, 请将文件复制到单独的系统中或 CD 中。
- 请勿验证和同步集群配置。
- 请勿尝试进行动态自动重新配置 (DARE)。例如,请勿更改资源组中的节点优先级、添加或除去网络、更新 LVM 组件或者将用户添加到集群。
- 请勿长期使用混合版本的集群软件(混合状态)。

当一次一个节点地迁移活动的集群时(滚动迁移)、如果集群有多个混合版本(即、处于混合状态)、那么命 令和功能的使用将受到以下限制:

- 请勿更改集群拓扑或配置。
- l · 在迁移迁移,请勿从命令行或者 SMIT 界面运行 clRGmove 命令来移动资源组。
	- · 除了用于启动或停止集群服务或者移动资源组之外,请勿使用任何系统管理 (C-SPOC) 功能。
	- 请勿使用 Problem Determination Tools > View Current State 功能。
	- 请勿使用 Cluster Nodes and Networks > Manage the Cluster > Snapshot Configuration 选项或 运行 **clsnapshot** 命令。
	- 请勿使用 Problem Determination Tools > Recover From PowerHA SystemMirror Script Failure 选 项、或运行 clruncmd 命令,从该命令指定的目标节点上运行该命令或 SMIT 选项时除外。

## 检查软件已落实

在升级集群之前, 确保当前的软件安装已落实(不仅已应用)。

要确保软件已落实:

- 1. 运行 lslpp -h cluster.\* 命令。
- 2. 如果单词 APPLY 显示在操作标题下方, 在安装 PowerHA SystemMirror 软件之前输入 smit install\_commit.

SMIT 将显示 Commit Applied Software Updates (Remove Saved Files) 面板。

3. 输入以下字段值:

| $\sim$ 2. Commu <i>rippincu</i> bojimare opulates $\mu$ <i>j</i> $\sim$ |                  |  |
|-------------------------------------------------------------------------|------------------|--|
| 字段                                                                      | 值                |  |
| SOFTWARE name                                                           | 从选取列表中选择所有集群文件集。 |  |
| COMMIT old version if above version used it?                            | 将该字段设置为 Yes。     |  |

表 2. Commit Applied Software *Updates* 的字段

## **4Pv/(F**

可在保持应用程序运行和可用的情况下升级 PowerHA SystemMirror 集群。在升级过程中, 可在每个集群节点 上安装软件的新版本, 而剩余节点继续运行较早版本。在这种混合状态中, PowerHA SystemMirror 将继续响应 集群事件。

直到所有节点都已迁移到新发行版,才允许进行配置更改以及激活新功能部件。

EXTEND filesystem if space needed?  $\qquad$  **/** 将该字段设置为 Yes.

<span id="page-20-0"></span>注: 从 PowerHA SystemMirror 7.1.0 到 PowerHA SystemMirror 7.1.1 的滚动迁移不受支持。因此, 必须采用 脱机迁移或快照迁移。如果执行快照迁移、必须在应用 PowerHA SystemMirror 7.1.1 转换快照时除去 Cluster Aware AIX 集群并重新构建集群。如果执行从 PowerHA SystemMirror 7.1.0 或更高版本的脱机迁移, 必须运 行 /usr/es/sbin/cluster/utilities/clmkcaa 命令。

## **h** $\frac{1}{2}$  **PowerHA SystemMirror 6.1 到 PowerHA SystemMirror 7.1.0** 或更高版本的 滚动迁移

要升级到 PowerHA SystemMirror 7.1.0 或更高版本,系统必须运行 AIX V6.1.6 或更高版本。

要执行滚动迁移,请迁移集群中的所有节点。但是,您必须在单个节点(也称为迁移过程中的第一个节点)上 完成特定任务,然后在集群中的其他节点上完成任务。

要执行从 PowerHA SystemMirror 6.1 到 PowerHA SystemMirror 7.1.0 或更高版本的滚动迁移, 请完成以下步 骤:

- 注: 在完成下列步骤之前, 您必须了解如何在 PowerHA SystemMirror 7.1.0 或更高版本中使用主机名。
- 1. 在您想要迁移的第一个节点上, 使用系统管理界面工具 (SMIT) 中的移动资源组选项来停止集群服务。
- 2. 在第一个节点上安装 AIX V6.1.6 或更高版本, 或者安装 AIX V7.1.0 或更高版本。在安装较新版本的 AIX 操作系统时,将同时安装新版本的 Reliable Scalable Cluster Technology (RSCT)。请确认正确版本的 AIX 操作系统和 RSCT 正在该节点上运行。
- 3. 通过输入 shutdown -Fr 重新引导该节点。当该节点恢复联机状态时,它就在运行新版本的 AIX 操作系 统和 RSCT.
- 4. 在第一个节点上, 通过输入 /usr/sbin/clmigcheck 并在"PowerHA SystemMirror 迁移检查"面板上输入 2 来检查对象数据管理器 (ODM) 配置。将显示此消息: The ODM has no unsupported elements。

注: 如果集群无法迁移, 将显示一条错误消息。必须从 PowerHA SystemMirror 配置中除去所有不支持的 元素。除去这些因素后,必须验证和同步更改。

- 5. 从"PowerHA SystemMirror 迁移检查"面板中输入 4。
- 6. 仅为第一个节点输入共享磁盘。

注: 如果您要迁移到 PowerHA SystemMirror 7.1.3, 并且您想要对集群使用多点广播通信, 请仅为第一个 节点输入多点广播 IP 地址信息。

7. 在第一个节点上安装 PowerHA SystemMirror 7.1.0 或更高版本。请确认您正在对所安装的 PowerHA SystemMirror 版本使用受支持技术级别的 AIX 操作系统。

注: 您必须首先为要迁移到的新发行版安装基本 PowerHA SystemMirror 文件集, 然后安装任何相应的 PowerHA SystemMirror Service Pack。请勿将新的 PowerHA SystemMirror 发行版的基本文件集与 Service Pack 存放在同一安装目录中, 因为这可能会影响安装顺序和导致错误。

8. 在集群中的每个节点上, 按节点将一个 IP 地址或主机名添加至 /etc/cluster/rhosts 文件。该 IP 地址 对应于每个节点上的 **/usr/bin/hostname** 命令的输出。只能在 /etc/cluster/rhosts 文件中输入 IP 地 址或主机名。/etc/cluster/rhosts 文件中不能存在空行。

注: 如果您要执行滚动迁移到 PowerHA SystemMirror 7.1.3 或更高版本, 请忽略此步骤。

9. 从命令行输入 refresh -s clcomd 以刷新集群通信守护程序。

注: 如果您要执行滚动迁移到 PowerHA SystemMirror 7.1.3 或更高版本, 请忽略此步骤。

- 10. 在集群中的第一个节点上使用 SMIT 来启动集群服务。
- 11. 对集群中的其余每个节点完成下列步骤:
- <span id="page-21-0"></span>a. 在您想要迁移的第一个节点上, 使用系统管理界面工具 (SMIT) 中的移动资源组选项来停止集群服务。
- b. 在第一个节点上安装 AIX V6.1.6 或更高版本, 或者安装 AIX V7.1.0 或更高版本。在安装较新版本的 AIX 操作系统时, 将同时安装新版本的 Reliable Scalable Cluster Technology (RSCT)。请确认正确版 本的 AIX 操作系统和 RSCT 正在该节点上运行。
- c. 通过输入 shutdown -Fr 重新引导该节点。当该节点恢复联机状态时, 它就在运行新版本的 AIX 操作 系统和 RSCT.
- d. 从命令行输入 /usr/sbin/clmigcheck 命令。

注: 在集群中的最后一个节点上运行 /usr/sbin/clmigcheck 命令时, 将创建 Cluster Aware AIX (CAA) 集群。输入 1scluster -m 以确认在集群中的所有节点上都创建了 CAA 集群。如果未创建 CAA 集 群, 请与 IBM 支持人员联系解决此问题, 然后完成迁移。

e. 在集群中的每个节点上安装 PowerHA SystemMirror 7.1.0 或更高版本。请确认您正在对所安装的 PowerHA SystemMirror 版本使用受支持技术级别的 AIX 操作系统。

注: 您必须首先为要迁移到的新发行版安装基本 PowerHA SystemMirror 文件集, 然后安装任何相应的 PowerHA SystemMirror Service Pack. 请勿将新的 PowerHA SystemMirror 发行版的基本文件集与 Service Pack 存放在同一安装目录中, 因为这可能会影响安装顺序和导致错误。

f. 在当前节点上使用 SMIT 来启动集群服务, 然后对集群中的其余节点完成迁移步骤。

注: 必须在集群中的所有节点上使集群服务联机以完成迁移过程。

12. 通过输入 clmqr query cluster | qrep STATE 来确认每个节点在集群中都可用。

注: 完成滚动迁移过程之后, /rsct/bin/hagsd grpsvcs 守护程序会显示在过程表中。可以忽略此守护程序, 因为不会导致任何功能问题。

## 相关参考:

第8页的 『PowerHA SystemMirror 升级先决条件』

可以使用滚动迁移、快照转换或者脱机迁移来升级到更高版本的 PowerHA SystemMirror。要升级到特定版本 的 PowerHA SystemMirror, 系统必须运行特定版本的 AIX 操作系统。

第27页的 『AIX 和 Reliable Scalable Cluster Technology (RSCT) 的必需版本 』

PowerHA SystemMirror 需要特定的 AIX 和 RSCT 版本, 以及升级 AIX 操作系统的需求。

## 相关信息:

启动集群服务

停止集群服务

PowerHA Rolling Migration Overview and Demo

## 执行从 PowerHA SystemMirror 7.1.1 或更高版本到 PowerHA SystemMirror 7.1.2 或更高版本的滚动迁移

要升级到 PowerHA SystemMirror 7.1.2 或更高版本, 系统必须运行 AIX V6.1.8 或更高版本, 或 AIX V7.1.2 或更高版本。

可以从 PowerHA SystemMirror 7.1.1 或更高版本迁移到 PowerHA SystemMirror 7.1.2 或更高版本, 同时保持 应用程序启动并且正在运行。在迁移期间, 将在集群中的每个节点上安装新版本的 PowerHA SystemMirror, 同 时, 其余节点继续运行较早版本的 PowerHA SystemMirror。集群进入这种混合状态时, PowerHA SystemMirror 仍能继续响应集群事件。在所有节点都迁移到新版本的 PowerHA SystemMirror 之前, 不能进行配置更改, 新 功能也不会激活。

<span id="page-22-0"></span>可以使用下列步骤来执行从当前版本的 PowerHA SystemMirror 滚动迁移到下表中所显示的已升级的适用版本:

| 当前版本的 PowerHA SystemMirror  | 已升级版本的 PowerHA SystemMirror |
|-----------------------------|-----------------------------|
| PowerHA SystemMirror V7.1.1 | PowerHA SystemMirror V7.1.2 |
| PowerHA SystemMirror V7.1.1 | PowerHA SystemMirror V7.1.3 |
| PowerHA SystemMirror V7.1.2 | PowerHA SystemMirror V7.1.3 |

表 3. 用于执行滚动迁移的 PowerHA SystemMirror 版本

要执行从 PowerHA SystemMirror 7.1.1 或更高版本滚动迁移到 PowerHA SystemMirror 7.1.2 或更高版本, 请 完成下列步骤:

- <span id="page-22-1"></span>1. 在您想要迁移的节点上, 使用系统管理界面工具 (SMIT) 中的**移动资源组**选项来停止集群服务。
- 2. 在该节点上安装 AIX 6.1.8 或更高版本, 或者安装 AIX V7.1.2 或更高版本。在安装较新版本的 AIX 操作 系统时, 将同时安装新版本的 Reliable Scalable Cluster Technology (RSCT)。请确认正确版本的 AIX 操作 系统和 RSCT 正在该节点上运行。
- 3. 通过输入 shutdown -Fr 重新引导该节点。当该节点恢复联机状态时, 它就在运行新版本的 AIX 操作系统 和 RSCT.
- 4. 在该节点上安装 PowerHA SystemMirror 7.1.2 或更高版本。请确认您正在对所安装的 PowerHA SystemMirror 版本使用受支持技术级别的 AIX 操作系统。

注: 您必须首先为要迁移到的新发行版安装基本 PowerHA SystemMirror 文件集, 然后安装任何相应的 PowerHA SystemMirror Service Pack 请勿将新的 PowerHA SystemMirror 发行版的基本文件集与 Service Pack 存放在同一安装目录中, 因为这可能会影响安装顺序和导致错误。

- 5. 从命令行输入 refresh -s clcomd 以刷新集群通信守护程序。
- 6. 使用 SMIT 启动集群服务。
- 7. 通过输入 clmgr query cluster | grep STATE 来确认该节点在集群中都可用。
- <span id="page-22-2"></span>8. 对于集群中的每个节点, 一次在一个节点上重复执行步骤 [1](#page-22-1) - [7](#page-22-2)。

注: 必须在集群中的所有节点上使集群服务联机以完成迁移过程。

## 相关参考:

第8页的 『[PowerHA SystemMirror](#page-15-0) 升级先决条件』

可以使用滚动迁移、快照转换或者脱机迁移来升级到更高版本的 PowerHA SystemMirror。要升级到特定版本 的 PowerHA SystemMirror, 系统必须运行特定版本的 AIX 操作系统。

第 27 页的 『AIX 和 [Reliable Scalable Cluster Technology \(RSCT\)](#page-34-0) 的必需版本 』

PowerHA SystemMirror 需要特定的 AIX 和 RSCT 版本, 以及升级 AIX 操作系统的需求。

#### **`XE"**:

启动集群服务 停止集群服务

## $\blacksquare$  执行从 PowerHA SystemMirror 7.1.3 到 PowerHA SystemMirror 7.2.0 或更高版本 □ 的非破坏性升级

| 可以使用非破坏性升级 (NDU) 功能将 PowerHA SystemMirror 软件更新为更高版本, 而不会对资源组和应用

| 程序造成任何破坏。仅当 PowerHA SystemMirror 软件升级不需要重新启动 AIX 操作系统时, 才能使用 NDU | 功能。

<span id="page-23-0"></span>| 当您使用 NDU 功能来升级 PowerHA SystemMirror 时, 一次会在集群中的一个节点上更新 PowerHA | SystemMirror 软件, 而资源组将继续保持运行。在 NDU 过程中, 会使该节点处于"未管理"状态。此过程将使 | 由资源组管理的工作负载在升级时仍然起作用。完成 NDU 过程之后, 该节点会重新恢复到"受管理"状态。

| 如果您在一个正在下列其中一个版本的 AIX 操作系统上运行的系统中从 PowerHA SystemMirror V7.1.3 更新 l 为 PowerHA SystemMirror 7.2.0, 那么支持进行 NDU 迁移:

- | · 带有技术级别 9 的 IBM AIX 6
- | · 带有技术级别 3 的 IBM AIX 7 或更高版本
- | · IBM AIX V7.2 或更高版本
- | 以下是 NDU 功能的需求和限制:
- | 如果您的配置正在使用 HyperSwap® 功能,那么必须安装了带有 Service Pack 4 的 PowerHA SystemMirror 7.1.3 或更高版本才能使用 NDU 功能。 |
- | · 如果您的配置正在使用 Geographic Logical Volume Manager (GLVM) 和远程物理卷 (RPV), 那么必须取消 配置 RPV 客户机和服务器之后才能使用 NDU 功能。  $\blacksquare$
- | 要在节点上执行 NDU 迁移, 请完成下列步骤:
- <span id="page-23-1"></span> $\blacksquare$  1. 在您想要升级 PowerHA SystemMirror 软件的节点上, 使用系统管理界面工具 (SMIT) 中的**取消管理资源组** 选项来停止集群服务。 |
- | 2. 在该节点上安装 PowerHA SystemMirror 7.2.0 或更高版本。请确认您正在对要安装的 PowerHA SystemMirror 版本使用受支持技术级别的 AIX 操作系统。 |
- 注: 您必须首先为要迁移到的新发行版安装基本 PowerHA SystemMirror 文件集, 然后安装任何相应的 PowerHA SystemMirror Service Pack。请勿将新的 PowerHA SystemMirror 发行版的基本文件集与 Service Pack 存放在同一安装目录中, 因为这可能会影响安装顺序和导致错误。 | | |
- <span id="page-23-2"></span>| 3. 使用 SMIT 启动集群服务。
- | 4. 在集群中的每个节点上(一次一个节点)重复执行步骤 [1](#page-23-1) [3](#page-23-2)。
- 注: 必须在集群中的所有节点上使集群服务联机以完成迁移过程。 |

## □ 使用快照升级 PowerHA SystemMirror

您可以通过使用利用较早版本的 PowerHA SystemMirror 配置创建的集群快照来升级集群。此升级路径需要所 有节点上的集群服务同时脱机。结果是, 在升级期间, 应用程序将不会高度可用。

## **9ClUS PowerHA SystemMirror 6.1 rOgf>}6= PowerHA SystemMirror 7.1.0 r|\_f>#**

要使用快照来升级 PowerHA SystemMirror, 您必须已经具有从系统正在使用的 PowerHA SystemMirror 版本保 存的快照。

要使用快照从 PowerHA SystemMirror 6.1 或较早版本升级到 PowerHA SystemMirror 7.1.0 或更高版本, 请完 成以下步骤:

注: 在完成下列步骤之前, 您必须了解如何在 PowerHA SystemMirror 7.1.0 或更高版本中使用主机名。

- 1. 使用系统管理界面工具 (SMIT) 的 Bring resource groups offline 选项停止集群中所有节点上的集群 服务。
- 2. 在集群中的所有节点上安装 AIX V6.1.6 或更高版本, 或者安装 AIX V7.1.0 或更高版本。
- 3. 通过运行 shutdown -Fr 命令来重新启动集群中的所有节点。当这些节点恢复联机状态时, 它们将运行新 版本的 AIX 操作系统和 Reliable Scalable Cluster Technology (RSCT)。
- 4. 在第一个节点上, 通过运行 **/usr/sbin/clmigcheck** 命令并在"PowerHA SystemMirror 迁移检查"面板上输 人 2 来检查对象数据管理器 (ODM) 配置。将显示此消息: The ODM has no unsupported elements。

注: 如果集群无法迁移, 将显示一条错误消息。必须从 PowerHA SystemMirror 配置中除去所有不支持的 元素。除去这些因素后,必须验证和同步更改。

- 5. 从"PowerHA SystemMirror 迁移检查"面板中输入 4。
- 6. 输入共享磁盘信息。

注: 如果您打算对集群使用多点广播通信, 请输入多点广播 IP 地址信息。

- 7. 除去集群中所有节点上的现有版本的 PowerHA SystemMirror 软件。
- 8. 在集群中的所有节点上安装您想要升级到的 PowerHA SystemMirror 版本。请确认您正在对要安装的 PowerHA SystemMirror 版本使用受支持技术级别的 AIX 操作系统。
- 9. 在集群中的每个节点上, 按节点将一个 IP 地址或主机名添加至 /etc/cluster/rhosts 文件。该 IP 地址 对应于已迁移的节点上的 /etc/cluster/rhosts 文件中的 /usr/bin/hostname 文件的输出。

注: 您必须仅在 /etc/cluster/rhosts 文件中输入 IP 地址或主机名。/etc/cluster/rhosts 文件中不得 存在空白行。

- 10. 在集群中的每个节点上, 从命令行输入 refresh -s clcomd 以刷新集群通信守护程序。
- 11. 运行以下命令转换快照, 其中, version 是 PowerHA SystemMirror 的版本 (例如, 6.1, 7.1.0 或 7.1.1), snapshotname 是升级时使用的快照的名称。

/usr/es/sbin/cluster/conversion/clconvert\_snapshot -v *version* -s *snapshotname*

- 12. 完成以下步骤应用转换后的快照:
	- a. 从命令行输入 smit hacmp.
	- b. 在 SMIT 中, 选择 Cluster Nodes and Networks > Manage the cluster > Snapshot Configu**ration** > Restore the Cluster Configuration from a Snapshot, 并按 Enter 键。
	- c. 洗择要恢复的快照、填写必填字段、然后按 Enter 键。
- 13. 运行 /usr/sbin/lscluster -m 命令验证集群中每个节点上的 Cluster Aware AIX (CAA) 服务是否已处于 活动状态。如果 CAA 服务不可用,请与 IBM 支持人员联系解决此问题。
- 14. 在集群中的第一个节点上使用 SMIT 来启动集群服务。

15. 通过输入 clmgr query cluster | grep STATE 来确认每个节点在集群中都可用。

#### **相关参考:**

第8页的 『[PowerHA SystemMirror](#page-15-0) 升级先决条件』

可以使用滚动迁移、快照转换或者脱机迁移来升级到更高版本的 PowerHA SystemMirror。要升级到特定版本 的 PowerHA SystemMirror, 系统必须运行特定版本的 AIX 操作系统。

#### **`XE"**:

启动集群服务

保存和恢复集群配置

clconvert\_snapshot 命令

## **9ClUS PowerHA SystemMirror 7.1.0 }6= PowerHA SystemMirror 7.1.1 r |\_f>#**

要使用快照进行升级, 必须已保存了系统当前使用的 PowerHA SystemMirror 版本的快照。

要使用快照从 PowerHA SystemMirror 7.1.0 升级到 PowerHA SystemMirror 7.1.1 或更高版本, 请完成以下步 骤:

- 1. 使用系统管理界面工具 (SMIT) 的 Bring resource groups offline 选项停止集群中所有节点上的集群 服务。
- 2. 从集群中的所有节点移除 PowerHA SystemMirror V7.1.0.
- 3. 通过完成下列步骤来移除 Cluster Aware AIX (CAA) 集群:
	- a. 从命令行输入 export CAA\_FORCE\_ENABLED=1。
	- b. 从命令行输入 /usr/sbin/rmcluster -n *cluster name*, 其中 *cluster\_name* 是 CAA 集群的名称。
- 4. 在集群中的所有节点上安装 AIX V6.1.8 或更高版本, 或 AIX V7.1.1 或更高版本。
- 5. 在集群中的所有节点上安装您想要升级到的 PowerHA SystemMirror 版本。请确认您正在对要安装的 PowerHA SystemMirror 版本使用受支持技术级别的 AIX 操作系统。
- 6. 通过运行 shutdown -Fr 命令来重新启动集群中的所有节点。当这些节点恢复联机状态时, 它们将运行新 版本的 AIX 操作系统和 Reliable Scalable Cluster Technology (RSCT)。
- 7. 运行以下命令转换快照, 其中, version 是 PowerHA SystemMirror 的版本 (例如, 6.1、7.1.0 或 7.1.1), snapshotname 是升级时使用的快照的名称。

/usr/es/sbin/cluster/conversion/clconvert\_snapshot -v *version* -s *snapshotname*

- 8. 完成以下步骤应用转换后的快照:
	- a. 从命令行输入 smit hacmp.
	- b. 在 SMIT 中, 选择 Cluster Nodes and Networks > Manage the cluster > Snapshot Configu**ration** > **Restore the Cluster Configuration from a Snapshot**, 并按 Enter 键。
	- c. 选择要恢复的快照, 填写必填字段, 然后按 Enter 键。
- 9. 运行 /usr/sbin/lscluster -m 命令验证集群中每个节点上的 Cluster Aware AIX (CAA) 服务是否已处于 活动状态。如果 CAA 服务不可用, 请与 IBM 支持人员联系解决此问题。
- 10. 在集群中的第一个节点上使用 SMIT 来启动集群服务。
- 11. 通过输入 clmgr query cluster | grep STATE 来确认每个节点在集群中都可用。

#### 相关任务:

第 34 页的 『 除去 [PowerHA SystemMirror](#page-41-0) 软件 』

在从系统上除去 PowerHA SystemMirror 软件之前, 先停止集群服务。不能在集群正在运行的时候除去软 件。

#### 相关参考:

第8页的 『[PowerHA SystemMirror](#page-15-0) 升级先决条件』

可以使用滚动迁移、快照转换或者脱机迁移来升级到更高版本的 PowerHA SystemMirror。要升级到特定版本 的 PowerHA SystemMirror, 系统必须运行特定版本的 AIX 操作系统。

#### **`XE"**:

保存和恢复集群配置

clconvert\_snapshot 命令

[PowerHA 7.1.1 Snapshot Migration Demo](http://www.ibm.com/support/techdocs/atsmastr.nsf/WebIndex/PRS4941)

## **9ClUS PowerHA SystemMirror 7.1.1 r|\_f>xP}6**

要使用快照来升级 PowerHA SystemMirror, 您必须已经具有从 PowerHA SystemMirror 7.1.1 或更高版本保存 的快照。

可以使用下列步骤通过使用当前版本的 PowerHA SystemMirror 中的快照将 PowerHA SystemMirror 升级到下 表中所显示的已升级的适用版本:

| 当前版本的 PowerHA SystemMirror  | 已升级版本的 PowerHA SystemMirror |
|-----------------------------|-----------------------------|
| PowerHA SystemMirror V7.1.1 | PowerHA SystemMirror V7.1.2 |
| PowerHA SystemMirror V7.1.1 | PowerHA SystemMirror V7.1.3 |
| PowerHA SystemMirror V7.1.2 | PowerHA SystemMirror V7.1.3 |

表 4. 用于使用快照进行升级的 PowerHA SystemMirror 版本

要使用快照从 PowerHA SystemMirror 7.1.1 或更高版本升级到 PowerHA SystemMirror 7.1.2 或更高版本, 请 完成下列步骤:

- 1. 使用系统管理界面工具 (SMIT) 的 Bring resource groups offline 选项停止集群中所有节点上的集群 服务.
- 2. 从集群中的所有节点移除 PowerHA SystemMirror。
- 3. 升级到可支持您打算升级到的 PowerHA SystemMirror 版本的 AIX 操作系统版本。
- 4. 在集群中的所有节点上安装您想要升级到的 PowerHA SystemMirror 版本。请确认您正在对要安装的 PowerHA SystemMirror 版本使用受支持技术级别的 AIX 操作系统。
- 5. 通过运行 shutdown -Fr 命令来重新启动集群中的所有节点。当这些节点恢复联机状态时, 它们将运行新 版本的 AIX 操作系统和 Reliable Scalable Cluster Technology (RSCT)。
- 6. 运行以下命令转换快照, 其中, version 是 PowerHA SystemMirror 的版本 (例如, 6.1, 7.1.0 或 7.1.1), snapshotname 是升级时使用的快照的名称。

/usr/es/sbin/cluster/conversion/clconvert\_snapshot -v *version* -s *snapshotname*

- 7. 通过完成下列步骤来应用转换后的快照:
	- a. 从命令行输入 smit sysmirror。
	- b. 在 SMIT 中, 选择 Cluster Nodes and Networks > Manage the cluster > Snapshot Configu**ration** > **Restore the Cluster Configuration from a Snapshot**, 并按 Enter 键。
	- c. 洗择要恢复的快照、填写必填字段、然后按 Enter 键。

注: 应用快照之后, 便已移除现有 Cluster Aware AIX (CAA) 集群。

- 8. 运行 /usr/sbin/lscluster -m 命令验证集群中每个节点上的 Cluster Aware AIX (CAA) 服务是否已处于 活动状态。如果 CAA 服务不可用, 请与 IBM 支持人员联系解决此问题。
- 9. 在集群中的第一个节点上使用 SMIT 来启动集群服务。

10. 通过输入 clmgr query cluster | grep STATE 来确认每个节点在集群中都可用。

#### **`XNq**:

第 34 页的 『 除去 [PowerHA SystemMirror](#page-41-0) 软件 』

在从系统上除去 PowerHA SystemMirror 软件之前, 先停止集群服务。不能在集群正在运行的时候除去软 件。

#### **相关参考:**

第8页的 『[PowerHA SystemMirror](#page-15-0) 升级先决条件』

可以使用滚动迁移、快照转换或者脱机迁移来升级到更高版本的 PowerHA SystemMirror。要升级到特定版本 的 PowerHA SystemMirror, 系统必须运行特定版本的 AIX 操作系统。

#### **`XE"**:

保存和恢复集群配置

clconvert\_snapshot 命令

## <span id="page-27-0"></span>**}6 PowerHA SystemMirror DQz/:**

您可以使所有节点上的集群服务脱机,然后分别在每个节点上更新集群定义。

#### 相关概念:

第16页的『使用快照升级 [PowerHA SystemMirror](#page-23-0)』

您可以通过使用利用较早版本的 PowerHA SystemMirror 配置创建的集群快照来升级集群。此升级路径需要 所有节点上的集群服务同时脱机。结果是、在升级期间、应用程序将不会高度可用。

### **相关参考:**

第12页的『执行滚动迁移』

可在保持应用程序运行和可用的情况下升级 PowerHA SystemMirror 集群。在升级过程中,可在每个集群节 点上安装软件的新版本, 而剩余节点继续运行较早版本。在这种混合状态中, PowerHA SystemMirror 将继续 响应集群事件。

## **`XE"**:

在 PowerHA SystemMirror 中使用 Cluster Aware AIX

## **+Qz/:S PowerHA SystemMirror 6.1 rOgf>}6= PowerHA SystemMirror 7.1.0 或更高版本**

PowerHA SystemMirror 7.1.0 或更高版本使用 Cluster Aware AIX (CAA) 功能来实现集群的高度可用性。您 必须将基于 Reliable Scalable Cluster Technology (RSCT) 的 PowerHA SystemMirror 6.1 或更低版本的集群变 为基于 CAA 的集群。

要将脱机集群从 PowerHA SystemMirror 6.1 或较早版本升级到 PowerHA SystemMirror 7.1.0 或更高版本, 请 完成以下步骤:

- 注: 在完成下列步骤之前, 您必须了解如何在 PowerHA SystemMirror 7.1.0 或更高版本中使用主机名。
- 1. 使用系统管理界面工具 (SMIT) 停止集群中所有要升级的节点上的集群服务。
- 2. 在集群中的所有节点上安装 AIX V6.1.6 或更高版本, 或者安装 AIX V7.1.0 或更高版本。
- 3. 通过运行 shutdown -Fr 命令来重新启动集群中的所有节点。当这些节点恢复联机状态时, 它们将运行新 版本的 AIX 操作系统和 Reliable Scalable Cluster Technology (RSCT)。
- 4. 在第一个节点上, 通过输入 /usr/sbin/clmigcheck 并在"PowerHA SystemMirror 迁移检查"面板上输入 2 来检查对象数据管理器 (ODM) 配置。将显示此消息: The ODM has no unsupported elements。

注: 如果集群无法迁移, 将显示一条错误消息。必须从 PowerHA SystemMirror 配置中除去所有不支持的 元素。除去这些因素后,必须验证和同步更改。

- 5. 从"PowerHA SystemMirror 迁移检查"面板中输入 4.
- 6. 仅为第一个节点输入共享磁盘。

注: 如果您打算对集群使用多点广播通信, 请仅为第一个节点输入多点广播 IP 地址信息。

- 7. 在集群中的第一个节点上安装 PowerHA SystemMirror 7.1.0 或更高版本。
- 8. 在集群中的每个节点上, 按节点将一个 IP 地址或主机名添加至 /etc/cluster/rhosts 文件。该 IP 地址 对应于每个节点上的 /usr/bin/hostname 命令的输出。只能在 /etc/cluster/rhosts 文件中输入 IP 地 址或主机名。/etc/cluster/rhosts 文件中不能存在空行。

注: 如果您要将脱机集群升级到 PowerHA SystemMirror 7.1.3 或更高版本, 请忽略此步骤。

9. 从命令行输入 refresh -s clcomd 以刷新集群通信守护程序。

注: 如果您要将脱机集群升级到 PowerHA SystemMirror 7.1.3 或更高版本, 请忽略此步骤。

- 10. 对集群中的所有其他节点完成以下步骤:
	- a. 从命令行输入 /usr/sbin/clmigcheck 命令。

注: 在集群中的最后一个节点上运行 /usr/sbin/clmigcheck 命令时, 将创建 Cluster Aware AIX (CAA) 集群。输入 1scluster -m 以确认在集群中的所有节点上都创建了 CAA 集群。如果未创建 CAA 集 群, 请与 IBM 支持人员联系解决此问题, 然后完成迁移。

- b. 在所有节点上安装 PowerHA SystemMirror 7.1.0 或更高版本。
- c. 在集群中的每个节点上, 按节点将一个 IP 地址或主机名添加至 /etc/cluster/rhosts 文件。该 IP 地 址对应于每个节点上的 **/usr/bin/hostname** 命令的输出。只能在 /etc/cluster/rhosts 文件中输入 IP 地址或主机名。/etc/cluster/rhosts 文件中不能存在空行。

注: 如果您要将脱机集群升级到 PowerHA SystemMirror 7.1.3 或更高版本, 请忽略此步骤。

d. 从命令行输入 refresh -s clcomd 以刷新集群通信守护程序。

注: 如果您要将脱机集群升级到 PowerHA SystemMirror 7.1.3 或更高版本, 请忽略此步骤。

11. 在集群中的第一个节点上使用 SMIT 来启动集群服务。

12. 通过输入 clmgr query cluster | grep STATE 来确认每个节点在集群中都可用。

#### 相关参考:

第8页的 『PowerHA SystemMirror 升级先决条件』

可以使用滚动迁移、快照转换或者脱机迁移来升级到更高版本的 PowerHA SystemMirror。要升级到特定版本 的 PowerHA SystemMirror, 系统必须运行特定版本的 AIX 操作系统。

#### 相关信息:

停止集群服务

启动集群服务

在 PowerHA SystemMirror 中使用 Cluster Aware for AIX

## 将脱机集群从 PowerHA SystemMirror 7.1.0 升级到 PowerHA SystemMirror 7.1.1 或更高版本

PowerHA SystemMirror 7.1.0 中的 Cluster Aware AIX (CAA) 集群不能与 PowerHA SystemMirror 7.1.1 或更 高版本中的 CAA 集群处于同一环境。在将集群升级到 PowerHA SystemMirror 7.1.1 或更高版本之前, 必须 先除去来自 PowerHA SystemMirror 7.1.0 的 CAA 集群。

要将脱机集群从 PowerHA SystemMirror 7.1.0 升级到 PowerHA SystemMirror 7.1.1 或更高版本, 请完成下列 步骤:

- 1. 使用系统管理界面工具 (SMIT) 停止集群中所有要升级的节点上的集群服务。
- 2. 通过完成下列步骤来移除 Cluster Aware AIX (CAA) 集群:
	- a. 从命令行输入 export CAA\_FORCE\_ENABLED=1。
	- b. 从命令行输入 /usr/sbin/rmcluster -n cluster name, 其中 cluster\_name 是 CAA 集群的名称。
- 3. 在集群中的所有节点上安装 AIX V6.1.8 或更高版本, 或 AIX V7.1.1 或更高版本。
- 4. 在集群中的所有节点上安装您想要升级到的 PowerHA SystemMirror 版本。请确认您正在对要安装的 PowerHA SystemMirror 版本使用受支持技术级别的 AIX 操作系统。
- 5. 通过运行 shutdown -Fr 命令来重新启动集群中的所有节点。当这些节点恢复联机状态时,它们将运行新 版本的 AIX 操作系统和 Reliable Scalable Cluster Technology (RSCT)。
- 6. 运行 /usr/es/sbin/cluster/utilities/clmkcaa 命令创建 CAA 集群。
- 7. 在集群中的第一个节点上运行 /usr/sbin/lscluster -m 命令验证 CAA 服务是否已处于活动状态。如果未 创建 CAA 集群, 请与 IBM 支持人员联系解决此问题, 然后完成迁移。
- 8. 在集群中的第一个节点上使用 SMIT 来启动集群服务。

9. 通过输入 clmgr query cluster | grep STATE 来确认每个节点在集群中都可用。

#### **相关参考:**

第8页的 『[PowerHA SystemMirror](#page-15-0) 升级先决条件』

可以使用滚动迁移、快照转换或者脱机迁移来升级到更高版本的 PowerHA SystemMirror。要升级到特定版本 的 PowerHA SystemMirror, 系统必须运行特定版本的 AIX 操作系统。

#### **`XE"**:

停止集群服务

启动集群服务

在 PowerHA SystemMirror 中使用 Cluster Aware for AIX

#### 将脱机集群从 PowerHA SystemMirror 7.1.1 或更高版本进行升级

Cluster Aware AIX (CAA) 功能能够将脱机集群从 PowerHA SystemMirror 7.1.1 或更高版本升级到 PowerHA SystemMirror 7.1.2 或更高版本。当您将脱机集群从 PowerHA SystemMirror 7.1.1 或更高版本进行升级时, 不 必移除任何集群。

可以使用下列步骤将脱机集群从当前版本的 PowerHA SystemMirror 升级到下表中所显示的已升级的适用版本:

表 5. 用于将脱机集群升级的 PowerHA SystemMirror 版本

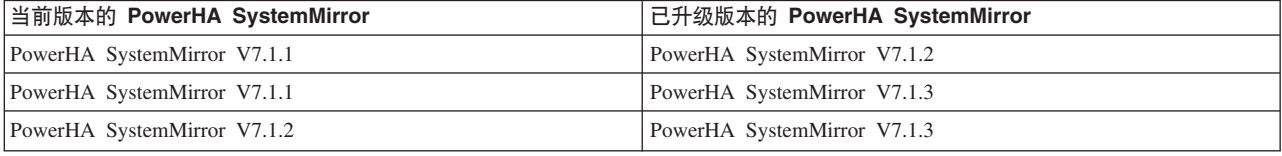

要将脱机集群从 PowerHA SystemMirror 7.1.1 或更高版本升级到 PowerHA SystemMirror 7.1.2 或更高版本, 请完成下列步骤:

- 1. 使用系统管理界面工具 (SMIT) 停止集群中所有要升级的节点上的集群服务。
- 2. 升级到可支持您打算升级到的 PowerHA SystemMirror 版本的 AIX 操作系统版本。
- 3. 通过运行 shutdown -Fr 命令来重新启动集群中的所有节点。当这些节点恢复联机状态时, 它们将运行新 版本的 AIX 操作系统和 Reliable Scalable Cluster Technology (RSCT)。
- 4. 升级到您想要在集群中的所有节点上运行的 PowerHA SystemMirror 版本。请确认您正在对要升级到的 PowerHA SystemMirror 版本使用受支持技术级别的 AIX 操作系统。
- 5. 在集群中的第一个节点上使用 SMIT 来启动集群服务。
- 6. 通过输入 clmgr query cluster | grep STATE 来确认每个节点在集群中都可用。

#### **相关参考:**

第8页的 『[PowerHA SystemMirror](#page-15-0) 升级先决条件』

可以使用滚动迁移、快照转换或者脱机迁移来升级到更高版本的 PowerHA SystemMirror。要升级到特定版本 的 PowerHA SystemMirror, 系统必须运行特定版本的 AIX 操作系统。

#### **相关信息:**

停止集群服务

启动集群服务

在 PowerHA SystemMirror 中使用 Cluster Aware for AIX

## <span id="page-30-0"></span>其他迁移任务

升级完成后、可能需要完成其他任务。

## 迁移后重新编译 Clinfo 客户机

不需要重新编译现有的 Clinfo 应用程序。

但在 PowerHA SystemMirror 中、CL MAXNAMELEN 值是 256 个字符, 且存在与资源组信息相关的更改。

在 PowerHA SystemMirror V7.1.2 或更高版本中, Clinfo 接口可以使用 Internet Protocol version 6 地址。

如果您希望将这些更改合并到应用程序中, 请用 Clinfo 库执行期望的修改、重新编译并链接应用程序。

#### 相关信息:

编写客户机应用程序

## 重置 PowerHA SystemMirror 可调值

在 PowerHA SystemMirror 中, 可以更改集群维护期间已更改的一系列可调值的设置, 并将它们重置为缺省设 置或安装时的集群设置。

安装时的集群设置等于手动安装 PowerHA SystemMirror 后在集群中显示的值。

注: 重置可调值不会更改任何其他方面的配置, 而安装 PowerHA SystemMirror 却会除去所有用户配置的配置 信息,包括节点、网络和资源。

#### 可调值列表

可重置以下值:

- 用户提供的信息:
	- 集群事件定制, 例如, 对集群事件的所有更改。重置对集群事件所作的更改不会除去定制所使用的任何 文件或脚本, 只会除去 PowerHA SystemMirror 的事件前脚本和事件后脚本的知识。
	- 集群事件规则。对事件规则数据库的任何更改都将重置为它们安装时的缺省值。
	- PowerHA SystemMirror 命令定制。对缺省的 PowerHA SystemMirror 命令集的任何更改都将重置为它们 安装时的缺省值。
- 自动生成和发现的信息:

通常您看不到该信息。集群服务重启或下一次集群同步期间, PowerHA SystemMirror 将重新发现或重新生成 该信息。

PowerHA SystemMirror 将重置以下项:

- 存储于集群定义数据库中的本地节点名
- 所有集群网络的网络掩码
- 所有集群接口的网络掩码、接口名称和脉动信号别名(若已配置)
- RSCT 子系统的实例数和缺省日志大小

## 相关信息:

管理 PowerHA SystemMirror

PowerHA SystemMirror 故障诊断

## <span id="page-31-0"></span>验证迁移是否成功

既然所有节点都已迁移、您需要完成一些必要的任务以确保一切都在正常工作。

## 使用 AIX 命令验证已安装的软件级别

通过使用 Ippchk AIX 命令来验证软件安装, 并检查安装目录以查看期望的文件是否存在。

Ippchk 命令验证在文件大小、校验和值或符号链接方面, 可安装软件产品(文件集)的文件是否匹配软件重要 产品数据 (SWVPD) 数据库信息。

运行命令 Ippchk -v 和 Ippchk -c "cluster.\*"

如果安装成功, 那么两个命令都应该什么也不返回。

## 自动保存的文件

/usr/lpp/save.config 目录中的多个文件可在升级过程中自动保存。

#### 这些文件句括:

/usr/lpp/save.config/usr/es/sbin/cluster/events/node\_up.rp /usr/lpp/save.config/usr/es/sbin/cluster/events/node down.rp

另外, 以下文件将在升级过程期间保存, 并在迁移结束时从系统中除去:

/lpp/cluster/objrepos/PowerHA SystemMirrornpp

/lpp/cluster/objrepos/PowerHA SysteMirrorude

注意:

请勿删除以上所列文件中的任何一个,直到集群完成迁移。

## 验证已升级的集群定义

在集群中的所有节点上安装已升级的 PowerHA SystemMirror 软件且恢复集群服务后, 请验证和同步集群配置。 验证将确保所有节点上的集群定义是相同的。仅当集群中所有节点都在运行相同版本的软件时,才可以验证和 同步集群。

在验证已升级的集群定义之前,必须通过运行以下命令验证 Cluster Aware AIX 服务已定义且是活动的: /usr/sbin/lscluster -m

#### 要验证集群:

- 1. 输入 smit sysmirror。
- 2. 在 SMIT 中, 选择 Custom Cluster Configuration > Verify and Synchronize Cluster Configuration (Advanced) > Verify Changes only, 并按 Enter 键。

#### 验证所有集群文件集已迁移

之前的文档 APAR 可能未成功转换, 导致无法同步集群。

执行以下命令以验证所有集群文件集都处于期望的级别:

 $ls1pp -1$  grep cluster

## 在已迁移的集群上运行 AIX 命令

要确定集群节点上哪个守护程序是活动的, 可使用以下 SMIT 菜单中的选项, System Management (C-SPOC) > PowerHA SystemMirror Services > Show Cluster Services

<span id="page-32-0"></span>执行 /usr/es/sbin/cluster/utilities/clshowsrv -v 实用程序, 这会产生与以下类似的结果:

Status of the RSCT subsystems used by HACMP: Subsystem Group PID Status ctrmc rsct 14458 active

Status of the HACMP subsystems: SubsystemGroup PID Status clcomd clcomd 15778 active clstrmgrEScluster 32792 active

Status of the optional HACMP subsystems: SubsystemGroup PID Status clcomd cluster 31210 active

**clcomd** 守护程序现在是 AIX 操作系统的一部分。这要求集群中所有节点的标准主机名称都列在 /etc/cluster/ rhosts 文件中.

## **T(FxPJOoO**

在迁移过程期间不支持对配置进行更改。如果在迁移未完成时尝试更改集群拓扑或资源、那么同步过程将失 败, 而且您会收到一条错误。

您会收到一条与以下消息类似的消息:

cldare: PowerHA SystemMirror migration is detected. DARE event cannot be run until the migration has completed.

迁移完成时, 可以应用更改或除去它们。

要除去更改,请恢复活动的 PowerHA SystemMirror 配置数据库:

- 1. 输入 smit sysmirror.
- 2. 在 SMIT 中, 选择 Problem Determination Tools > Restore PowerHA SystemMirror Configuration Database from Active Configuration.

## **I**恢复 PowerHA SystemMirror 的先前版本

这些主题将讨论如何完全撤销迁移并恢复 PowerHA SystemMirror 的先前版本。

## 从转换故障中恢复

当安装 PowerHA SystemMirror 时, cl\_convert 命令将自动运行以将 PowerHA SystemMirror 配置数据库从 PowerHA SystemMirror 的先前版本转换到当前版本。如果安装失败, 可运行 cl\_convert 以转换数据库。

在失败转换中, 使用 -F 标志运行 cl\_convert, 例如, 要从 PowerHA SystemMirror 5.3 转换, 可使用 -F 和  $\bullet$ **v** $($ 版本 $)$ 标志 $,$ 如下所示:

cl\_convert -F -v 5.3

要运行转换实用程序, 以下选项是必需的:

- Root 用户特权
- 转换执行的 PowerHA SystemMirror 源版本

cl\_convert 实用程序将把转换过程记录到 /tmp/clconvert.log 文件中, 这样您就可以判断转换是否成功。

## **V4dCE"**

安装后输出将通知您将特定于站点的配置信息合并到新安装的文件中:

<span id="page-33-0"></span>Some configuration files could not be automatically merged into the system during the installation. The previous versions of these files have been saved in a configuration directory as listed below. Compare the saved files and the newly installed files to determine if you need to recover configuration data. Consult your product documentation to determine how to merge the data.

Configuration files that were saved in /usr/lpp/save.config:

/usr/es/sbin/cluster/etc/rc.cluster/usr/es/sbin/cluster/samples/clinfo.rc /usr/es/sbin/cluster/samples/pager/sample.txt /usr/es/sbin/cluster/etc/clinfo.rc< /usr/es/sbin/cluster/utilities/clexit.rc /usr/es/sbin/cluster/etc/clhosts /usr/es/sbin/cluster/etc/rc.shutdown /usr/es/sbin/cluster/diag/clconraid.dat /usr/es/sbin/cluster/etc/hacmp.term /etc/cluster/lunreset.lst /etc/cluster/disktype.lst

## 在服务器节点上安装 PowerHA SystemMirror

这些主题将列示 PowerHA SystemMirror 软件的先决条件, 并描述如何安装它。

#### 相关参考:

第1页的 『 安装过程概述』 完成规划步骤后, 您就可以安装 PowerHA SystemMirror 软件。

## 在服务器节点上安装 PowerHA SystemMirror 的先决条件

在安装 PowerHA SystemMirror 软件之前, 请确保您的系统满足这些主题中列出的需求。

## 受支持的硬件

本主题将讨论 PowerHA SystemMirror 所支持的硬件。

要确保您的系统符合为 PowerHA SystemMirror 建立的准则,请联系您的销售代表,或参阅位于 IBM Offering Information Web 站点的 IBM 销售指南。

有关支持 PowerHA SystemMirror 的硬件的总结, 请参阅 IBM Techdocs: PowerHA hardware support matrix (http:// www.ibm.com/support/techdocs/atsmastr.nsf/WebIndex/TD105638).

#### 相关概念:

第 57 页的 『 集群中的 OEM 磁盘, 卷组和文件系统 』 这些主题将描述您可以如何定制 PowerHA SystemMirror 软件以在 PowerHA SystemMirror 集群中集成原始 设备制造商 (OEM) 磁盘、卷组和文件系统。

## 相关信息:

 $E^*$  IBM Offering Information 规划共享磁盘和磁带设备

## 磁盘空间需求

PowerHA SystemMirror 安装有些磁盘空间需求。

这些需求包括:

• /usr 目录必须有 82 MB 的可用空间,用于完整安装。

<span id="page-34-0"></span>如果您不打算安装可选软件,可计划较少的空间。另外,仅安装针对您将使用的语言的消息目录,而不是 安装所有消息目录。(日语消息目录使用 1.6 MB。)

• / (根) 目录必须有 710 KB 的可用空间 (超过扩展 /usr 目录的任何需求)。

## AIX 和 Reliable Scalable Cluster Technology (RSCT) 的必需版本

PowerHA SystemMirror 需要特定的 AIX 和 RSCT 版本, 以及升级 AIX 操作系统的需求。

## 有关升级 AIX 的需求

如果您没有在运行 带有 6100-06 技术级别的 AIX V6.1 或更高版本、那么必须在安装 PowerHA SystemMirror 之前升级 AIX 操作系统的版本。

- 1. 如果您升级 AIX 操作系统、请确保所有共享 SCSI 磁盘的适配器节点数在每个节点上不同。在操作系统升 级期间,SCSI 磁盘适配器数会重置为缺省值 7。此设置在总线上可能会导致冲突,从而阻止正确访问共享 磁盘
- 2. 禁用卷组的导入。在所升级的节点上、所有卷组都将导入并联机。这将导致集群中并发资源组中的其他节 点所进行的磁盘访问的损失。

要阻止迁移时发生该中断、请使用洗项以禁用卷组的导入。

3. 如果正计划在安装 PowerHA SystemMirror 软件的同时升级 AIX 操作系统, 那么请先执行 AIX 升级。

```
如果要从使用 SNMP V.1 的环境迁移,那么在迁移 PowerHA SystemMirror 前请先执行以下一系列命令:
stopsrc -s snmpd
/usr/sbin/snmpv3 ssw -1
```
startsrc -s snmpd

4. 如果要从 AIX 的较早版本迁移, SNMP 版本可能是 V1。缺省的 SNMP 版本是 SNMP V3。您应该从一 个 SNMP 版本迁移到相同的 SNMP 版本, 以确保基于 SNMP 的应用程序正常运行。如果您愿意, 可迁移 完成之后,切换到其他 SNMP 版本。例如,如果您从使用 SNMP V.1 的环境中进行迁移,而您要升级到 AIX 6.1, 那么在迁移 PowerHA SystemMirror 之前,请执行下列一系列命令: stopsrc -s snmpd /usr/sbin/ snmpv3\_ssw -1 startsrc -s snmpd 6. SNMP V3 与 V1 存在一些差异。

## 必需的 AIX 文件集

PowerHA SystemMirror 需要下列 AIX 文件集:

- bos.cluster.rte
- bos.ahafs
- bos.clym.enh
- · devices.common.IBM.storfwork

注: 文件集的版本对应于已安装的 PowerHA SystemMirror 版本。例如,bos.cluster.rte 7.1.1.0 是 PowerHA SystemMirror V7.1.1.0 的文件集版本, 而 bos.ahafs 7.1.2.0 是 PowerHA SystemMirror V7.1.2.0 的文件集版本。

#### 必需的 RSCT 文件集

缺省情况下, 当您安装 带有 6100-06 的 AIX 6.1 或更高版本或者安装 AIX V7.1 或更高版本时, 会自动安 装必需版本的 RSCT 文件集。

在安装 PowerHA SystemMirror 之前安装 RSCT 文件集。请确认每个节点都具有相同版本的 RSCT。

要确定是否安装了相应的文件集及其级别, 请发出下列命令:

/usr/bin/lslpp -l rsct.core.rmc

/usr/bin/lslpp -l rsct.basic

/usr/bin/lslpp -l rsct.compat.basic.hacmp

/usr/bin/lslpp -l rsct.compat.clients.hacmp

如果这些文件集不存在, 请按照下表来安装相应版本的 RSCT。

表 6. 必需的 RSCT 文件集

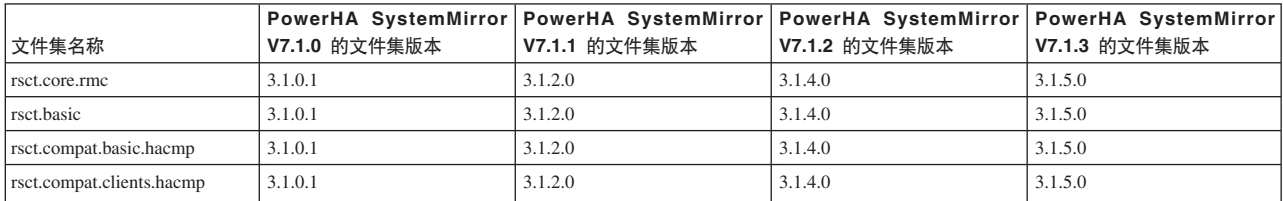

#### **相关任务:**

第 13 页的 『 执行从 PowerHA SystemMirror 6.1 到 [PowerHA SystemMirror 7.1.0](#page-20-0) 或更高版本的滚动迁移 』 要升级到 PowerHA SystemMirror 7.1.0 或更高版本, 系统必须运行 AIX V6.1.6 或更高版本。

第 14 页的 『 执行从 PowerHA SystemMirror 7.1.1 或更高版本到 [PowerHA SystemMirror 7.1.2](#page-21-0) 或更高版本的 滚动迁移』

要升级到 PowerHA SystemMirror 7.1.2 或更高版本, 系统必须运行 AIX V6.1.8 或更高版本, 或 AIX V7.1.2 或更高版本。

#### **`XE"**:

/etc/snmpd.conf 文件

#### **2+TD~/hs**

如果您计划将消息认证或加密用于集群节点间的 PowerHA SystemMirror 通信, 那么必须在每个节点上安装必 要的文件集。

这些文件集包括:

- rsct.crypt.des, 针对具有数据加密标准 (DES) 消息认证的数据加密
- rsct.crypt.3des, 针对数据加密标准三重 DES 消息认证
- rsct.crypt.aes256, 针对具有高级加密标准 (AES) 消息认证的数据加密

您可以从 AIX Expansion Pack CD-ROM 安装这些文件集。

## 基文和日语消息目录

提供了 US 英文和日语消息目录。将 LANG 变量设置为合适的语言环境值, 这样就能以期望的语言查看 SMIT 帮助。

注: 在 SMIT 中, 仅当正确设置了 LANG 变量时, 按 F1 才能以正确的语言显示帮助信息。PowerHA SystemMirror 支持以下语言环境:

- en\_US
- $\cdot$  ja\_JP

还请确保已安装正确的基本系统语言环境。要列出已安装的语言环境, 请输入:
<span id="page-36-0"></span>要列出活动的语言环境,请输入: locale

活动的语言环境由 LANG 环境变量设置确定。如果 LANG=en\_US, 那么语言环境将是 en\_US。

确保已安装针对所选语言的正确的 PowerHA SystemMirror 消息目录。要列出消息目录、请输入: lslpp -l "cluster.msg\*"

# 安装介质

PowerHA SystemMirror 软件安装介质包含多个文件集,其中有些文件集可安装在所有集群节点和客户机上。这 些文件集提供了集群成员信息、系统管理、配置完整性和控制、失败转移以及恢复等服务。它还包括针对程序 员和系统管理员的集群状态和监视设施。

PowerHA SystemMirror 应用程序插件软件 (在 PowerHA SystemMirror 安装介质上) 包含网络服务插件映像。 该插件文件集提供了示例脚本以启动和停止针对域名系统 (DNS)、动态主机配置协议 (DHCP) 和打印机服务的 网络服务脚本。每个网络服务在文件集中都具有捆绑的启动和停止脚本。这些脚本是作为可针对环境定制的示 例而提供的。

开始设置之前必须完成多个先决条件。每个文件集中都包含一个设置向导以帮助进行安装后的设置。

插件文件集如下:

- cluster.es.pluqins.dns 该插件文件集提供了启动和停止 DNS 服务器进程的脚本, 确认配置文件存在且存 储于共享文件系统中的脚本, 以及由检查 DNS 服务器进程生命的 PowerHA SystemMirror 的监视功能调用 的脚本。
- cluster.es.plugins.dhcp。DHCP 网络服务插件提供了启动和停止 DHCP 服务器进程的脚本, 确保配置文 件存在且存储于共享文件系统中的脚本、以及由检查 DHCP 服务器进程生命的 PowerHA SystemMirror 的 监视功能调用的脚本。
- cluster.es.assist.printserver。该插件文件集提供了启动和停止打印服务器进程的脚本, 确保配置文件存 在且存储于共享文件系统中的脚本,以及由检查打印服务器进程生命的 PowerHA SystemMirror 的监视功能 调用的脚本。

# **PowerHA SystemMirror** 可安装映像

PowerHA SystemMirror 介质上集群映像的组织允许您在安装 PowerHA SystemMirror 软件时通过 SMIT 选择 单个或多个映像。

Reliable Scalable Cluster Technology (RSCT) 映像是 PowerHA SystemMirror 的必备软件, 且与所有版本的 AIX 操作系统封装在一起。

**cluster.es.client**、cluster.es.server 和 cluster.es.cspoc 映像包含 PowerHA SystemMirror 运行时可执行 文件且是必需的。

下表显示了所有 PowerHA SystemMirror 软件包和每个软件包的描述:

表 7. PowerHA SystemMirror 软件包

| 软件包                                                    | 描述                                      |
|--------------------------------------------------------|-----------------------------------------|
| cluster.adt.es                                         | PowerHA SystemMirror 客户机样本              |
| cluster.doc.en_US.assist.db2.pdf                       | PowerHA SystemMirror Smart Assist 文档    |
| cluster.doc.en_US.assist.oracle.pdf                    | PowerHA SystemMirror Smart Assist 文档    |
| cluster.doc.en_US.assist.websphere.pdf                 | PowerHA SystemMirror Smart Assist 文档    |
| cluster.doc.LOCALE.es (语言环境包括 en_US、Ja_JP 和 ja_JP)     | PowerHA SystemMirror 常规文档               |
| cluster.es.assist                                      | PowerHA SystemMirror Smart Assist 二进制文件 |
| cluster.es.cfs                                         | 集群文件系统支持                                |
| cluster.es.client                                      | PowerHA SystemMirror 客户机                |
| cluster.es.cspoc                                       | <b>CSPOC</b>                            |
| cluster.es.nfs                                         | NFS 支持                                  |
| cluster.es.server                                      | PowerHA SystemMirror 服务器实用程序            |
| cluster.license                                        | 许可证                                     |
| cluster.es.migcheck                                    | 迁移验证支持                                  |
| cluster.man.LOCALE.es (语言环境包括 en_US、Ja_JP 和 ja_JP)     | 联机帮助页                                   |
| cluster.man.LOCALE.assist (语言环境包括 en_US、Ja_JP 和 ja_JP) | Smart Assists 的联机帮助页                    |
| cluster.msg.LOCALE.es (语言环境包括 en_US、Ja_JP 和 ja_JP)     | 常规消息                                    |

# PowerHA SystemMirror 安装选项

在每个集群节点(服务器)上和运行 clinfo 守护程序的任何客户机上安装 PowerHA SystemMirror 软件。

可以使用以下方式安装该软件:

- 从网络安装管理 (NIM) 服务器上
- 从该软件已被复制到的硬盘上
- 直接从安装介质上

注: 安装时必须接受许可证协议。每个节点都需要一个 PowerHA SystemMirror 软件许可证。

必须由具有 root 特权的用户执行该安装。

### 相关参考:

第 34 页的 『 在客户机节点上安装 PowerHA SystemMirror 』 这些主题将描述如何在客户机系统上安装和配置 PowerHA SystemMirror 软件。它们还将描述如何编辑与集 群信息 (Clinfo) 程序相关的文件和脚本。

# 从安装服务器上安装

要在集群环境中安装 PowerHA SystemMirror 软件, 可以在一个节点上创建 PowerHA SystemMirror 安装服务 器(包含所有 PowerHA SystemMirror 软件的可安装映像), 然后将映像装入其余集群节点。通过创建安装服 务器, 可以比从其他介质上更快地从服务器上将 PowerHA SystemMirror 软件装入其他节点。

PowerHA SystemMirror 支持包含"备用磁盘迁移"选项的网络安装管理 (NIM) 程序。有关创建安装服务器的指 示信息, 请参阅《AIX 安装指南》或《AIX 网络安装管理指南和引用》。

安装 PowerHA SystemMirror 软件后, 请验证软件安装。有关验证软件安装的信息, 请参阅"完成安装"。 相关任务:

第33页的"完成安装" 安装 PowerHA SystemMirror 软件之后, 请对软件安装进行验证。

**`XE"**:

AIX 安装和迁移 网络安装管理

# **S2LO20**

要从硬盘上安装 PowerHA SystemMirror 软件, 首先要将该软件从安装介质复制到硬盘上。

安装 PowerHA SystemMirror 软件后, 请验证软件安装。有关验证软件安装的信息, 请参阅"完成安装"。 **`XNq**:

第[3](#page-40-0)3页的"完成安装" 安装 PowerHA SystemMirror 软件之后, 请对软件安装进行验证。

# **<sup>\*</sup> <b>A** PowerHA SystemMirror 软件复制到硬盘

本主题描述将 PowerHA SystemMirror 软件复制到硬盘。

要将 PowerHA SystemMirror 软件复制到硬盘:

- 1. 将 PowerHA SystemMirror CD 放到 CD-ROM 驱动器。
- $2.$  输入 smit bffcreate.
- 3. 在 INPUT device / directory for software 字段中, 输入 CD-ROM 驱动器的名称并按 Enter 键。

从列表中选择正确的驱动器并按 Enter 键。该值将作为有效的输入设备输入到 INPUT device/directory 字 段中。

- 4. 按 Enter 键以显示 Copy Software to Hard Disk for Future Installation 面板。
- 5. 为每个字段输入以下值:

表 8. Copy Software to Hard Disk for Future Installation 的字段

| 字段                             |                                               |
|--------------------------------|-----------------------------------------------|
| SOFTWARE name                  | ,从选取列表中进行选择,或选择 all 以复制所有服务器和客户机映像。           |
| DIRECTORY for storing software | 将值更改为可由所有节点使用 PowerHA SystemMirror 进行访问的存储目录。 |

- 6. 为其他字段输入适合您的站点的值。
- 7. 对各输入感到满意时, 请按 Enter 键。

SMIT 将提示确认您的选择。

8. 再次按 Enter 键以复制该软件。

# **S2LO20 PowerHA SystemMirror**

将 PowerHA SystemMirror 软件复制到系统后,需要安装该软件。

通过遵循"从安装介质上安装"中的指示信息安装该软件。在 INPUT device / directory for software field 字 段中, 指定您已复制该软件的位置。

### 相关任务:

第32页的『从安装介质上安装』 如果从 CD-ROM 上安装 PowerHA SystemMirror 软件, 可将该软件直接安装到每个集群节点上。

# <span id="page-39-0"></span>从安装介质上安装

如果从 CD-ROM 上安装 PowerHA SystemMirror 软件, 可将该软件直接安装到每个集群节点上。

要安装 PowerHA SystemMirror 软件:

1. 将 CD 插入 CD-ROM 驱动器并输入:

smit install\_all

2. 在 INPUT device / directory for software 字段输入安装介质的设备名或安装目录, 并按 Enter 键。

如果不确定输入设备名称或安装目录,请从选取列表中选择一个。

3. 为每个字段输入以下值。

注: 针对任何字段, 按 F1 (帮助)。在继续安装之前, 使用 F4 列出该软件。这样您可以安装英文或日语 消息目录,并且如果您希望,可忽略可选软件。

表 9. INPUT device / directory for software 字段

| 字段                                       | 描述                                                                                                    |
|------------------------------------------|----------------------------------------------------------------------------------------------------|
| INPUT device / directory for software    | 该字段将显示之前指定的设备或目录。                                                                                                    |
| SOFTWARE to install                      | 从选取列表中选择一个选项, 或输入 all 以安装所有服务器和客户机映像。要获取文件集<br>的列表, 还请参阅"PowerHA SystemMirror 可安装映像"这一节。                                       |
|                                          | 在所有服务器上安装 cluster.es 必需的映像 (包含 PowerHA SystemMirror 运行时可执<br>行文件):                                                             |
|                                          | 确保安装您的 AIX 发行版所必需的 RSCT 级别。有关更多信息, 请参阅 第 27 页的 『 AIX<br>和 Reliable Scalable Cluster Technology (RSCT) 的必需版本 』。                 |
| PREVIEW only                             | 如果设置为 Yes, 那么预览选项将检查并确保安装先决条件已满足(例如, 已安装必需软<br>件且拥有足够的磁盘空间)。                                                                   |
|                                          | 当您准备执行实际安装时, 可将该字段设置为 No。                                                                                                    |
| COMMIT software updates                  | 仅当安装软件更新 (PTF) 时该字段才适用。                                                                                                    |
| SAVE replaced files                      | 使用缺省值。                                                                                                    |
|                                          | 仅当安装软件更新 (PTF) 时该字段才适用。如果为 Commit software updates 选择<br>No, 那么必须为该字段选择 yes。                                                   |
| AUTOMATICALLY install requisite software | 使用缺省值。                                                                                                    |
|                                          | 如果已安装 PowerHA SystemMirror 的必备软件或将 OVERWRITE same or newer ver-<br>sions? 字段设置为 yes, 请将该字段设置为 No; 否则, 将该字段设置为 Yes 以安装必<br>需软件。 |
| EXTEND file systems if space needed      | 如果您有足够的硬盘空间请选择 Yes, 或者, 如果空间有限请选择 No。                                                                                          |
| OVERWRITE same or newer versions         | 使用缺省值。                                                                                                    |
|                                          | 对于正常的新安装, 请将该字段设置为 No。如果要重新安装, 请将它设置为 yes。如果<br>将该字段设置为 Yes, 您必须将 Automatically install requisite software 字段设置<br>为 No.       |
| VERIFY install and check file sizes      | 使用缺省值。                                                                                                    |
|                                          | 如果希望系统对您安装的软件执行某些检查, 请选择 Yes。                                                                                                  |
| DETAILED output                          | 如果想要所有安装消息的详细日志, 请选择 Yes。                                                                                                    |
| Process multiple volumes                 | 如果希望启用多卷 CD 的处理, 请选择该选项。                                                                                                    |
| ACCEPT new license agreements            | 为该项选择 Yes 以继续安装。如果选择 No, 安装会停止并出现一条指示一个或多个文件<br>集需要软件许可证协议的警告。每个节点只需接受一次许可证协议。                                                 |

<span id="page-40-0"></span>表 9. INPUT device / directory for software 字段 (续)

| 字段                             | 描述                                        |
|--------------------------------|-------------------------------------------|
| Preview new license agreements | 选择 Yes 以查看许可证协议的文本。该文本将以您的系统上定义的语言显示在当前窗口 |
|                                |                                           |

4. 对各输入感到满意时, 请按 Enter 键。

SMIT 将提示确认您的选择。

- 5. 再次按 Enter 键以安装。
- 6. 安装完成之后, 请按照"完成安装"中的描述验证安装。

确保阅读 **/usr/es/sbin/cluster/** 目录中的 PowerHA SystemMirror release\_notes 文件, 获取进一步的指示信息 和有关需求和已知问题的最新信息。

#### 相关任务:

| 完成安装 』

安装 PowerHA SystemMirror 软件之后, 请对软件安装进行验证。

### 相关参考:

第29页的 『[PowerHA SystemMirror](#page-36-0) 可安装映像』

PowerHA SystemMirror 介质上集群映像的组织允许您在安装 PowerHA SystemMirror 软件时通过 SMIT 选 择单个或多个映像。

第 27 页的 『 AIX 和 [Reliable Scalable Cluster Technology \(RSCT\)](#page-34-0) 的必需版本 』 PowerHA SystemMirror 需要特定的 AIX 和 RSCT 版本, 以及升级 AIX 操作系统的需求。

# **jI20**

安装 PowerHA SystemMirror 软件之后, 请对软件安装进行验证。

1. 通过使用 AIX 命令 1ppchk 来验证软件安装并检查期望文件的安装目录。

lppchk 命令验证在文件大小、校验和值或符号链接方面, 可安装软件产品(文件集) 的文件是否匹配软件 重要产品数据 (SWVPD) 数据库信息。

2. KP|n **lppchk -v** M **lppchk -c** ″**cluster.\***″

如果安装成功,那么两个命令都应该什么也不返回。

3. 重新启动每个 PowerHA SystemMirror 集群节点和客户机。

# **q! PowerHA SystemMirror APAR**

授权程序分析报告 (APAR) 包含由程序未改变的当前发行版中的疑似缺陷导致的问题的说明。

可获取 PowerHA SystemMirror APAR 和硬件更新的列表,如下所示:

- 1. 转至 IBM 支持 Web 站点: <http://www.ibm.com/support/us/en/>。
- 2. 搜索"PowerHA SystemMirror +APAR"。
- 3. 结果按日期排序, 最近的排在前面。

# 安装期间的故障诊断

如果您在安装期间遇到问题,安装程序将自动执行清除过程。如果清除不自动执行,您可以手动执行清除。

要在安装未成功后执行手动清除:

- <span id="page-41-0"></span>1. 要显示 Installation and Maintenance 菜单, 请输入 smit install.
- 2. **洗择 Install and Update Software**
- 3. 选择 Clean Up After a Interrupted Installation.
- 4. 复审 SMIT 输出 (或检查 /smit.log 文件或 /smit.log.< locale > 文件), 查明中断的原因。
- 5. 修订任何问题并重复安装过程。

# **R £ PowerHA SystemMirror** 软件

在从系统上除去 PowerHA SystemMirror 软件之前, 先停止集群服务。不能在集群正在运行的时候除去软件。

要停止集群服务, 请输入快速路径 smitty clstop 并按 Enter 键。

要除去集群节点和客户机上的 PowerHA SystemMirror 软件和集群配置:

1. 输入 smit install remove.

2. 为各字段输入以下值。

表 10. 除去 PowerHA SystemMirror 软件

| 字段                                        | 值                                                             |
|-------------------------------------------|---------------------------------------------------------------|
| <b>SOFTWARE</b> name                      | 输入 cluster* 以除去所有服务器和客户机软件,或者您也可以从选取列表中选择选项。<br>您的选择将显示在该字段中。 |
| <b>REMOVE</b> dependent software          | 选择 No.                                                        |
| <b>EXTEND</b> filesystems if space needed | 洗择 Yes.                                                       |
| DETAILED output                           | 选择 No.                                                        |

3. 对各输入感到满意时, 请按 Enter 键。

SMIT 将提示确认您的选择。

4. 再次按 Enter 键以除去该软件。

### **`XE"**:

启动和停止集群服务

# **ZM'zZcO20 PowerHA SystemMirror**

这些主题将描述如何在客户机系统上安装和配置 PowerHA SystemMirror 软件。它们还将描述如何编辑与集群 信息 (Clinfo) 程序相关的文件和脚本。

在运行 clinfo 守护程序的每个客户机上安装 PowerHA SystemMirror 软件将允许客户机接收与事件和在集群 上运行的高可用性软件所采取的操作有关的消息。客户机可采取预先定义的自动步骤来响应高可用性软件所处 理的某些情况。客户机还可以输出消息以向登录到客户机的用户通知集群状态、因而使他们知道维持连接所需 的操作。

# **先决条件**

在客户机系统上安装 PowerHA SystemMirror 软件之前:

- 确保系统至少有 2.6 MB 的可用空间用于安装。
- 阅读 /usr/es/sbin/cluster/release\_notes 中针对 PowerHA SystemMirror 的发行说明, 获取安装 PowerHA SystemMirror 软件的更多信息。
- 在服务器节点上安装 PowerHA SystemMirror.

### 相关概念:

第26页的『在服务器节点上安装 [PowerHA SystemMirror](#page-33-0)』 这些主题将列示 PowerHA SystemMirror 软件的先决条件, 并描述如何安装它。

### **`XE"**:

规划 PowerHA SystemMirror

# **=h 1:20y>53M'z3q**

本主题将描述如何在客户机上安装基本的高可用性软件。

对于新安装, *lusr* 目录最低需要 2.6 MB 的可用空间。

要在客户机上安装基本的高可用性软件:

- 1. 将 PowerHA SystemMirror CD 放到 CD-ROM 驱动器并输入:
	- smit install selectable all
	- 如果不确定输入设备的名称, 请从选取列表中选择一个。
	- · 选择正确的驱动器并按 Enter 键。该值将作为有效的输入设备输入到 INPUT device/directory 字段中。
- 2. 请按 Enter 键。SMIT 将刷新面板。
- 3. 在 SOFTWARE to install 字段中, 使用选取列表来选择与以下集群映像相关联的客户机软件模块: **cluster.es.client**"**cluster.msg** M **cluster.adt.es**

注: 如果您至少选择一个与安装映像相关联的客户机模块, 那么将自动安装所有其他必需的客户机模块。

- 4. 为其他字段输入适合您的站点的值。
- 5. 对各输入感到满意时, 请按 Enter 键。

SMIT 将提示确认您的选择。

- 6. 再次按 Enter 键。
- 7. 阅读 **/usr/es/sbin/cluster/** 目录中的 PowerHA SystemMirror **release notes** 文件,获取进一步的指示信 息。
- 8. 将 /usr/es/sbin/cluster/etc/clhosts.client 文件从服务器复制到每个客户机节点, 将其重命名为 /usr/es/ **sbin/cluster/etc/clhosts**#
- 9. 可选: 按照"步骤 3: 编辑 clinfo.rc 脚本"中的描述编辑 clinfo.rc 脚本。
- 10. 重新启动客户机。
- 11. 对每个客户机系统重复此过程。

#### **相关参考:**

第 36 页的 『 步骤 3: 编辑 [clinfo.rc](#page-43-0) 脚本 』

安装基本客户机映像并将 clhosts.client 文件复制到客户机节点之后, 您需要编辑 clinfo.rc 脚本。

# $\frac{1}{2}$   $\frac{1}{2}$   $\frac{1}{2}$   $\frac{1}{2}$  **clhosts.client** 文件复制到客户机节点

在最初的集群同步期间的验证阶段, PowerHA SystemMirror 将在所有 PowerHA SystemMirror 服务器上创建并 填充 **clhosts.client** 文件。

将该 /usr/es/sbin/cluster/etc/clhosts.client 文件从 PowerHA SystemMirror 服务器节点复制到所有客户机节 点, 除去 .client 扩展名, 将其重命名为 clhosts。

# <span id="page-43-0"></span> $+$  步骤 3: 编辑 clinfo.rc 脚本

安装基本客户机映像并将 clhosts.client 文件复制到客户机节点之后、您需要编辑 clinfo.rc 脚本。

无论事件何时发生、**/usr/es/sbin/cluster/etc/clinfo.rc** 脚本都将在本地节点上更新地址解析协议 (ARP) 高速 缓存。为了更新所有 ARP 高速缓存, lusr/es/sbin/cluster/etc/clinfo.rc 脚本的副本必须存在于集群的每个服 务器节点和客户机上。

PowerHA SystemMirror 软件与 /usr/es/sbin/cluster/etc/clinfo.rc 脚本的模板版本一起分发。您可以按分发的 样子使用该脚本、也可以修改它、或用定制脚本替换它。

注: 如果您使用的不是具有备用的硬件地址的"通过 IP 替换的 IPAT", 那么 ARP 功能必须保留在 clinfo.rc 脚本中。

**clinfo** 对 **clinfo.rc** 的调用格式遵循:

clinfo.rc {join,fail, swap} interface name

clinfo 实用程序可获取有关接口及其当前状态的信息, 并检查接口的已更改状态:

- 如果新状态是 UP, 那么 clinfo 将调用 clinfo.rc join *interface\_name*。
- 如果新状态是 DOWN, 那么 clinfo 将调用 clinfo.rc fail *interface name*
- 如果 clinfo 接收到 node\_down\_complete 事件,那么它将针对处于 UP 状态的每个接口,使用 fail 参 数调用 clinfo.rc.
- 如果 clinfo 接收到 fail\_network\_complete 事件, 那么它将用所有关联接口的 fail 参数调用 clinfo.rc。
- 如果 clinfo 接收到 swap\_complete 事件,它将调用 clinfo.rc swap *interface\_name*。

如果您的定制应用程序使用 Clinfo API 且您计划使用对称的多处理器,那么可能需要修改应用程序。随后重新 编译并链接应用程序。

### **`XE"**:

规划 PowerHA SystemMirror 编写客户机应用程序

### 步骤 4: 为不使用 clinfo 的客户机更新 ARP 高速缓存

您需要为不使用 Clinfo API 的客户机更新 ARP 高速缓存。

要为不使用 Clinfo API 的客户机更新 ARP 高速缓存:

- 1. 在未运行 Clinfo 的客户机上, 当 IP 地址发生变化后时, 您需要通过从集群节点 Ping 客户机, 使用 PowerHA SystemMirror 更新客户机的 ARP 高速缓存。
- 2. ping -c1 \$host
- 3. 重新启动客户机。

# **dCQ20D2~**

这些主题将描述如何确保准备好网络接口卡 (NIC)、共享外部磁盘设备和共享磁带机, 以支持 PowerHA SystemMirror 集群。

阅读本节之前, 应该已遵循相关 AIX 文档中的指示信息安装好设备。有关支持与您正在使用的 AIX 版本配合 使用的硬件的最新信息, 请参阅 IBM Web 站点。

注: 有关安装和配置 OEM 磁盘的信息, 请参阅 OEM 磁盘、卷组和文件系统设备。

#### 相关概念:

第57页的 『 集群中的 OEM 磁盘, 卷组和文件系统 』 这些主题将描述您可以如何定制 PowerHA SystemMirror 软件以在 PowerHA SystemMirror 集群中集成原始 设备制造商 (OEM) 磁盘、卷组和文件系统。

# 配置网络以太网接口卡

当使用 smit mktcpip 快速路径定义 NIC 时, 将使用 ifconfig 命令配置接口, 且主机名字段将更改缺省主 机名。

在系统上配置主 NIC 后,请使用 smit chinet (或 chdev) 配置其他接口以避免更改系统主机名。

#### 相关信息:

规划集群网络连接

### 安装和配置共享光纤通道磁带机

完成本节中的过程以安装共享的 IBM 光纤通道磁带机。

## 先决条件

确保安装合适的光纤通道适配器。本节中概述的安装过程假定您已安装这些适配器。要安装适配器(如果还未 安装), 请遵循与单元一起接收到的文档中概述的过程。

IBM 光纤通道磁带机还需要安装 IBM AIX Enhanced Tape and Medium Changer Device Drives (Atape)。请 遵循该设备驱动程序包含的安装指导。

### 逻辑设备名称

连接到光纤通道磁带机的所有节点必须具有相同的逻辑设备名称(ldev/rmt0)。

如果它们不同(例如, /dev/rmt0 和 /dev/rmt1), 请执行以下过程中的步骤:

要配置逻辑设备名称:

- 1. 在数字较小的节点上, 使用 rmdev -I 命令使磁带设备处于 Defined 状态。例如, 运行 rmdev -I rmt0。
- 2. 输入 smit tape.
- 3. 从 Tape Drive 面板中, 选择 Change/Show Characteristics of a Tape Drive.
- 4. 选择您使其处于 Defined 状态的磁带机并在各个字段中将它的特征记录为 Defined。
- 5. 从 Tape Drive 面板中, 选择 Add a Tape Drive.
- 6. 使用收集的信息来创建新的逻辑设备名称。
- 7. 复审两个节点以确保该逻辑设备名称处于 Available 状态,并确保外置式磁带机具有这个相同的逻辑名。

# 配置共享磁带机的安装

引导处理期间、AIX 操作系统将配置连接到 I/O 总线的所有设备、包括 SCSI 适配器。AIX 操作系统为每个 适配器指定一个格式为 scsi 或 fscsix 的逻辑名, 其中 x 为整数。

例如, 适配器可命名为 scsi0 或 fscsi0 (快速/广泛适配器命名为 scsix)。AIX 操作系统配置 SCSI 适配器后, 它将探查 SCSI 总线并配置连接到该总线的所有目标设备。

要确认磁带机的安装:

1. 确保 AIX 操作系统已创建您期望的设备定义。

要确定磁带机的逻辑名, 请使用以下 Isdev 命令: Isdev -Cc tape 例如, Isdev 命令可能返回以下输出:

Name Status Location Description rmt0 Available00-02-00-000ther SCSI Tape Device

2. 确保磁带设备的逻辑设备名称状态为 Available。

如果磁带机状态为 Defined (而非 Available), 请确保电缆连接是安全的, 然后使用 mkdev 命令使磁带 可用。输入:

mkdev -1 rmtx

其中 rmtx 是已定义磁带机的逻辑名。

此时,磁带机安装完成。

### 相关信息:

管理 PowerHA SystemMirror

# 定义共享 LVM 组件

这些主题将描述如何定义由 PowerHA SystemMirror 集群中的节点共享的 LVM 组件。

创建 PowerHA SystemMirror 集群中多个节点所共享的卷组、逻辑卷和文件系统需要您在所有那些节点上都执 行几个步骤。通常,可在一个节点(在文本中称为源节点)上定义组件,然后将卷组导入到将成为资源组一部 分的每个其他节点 ( 称为目标节点 ) 中。这将确保 PowerHA SystemMirror 配置数据库中针对共享组件的定义 在可访问它们的所有节点上都相同。

使用 SMIT、可以收集有关本地节点上或定义到资源组的集群中的所有节点上的所有可用卷组的信息。如果需 要,可随后将这些卷组自动导入到所有目标节点中。在 SMIT 中配置共享资源时,如果要向资源组添加卷组, 可选择选项以将该卷组自动导入到加入资源组中的所有目标节点中。

PowerHA SystemMirror 非并发访问环境通常使用日志文件系统来管理数据, 而并发访问环境则使用原始逻辑卷。 本主题提供了针对两种环境类型的指示信息。

在为资源组配置文件系统时、可选择一个或多个要在特定资源组中装配的单独的文件系统。另外、您可设定、 所指定共享卷组中的所有文件系统在运行时进行装配。使用该选项允许您在特定的共享卷组中添加或删除文件 系统, 而无需在每次更新之后重新同步集群资源。

# 为非并发访问定义共享 LVM 组件

PowerHA SystemMirror 非并发访问环境通常使用日志文件系统来管理数据, 尽管有些数据库应用程序可能会绕 过日志文件系统并直接访问逻辑卷。

重要的考虑因素是环境是否使用镜像。驻留在非 RAID 磁盘上的共享逻辑卷必须在 AIX 中进行镜像, 以消除 磁盘作为单点故障。共享卷组位于 IBM 2105 E10 和 E20 Enterprise Storage Server® RAID 设备以及 AIX 操 作系统中的 IBM TotalStorage DS6000™ 和 DS8000® 存储系统中。这些设备可提供它们自己的数据冗余。

# 定义共享 LVM 组件

可定义共享 LVM 组件, 无论它是否具有镜像。

要在源节点上定义共享 LVM 组件:

- 1. 创建卷组。
- 2. 创建日志文件系统。
- 3. 重命名 jfslog 和逻辑卷, 以使它们在集群中是唯一的。
- 4. 制作 jfslog 和逻辑卷的镜像(仅用集群中一个节点上的 AIX 镜像)。
- 5. 将卷组脱机。

要在将访问该卷组的其他节点上定义共享 LVM 组件 (具有或不具有 AIX 镜像):

- 1. 导入卷组。
- 2. 更改卷组选项, 以使它在系统启动时不联机。
- 3. 将卷组脱机。

# 在源节点上创建共享卷组

可在源节点上创建共享卷组。

要在源节点上创建共享卷组:

- 1. 输入 smit mkvg。
- 2. 使用缺省字段值, 除非您的配置有其他需求, 或者除非您在此处得到其他特别的指示。(仅显示具有特定 PowerHA SystemMirror 指示信息的字段。)

注: 如果要创建镜像的卷组, 请根据您选择的镜像数目, 为卷组选择数据所需要的 2 或 3 倍数目的磁盘。

表 11. PowerHA SystemMirror volume group 的字段

| 字段                            | 值                                                                                                    |
|-------------------------------|----------------------------------------------------------------------------------------------------|
| VOLUME GROUP name             | 共享卷组名称在集群内必须是唯一的,且不同于服务 IP 标签或 IP 地址和资源<br>组名称。它应该与它服务的应用程序以及任何相应的设备(例如,<br>websphere service address)相关。 |
|                               | Activate volume group AUTOMATICALLY at sys-   设置为 No, 以使卷组可由集群事件脚本在适当的情况下激活。                              |
| tem restart                   |                                                                                                    |
| Volume Group MAJOR NUMBER     | 如果要使用 NFS,请确保在所有节点上使用相同的主号码。在每个节点上使用                                                                      |
|                               | lvistmajor 命令以确定一个通用于所有节点的自由主号码。                                                                          |
| Create VG Concurrent Capable? | 该字段必须针对集群中使用的共享卷组设置为 enhanced concurrent。                                                                 |

# 在源节点上创建共享文件系统

可在源节点上创建共享文件系统。

要在源节点上创建共享文件系统:

1. 输入 smit crifs.

当创建日志文件系统时, AIX 将创建相应的逻辑卷。因此, 您不需要定义逻辑卷。

- 2. 重命名文件系统和卷组的逻辑卷和日志逻辑卷。
- 3. 复审以下字段的设置:

表 12. 日志文件系统字段

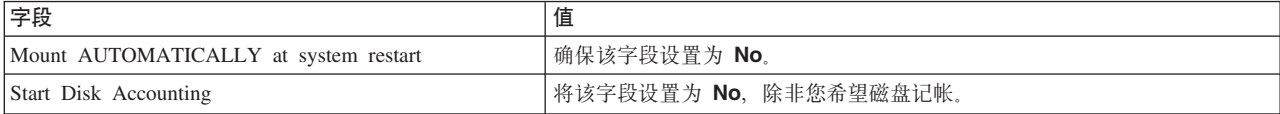

### **Z4ZcOX|{ jfslog U>M\_-m**

AIX 将为它创建的每个逻辑卷指定一个逻辑卷名称。逻辑卷名称的示例为 /dev/lv00 和 /dev/lv01。在 PowerHA SystemMirror 集群中, 任何共享逻辑卷的名称必须唯一。同样, 日志文件系统日志 (jfslog) 也是一个要求在集 群中具有唯一名称的逻辑卷。

要确保逻辑卷具有唯一的名称,请重命名与文件系统相关联的逻辑卷和相应的 jfslog 逻辑卷。可使用指示逻辑 卷与某文件系统相关联的命名方案。例如, lvsharefs 可命名 /sharefs 文件系统的逻辑卷。

要重命名 jfslog 和逻辑卷:

- 1. 使用 lsvq -l volume qroup name 命令来确定与共享卷组相关联的逻辑卷和日志逻辑卷 (ifsloq) 的名称。 在命令输出中:
	- 查找具有文件类型 jfs 的逻辑卷名称。这是逻辑卷。
	- 然后查找具有文件类型 jfslog 的逻辑卷名称。这是日志逻辑卷。
- 2. 使用 smit chlv 快速路径重命名逻辑卷和日志逻辑卷。
- 3. 重命名 jfslog 或逻辑卷之后:
	- 检查 /etc/filesystems 文件以确保 dev 和 log 属性反映了该更改。
	- 检查卷组中每个文件系统的 log 属性并确保它具有新的 jfslog。
	- 检查您重命名的逻辑卷的 dev 属性并确保它具有新的逻辑卷名称。

### $\overline{A}$  - 向源节点上的逻辑卷添加副本

可在源节点上添加逻辑卷副本。

注: 对于自身提供镜像功能的磁盘子系统, 例如 IBM 2105 Enterprise Storage Server 以及 IBM TotalStorage DS6000 和 DS8000 存储系统, 不需要此步骤。

要在源节点上添加逻辑卷副本:

1. 使用 smit mklvcopy 快速路径将副本添加到逻辑卷。将副本同时添加到 jfslog 日志逻辑卷和共享文件系 统中的逻辑卷。要避免空间问题、请首先镜像 jfslog 日志逻辑卷、然后镜像共享逻辑卷。

如果可能的话,副本应该驻留在由不同的磁盘适配器控制且位于单独的抽屉或单元中的单独的磁盘上。

2. 复审逻辑卷副本的数目。输入:

lsvg -l *volume\_group\_name*

在命令输出中,找到刚刚为其添加副本的逻辑卷的行。注: 物理分区列中的数目是逻辑分区列中数目的 x 倍, 其中 x 是副本的数目。

3. 要复审逻辑卷副本的位置, 请输入:

lspv -l *hdiskx*

其中 hdiskx 是向其分配了副本的每个磁盘的名称。也就是说, 要针对每个磁盘输入该命令。在命令输出中, 找到刚刚为其添加副本的逻辑卷的行。对于放置在单独磁盘上的副本来说,逻辑分区列和物理分区列中的 数目应该相等。否则、副本就放置在相同的磁盘上、这样镜像的副本无法在磁盘故障时起到保护数据的作 用.

# <span id="page-48-0"></span>测试文件系统

运行每个文件系统信息的一致性检查。

要运行一致性检查:

1. 输入:

fsck /filesystem name

2. 输入以下命令以确保可以装配文件系统:

mount /filesystem name

3. 输入以下命令以确保可以卸载文件系统: umount /filesystem name

# 在源节点上使卷组脱机

测试文件系统后, 请使用 varyoffvg 命令以停用共享卷组。

使卷组脱机以使它可正确导入目标节点并可由 PowerHA SystemMirror 事件脚本在适当的情况下激活。请输入 以下命令:

varyoffvg volume group name

# 在当前卷组配置中收集信息

在发现过程中, PowerHA SystemMirror 可收集所有集群节点上的所有可用卷组的相关信息。

PowerHA SystemMirror 将收集集群中节点上当前可用的所有共享卷组的相关信息。然后它将确定哪些卷组可以 导入到资源组中其他节点。PowerHA SystemMirror 将过滤掉已经包含在任何其他资源组中的那些卷组。稍后, 您可以使用此信息来将发现的卷组导入到资源组中不具备这些卷组的其他节点。

收集有关卷组配置的信息:

- 1. 输入 smit sysmirror。
- 2. 在 SMIT 中, 选择集群节点和网络 > 发现网络接口和磁盘, 然后按 Enter 键。将作为常规配置信息的一部 分来收集有关当前卷组配置的信息。

# 将卷组导入目标节点

将卷组导入目标节点会在卷组导入其中的每个节点上同步针对卷组的 PowerHA SystemMirror 配置数据库中的 定义。

向资源组中添加卷组时、您可以手动将卷组导入到某些目标节点、也可以自动将其导入到资源组中的所有目标 节点。

# 自动导入卷组:

可为卷组设置自动导入功能。

要使 PowerHA SystemMirror 导入可用卷组, 请确保满足以下条件:

- 卷组名称在集群节点间必须是相同的, 且对集群是唯一的。
- 逻辑卷和文件系统必须具有唯一的名称。
- 所有物理磁盘必须对 AIX 已知且已分配 PVID。
- 仅当卷组所驻留的物理磁盘对资源组中的所有节点都可用时, 才可将卷组自动导入其他节点。

要自动导入卷组:

1. 输入 smit sysmirror.

2. 在 SMIT 中, 选择集群应用程序和资源 > 资源组 > 更改/显示资源组的资源和属性, 然后按 Enter 键。

该功能使 PowerHA SystemMirror 能够自动将可共享卷组导入资源组中的所有目标节点。使用自动导入功能, 您可以创建卷组,然后将它立即添加到资源组,无需将它手动导人资源组中的每个目标节点。

自动导人卷组之前,请确保通过使用 Discover Network Interfaces and Disks 选项已收集适当的卷组信息。

每个卷组在创建时都分配了一个主号码。当 PowerHA SystemMirror 自动导入卷组时,如果已分配给卷组的主 号码在所有目标节点上都可用,那么将使用该主号码。否则,将使用任意自由主号码。NFS 失败转移需要主号 码在所有节点上都是相同的。

#### **相关信息:**

在 PowerHA SystemMirror 中使用 NFS

自动将卷组添加到资源组:

可使用自动导入将卷组添加到资源组。

要将卷组添加到资源组:

- 1. 输入 smit sysmirror.
- 2. 在 SMIT 中, 选择集群应用程序和资源 > 资源组 > 更改/显示资源组的资源和属性, 然后按 Enter 键。
- 3. 选择要为其定义卷组的资源组,然后按 Enter 键。将为所有类型的资源显示一个包含多个字段的面板。
- 4. 缺省情况下, Automatically Import Volume Groups 标志设置为 False, 请将该标志设置为 True。
- 5. 在 Volume Groups 字段中, 从选取列表选择卷组或输入卷组名称。

如果在启动该过程前已运行发现过程, 那么请在集群范围内复审所有现有的卷组列表 (rootvg 除外)。该 列表包括资源组中所有的共享卷组和当前可导入资源组节点的卷组。PowerHA SystemMirror 将从集群范围 列表中过滤掉已包含在任意资源组中的那些卷组。

6. 请按 Enter 键。PowerHA SystemMirror 将确定是否需要将在 Volume Groups 字段中输入或选择的卷组 导入到为该资源组定义的任何节点中、并在需要时继续导入它们。

自动导入的卷组的最终状态:

当 PowerHA SystemMirror 自动导入卷组时, 最终状态 (联机或脱机) 取决于卷组的初始状态以及导入发生时 资源组是联机还是脱机。

在所有情况下,卷组将在启动资源组后或同步集群资源后最终联机、即使它在导入过程期间的某些时候脱机。

下表显示了卷组创建后的初始条件、导入发生时的资源组状态和导入的卷组的结果状态:

表 13. 卷组状态

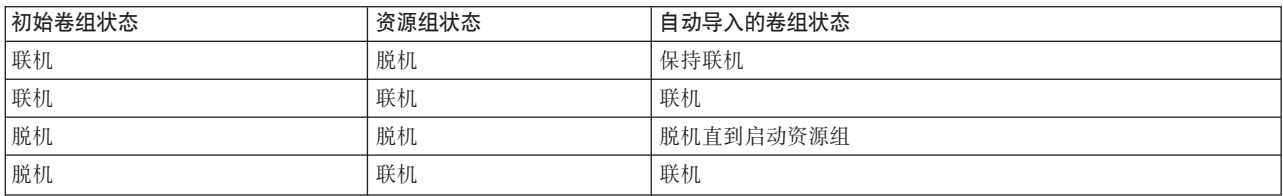

### **V/<kmi:**

如果您不希望在将卷组添加到资源组时由 PowerHA SystemMirror 自动导入此卷组, 请确保在 SMIT 中, PowerHA SystemMirror Automatically Import Volume Groups 标志设置为 False (这是缺省值)。

要为卷组设置值:

- 1. 输入 smit importvg  $\overline{\phantom{a}}$
- 2. 输入字段值, 如下所示。

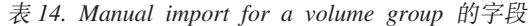

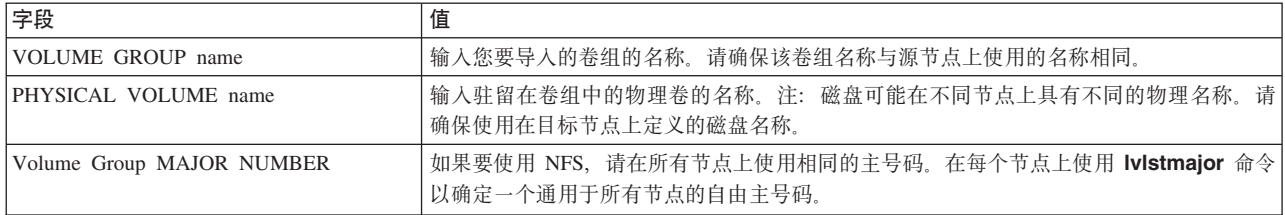

# **|DmiDt/4,**

缺省情况下, 会将刚导入的卷组配置为在系统重新启动时自动处于活动状态。在 PowerHA SystemMirror 环境 中, 则由集群事件脚本在适当的时候使卷组联机。因此, 导入卷组之后, 使用 Change a Volume Group 面板 重新配置该卷组, 以使它在系统重新启动时不会自动激活。

要更改卷组的启动状态:

- 1. 输入 smit chvg。
- 2. 从列表中选择该卷组。
- 3. 输入这些字段值, 如下所示。

表 15. Changing a volume group 的字段

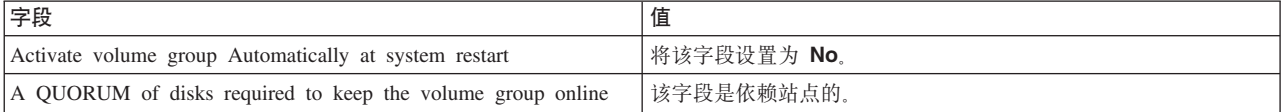

#### **`XE"**:

规划共享磁盘和磁带设备

### **Z?jZcO9miQz**

使用 varyoffvg 命令停用共享卷组, 以使它可导入另一个目标节点或可由集群事件脚本在适当的情况下激活。

输入 varyoffvg *volume* group name.

# $A$  并发访问定义 LVM 组件

这些主题将描述为并发访问环境定义共享 LVM 组件的过程。并发访问在 PowerHA SystemMirror 所支持的所 有设备上都受支持。

与 PowerHA SystemMirror 配合使用并发访问需要安装额外的文件集。并发访问不支持文件系统。相反, 请使 用逻辑卷。有关更多信息, 请参阅"在服务器节点上安装 PowerHA SystemMirror"。

利用 PowerHA SystemMirror, 可创建增强的并发卷组。增强的并发卷组可用于并发访问和非并发访问。

请在 PowerHA SystemMirror 集群的源节点和目标节点上执行以下步骤以创建 PowerHA SystemMirror 可以并 发访问方式联机的卷组。

### 相关概念:

第26页的『在服务器节点上安装 PowerHA SystemMirror』 这些主题将列示 PowerHA SystemMirror 软件的先决条件, 并描述如何安装它。

### 步骤 1. 完成先决条件任务

物理卷 (hdisk) 应该已安装、配置且可用。可使用 Isdev -Cc disk 命令复审磁盘状态。

### 步骤 2. 在源节点上创建并发访问卷组

缺省情况下, AIX 操作系统将以增强的并发方式创建并发卷组。

要使用并发访问卷组,将它创建为具有并发能力的卷组。具有并发能力的卷组可以非并发方式或并发访问方式 激活(联机)。要在具有并发能力的卷组上定义逻辑卷,该卷组必须以非并发方式联机。

要从命令行创建具有并发能力的卷组,请使用 mkvg 命令。以下示例将在 hdisk1 和 hdisk2 上创建增强的并 发卷组:

mkvg -n -s 4 -C -y myvg hdisk1 hdisk2

mkvg 标志具有以下功能。

表 16. Mkvg 命令标志

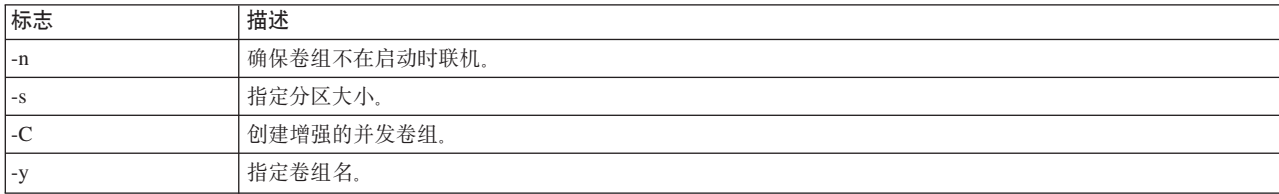

还可以使用 SMIT 运行 mkvg 命令。

要创建并发访问卷组:

- 1. 输入 smit cl\_convg。
- 2. 选择 Create a Concurrent Volume Group.

SMIT 将提供节点名和要使用的磁盘的物理卷标识 (PVID) 的选取列表。

将显示 Add a Volume Group 面板。有些字段将已填写且不能更改。

3. 输入字段值, 如下所示。

表 17. Add a Volume Group 的字段

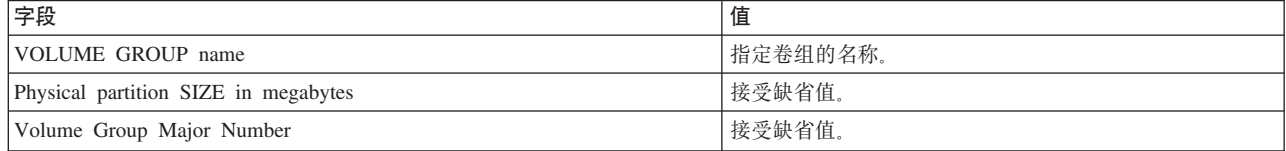

4. 请按 Enter 键。

SMIT 将提示确认您的选择。

- 5. 请按 Enter 键。
- 44 安装 PowerHA SystemMirror

## 步骤 3. 在目标节点上导入具有并发能力的卷组信息

将卷组导入目标节点会在卷组导入其中的每个节点上同步针对卷组的 PowerHA SystemMirror 配置数据库中的 定义。

向资源组中添加卷组时、您可以选择手动将卷组导入到某些目标节点、也可以自动将其导入到资源组中的所有 目标节点。

运行发现过程以使选取列表可用。有关更多信息、请参阅"在当前卷组配置中收集信息"。

卷组列表将仅包含具有并发能力的卷组。该列表将不包含 rootvg, 也不包含已定义到另一个资源组的任何卷 组。

#### 自动导入的卷组的最终状态

当 PowerHA SystemMirror 自动导入卷组时、最终状态(联机或脱机)取决于卷组的初始状态以及导入发生时 资源组是联机还是脱机。

在所有情况下,卷组将在启动资源组后或同步集群资源后最终联机,即使它在导入过程期间的某些时候脱机。

该表显示了卷组创建后的初始条件、导入操作发生时的资源组状态和导入的卷组的结果状态。

表 18. 卷组和资源组状态

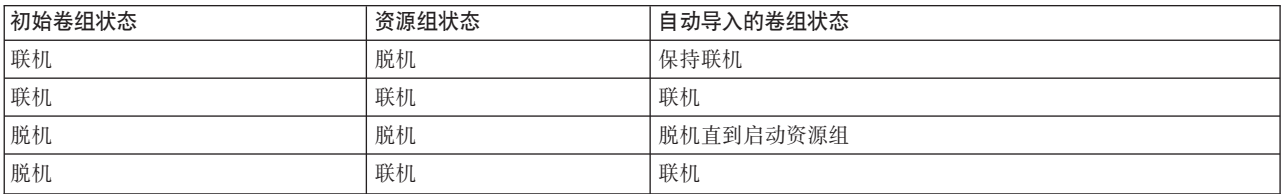

在 SMIT 中、如果您不希望在将卷组添加到资源组时由 PowerHA SystemMirror 自动导入此卷组、请确保 Automatically Import Volume Groups 标志设置为 False (这是缺省值), 并使用 importvg 快速路径。

请在每个目标节点上, 使用 importvg 命令手动导入卷组, 如以下示例所示:

importvg -C -y vg name physical volume name

将卷组中任何磁盘的名称作为参数指定到 importvg 命令。缺省情况下, 当导入具有非并发能力的卷组时, AIX 将自动使其联机。当导入具有并发能力的卷组时, AIX 则不会自动使其联机。

还可以使用随后的过程通过 SMIT 构建 importvg 命令。

要使用 SMIT 导入具有并发能力的卷组:

1. 输入 smit importvg 。

2. 输入字段值、如下所示。对于其他字段、请使用缺省值或适合您的操作的条目。

表 19. Import volume group 的字段

| 字段                                         | 值                                                                                                    |
|--------------------------------------------|----------------------------------------------------------------------------------------------------|
| VOLUME GROUP name                          | 输入您要导入的卷组的名称。请确保该卷组名称与源节点上使用的名称相同。                                                                                           |
| PHYSICAL VOLUME name                       | 输入驻留在卷组中的其中一个物理卷的名称。<br>注: 磁盘可能在不同节点上具有不同的 hdisk 号码。请确保使用在目标节点上定义<br>的磁盘名称。<br>使用 Ispv 命令来将 hdisk 号码映射到 PVID。PVID 可唯一识别一个磁盘。 |
| ACTIVATE volume group after it is imported | 将该字段设置为 No.                                                                                                    |
| Volume Group MAJOR NUMBER                  | 接受缺省值。                                                                                                    |
| Make this VG concurrent capable            | 接受缺省值。                                                                                                    |
| Make default varyon of VG concurrent       | 接受缺省值。                                                                                                    |

### 3. 按 Enter 键以提交该信息。

如果集群使用 SCSI 外部磁盘 (包括 RAID 设备)且卷组导入失败, 那么请通过运行以下命令检查在卷组中的 任何磁盘上都不存在预留量(仅在按照"在服务器节点上安装 PowerHA SystemMirror"中的描述安装 PowerHA SystemMirror 软件之后):

/usr/es/sbin/cluster/events/utils/cl\_scdiskreset */dev/hdiskn ...*

 $\emptyset$ 如, 如果卷组包含 hdisk1 和 hdisk2, 请输入:

/usr/es/sbin/cluster/events/utils/cl\_scdiskreset /dev/hdisk1 /dev/hdisk2

#### 相关概念:

第26页的『在服务器节点上安装 [PowerHA SystemMirror](#page-33-0)』

这些主题将列示 PowerHA SystemMirror 软件的先决条件, 并描述如何安装它。

## **`XNq**:

第41 页的『在当前卷组配置中收集信息』

在发现过程中,PowerHA SystemMirror 可收集所有集群节点上的所有可用卷组的相关信息。

# **=h 4. 9\_P""\&DmiTG""==\*z**

使用 varyonvg 命令以非并发方式激活卷组。要创建逻辑卷, 卷组必须以非并发访问方式联机。

例如,要以非并发访问方式使具有并发能力的卷组 myvg 联机,请输入以下命令:

varyonvg myvg

要使用 SMIT 运行 varyonvg 命令, 请使用以下过程。

1. 要以非并发方式使具有并发能力的卷组联机, 请输入

smit varyonvg

2. 输入字段值, 如下所示。

表 20. Vary on volume group 的字段

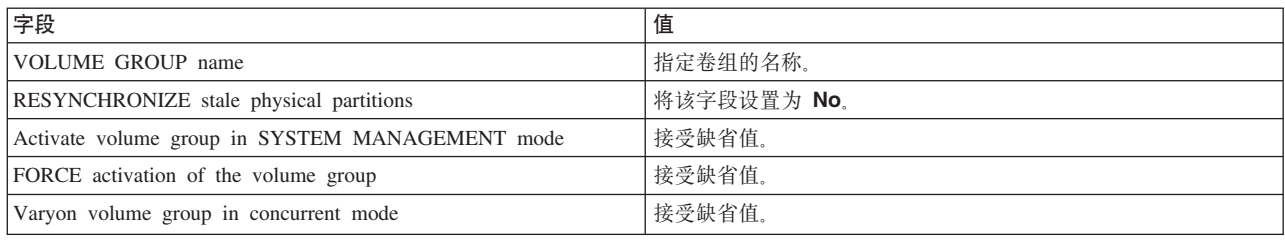

3. 请按 Enter 键。

SMIT 将提示确认您的选择。

4. 请按 Enter 键。

## **=h 5. Z4ZcO\_P""\&DmiO4(\_-m**

在卷组上创建逻辑卷、指定逻辑卷镜像以提供数据冗余。如果卷组以并发访问方式联机、您将无法创建逻辑 卷。具有并发能力的卷组必须以非并发访问方式联机以在该卷组上创建逻辑卷。

有关创建逻辑卷的更多信息,请参阅"逻辑卷管理器"。

要在源节点上具有并发能力的卷组上创建逻辑卷:

1. 输入 smit cl conlv.

2. 按照逻辑分区的数目指定逻辑卷的大小。接受所有字段的缺省值, 以下字段除外。

#### 表 21. Concurrent-capable volume group 的字段

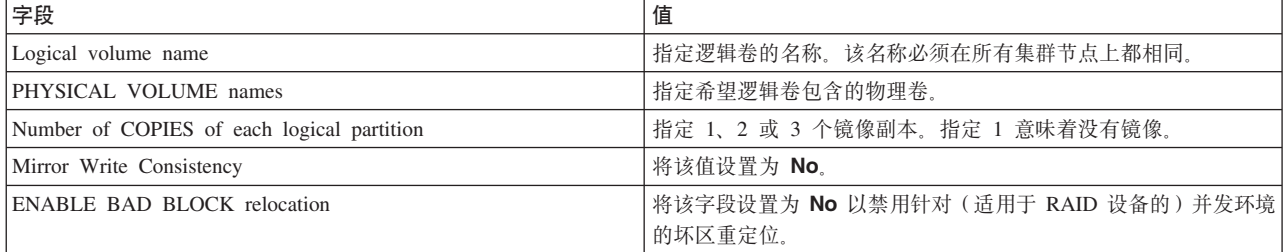

### **`XE"**:

逻辑卷管理器

# $\frac{1}{2}$  $\frac{1}{2}$  $\frac$

创建逻辑卷之后, 可通过使用 varyoffvg 命令来使卷组脱机, 以使其可通过 PowerHA SystemMirror 脚本联机。

输入 varyoffvg *volume* group name.

## **=h 7. |DmiTZ?jZcOt/1#V]\_**

缺省情况下, AIX 配置已导人的卷组, 使其在系统重新启动时自动处于活动状态。在 PowerHA SystemMirror 系统中, 则由 PowerHA SystemMirror 脚本在适当的时候使卷组联机。因此, 如果您未使用 smit cl\_ 快速路 径进行配置、那么必须重新配置卷组使其在启动时保持休眠。

要从命令行更改卷组的启动状态,请输入:

chvg -a n *volume\_group\_name*

注: 卷组必须联机才能针对卷组运行 chvq 命令。

要使用 SMIT 更改卷组的启动状态:

- 1. 输入 smit chvg.
- 2. 将 Activate volume group Automatically at system restart 字段设置为 No. 对于其他字段, 请使 用缺省值或适合您的操作的条目。
- 3. 按 Enter 键以提交该更改。
- 4. 退出 SMIT.

# 步骤 8. 完成后续任务

根据需要完成后续任务。

例如, 确保 PowerHA SystemMirror 脚本可激活具有并发能力的卷组, 使其作为并发集群资源。

# 为 PowerHA SystemMirror 配置 AIX

这些主题将讨论确保 PowerHA SystemMirror 环境按计划工作所必需的多个常规任务。

请参考 《PowerHA SystemMirror 管理指南》和 《PowerHA SystemMirror 性能管理指南》以获取这些主题的更 多信息。

注: 可以更改集群维护期间已更改的一系列可调值的设置并将它们重置为缺省设置、即、重置为手动安装 PowerHA SystemMirror 后在集群中显示的值。

重置可调值不会更改任何其他方面的配置,而安装 PowerHA SystemMirror 却会除去所有用户配置的配置信息, 包括节点、网络和资源。

# 相关信息:

性能管理

管理 PowerHA SystemMirror

# 网络注意事项

这些主题将讨论在设置 PowerHA SystemMirror 时与网络有关的注意事项。

## 检查用户和组标识

如果节点发生故障,用户仍然可以登录到剩余节点,而不会遇到用户和组标识不匹配造成的问题。

要避免不匹配,请确保根据需要将用户和组信息传播到节点。在所有节点上,用户和组标识必须相同。

### 更改路径重新验证网络选项

更改 PowerHA SystemMirror 中的硬件和 IP 地址将更改并删除路径。

因为 AIX 操作系统对路由进行高速缓存、所以如下设置路由重新验证网络选项是必需的: routerevalidate=1

# 更新 /etc/hosts 文件和名称服务器配置

确保所有节点都可解析所有集群地址。

在集群中的每个节点上编辑 /etc/hosts 文件 (和 /etc/resolv.conf 文件, 如果使用名称服务器配置) 以确保 列出所有已集群接口的 IP 地址。

针对每个 PowerHA SystemMirror 服务 IP 标签和启动 IP 标签, 输入与以下类似的内容: 100.100.50.200 payroll-service

同样, 确保每个节点上的 /etc/hosts 文件具有以下内容的输入:

127.0.0.1 loopback localhost

### 相关信息:

将 PowerHA SystemMirror 与 NIS 和 DNS 结合使用

# 启用 AIX 自动挂载守护程序

对于 PowerHA SystemMirror 节点上需要 AIX 自动挂载守护程序的安装, 需要进行修改以确保自动挂载正常 启动(NFS 可用且运行)。这是由 PowerHA SystemMirror 管理 inittab 文件的方法和启动时的运行级别所造 成的。

要在已安装 PowerHA SystemMirror 的节点上启用自动挂载, 请将以下行作为最后一行添加到 /usr/es/sbin/cluster/ etc/harc.net 文件中:

chnfs  $-a$  on  $-x$  1 startsrc -s nfsd

注: 仅在正使用 NFSv4 时, 才需要 chnfs 命令更改。

# 规划 PowerHA SystemMirror 文件集合

位于每个集群节点上的一些 AIX 和 PowerHA SystemMirror 配置文件必须保持同步(相同)以便 PowerHA SystemMirror 正确操作。这种文件包括事件脚本、应用程序脚本和一些系统和节点配置文件。

使用 PowerHA SystemMirror 文件集合功能,可请求一组文件在集群间自动保持同步。您不必再手动将更新的 文件复制到每个集群节点,确认文件是否已正确复制,以及确认每个节点是否都拥有相同的文件版本。通过启 用 PowerHA SystemMirror 文件集合, PowerHA SystemMirror 可检测并向您警告集合中的一个或多个文件是否 已删除或在一个或多个集群节点上是否具有零值。

在安装 PowerHA SystemMirror 时, 它会设置以下文件集合:

- Configuration\_Files
- HACMP Files

# PowerHA SystemMirror Configuration\_Files 集合的内容

Configuration\_Files 是关键系统文件的容器。

这些文件包括:

- /etc/hosts
- · /etc/services
- /etc/snmpd.conf
- /etc/snmpdv3.conf
- · /etc/rc.net
- · /etc/inetd.conf
- · /usr/es/sbin/cluster/etc/clhosts
- · /usr/es/sbin/cluster/etc/clinfo.rc

# PowerHA SystemMirror\_Files 文件集合

HACMP\_Files 是 PowerHA SystemMirror 配置中用户配置文件的容器。PowerHA SystemMirror 使用该文件 集合以引用 PowerHA SystemMirror 配置数据库类中的所有用户配置文件。

### HACMP\_Files 集合自动地包括:

- 已用于定制集群事件的任何事件前、事件后或通知事件
- 为任何应用程序控制器指定的启动和停止脚本
- 为应用程序监视指定的脚本, 包括监视、通知、清除和重新启动脚本
- 定制页导航文本消息
- 磁带支持的脚本
- 任何定制快照方法
- 用户定义的事件恢复程序

注: 请不要修改或重命名 PowerHA SystemMirror 事件脚本文件。也不要在任何 PowerHA SystemMirror 文件 集合中包含 PowerHA SystemMirror 事件脚本。

当将文件复制到远程节点时,将在远程节点上维护本地节点的所有者、组、修改时间戳记和许可权设置。也就 是说,远程节点将从本地节点继承这些设置。

当使用缺省文件集合时, 请记住:

- 缺省情况下, 将不启用这些文件集合中的任何一个。如果您希望在另一个文件集合中包含一部分用户配置 文件,而不是传播所有用户配置文件,请将 HACMP\_Files 文件集合保留为禁用状态。
- 当将文件复制到远程节点时,将在远程节点上维护本地节点的所有者、组、修改时间戳记和许可权设置。 也就是说, 远程节点将从本地节点继承这些设置。

将 HACMP Files 文件集合中的所有文件的许可权设置为 execute、如果还未在所有节点上为脚本设置执行 许可权时, 这将帮助防止出现问题。(这经常是事件故障的原因。)

- 不能重命名 HACMP Files 文件集合或删除它。不能向集合添加文件或除去文件。可将已包含于 HACMP Files 文件集合的文件 (例如、应用程序启动脚本)添加到另一个文件集合。但是、在任何其他情 况下, 文件都只能包含在一个文件集合中。
- 可将已包含于 HACMP Files 文件集合的文件 (例如, 应用程序启动脚本) 添加到另一个文件集合, 而不会 接收到以下错误消息, 其中 XXX\_Files 是之前定义的集合的名称:

This file is already included in the <XXX Files> collection).

• 可添加和除去文件或删除 Configuration\_Files 文件集合。

## 传播 PowerHA SystemMirror 文件集合的选项

传播文件集合可将文件集合中的文件从当前节点复制到其他集群节点上。

使用以下其中一种方法来传播 PowerHA SystemMirror 文件集合:

- 在任何时候手动传播文件集合。可通过本地节点(包含您想要传播的文件的节点)上的 PowerHA SystemMirror 文件集合 SMIT 菜单传播文件集合中的文件。
- 设置选项, 以便无论何时只要集群验证和同步运行就可传播文件集合。在其上运行验证的节点就是传播节 点。(缺省情况下, 这将设置为 No. )
- 设置选项,以便在对文件集合中的某个文件进行更改后自动传播文件集合。PowerHA SystemMirror 将检查每 个节点上的文件集合状态(缺省是每 10 分钟)并传播所有更改。(缺省情况下,这将设置为 No。)

将为所有文件集合设置一个计时器。可更改该计时器。最长为 1440 分钟 (24 小时), 最短为 10 分钟。

可在运行中的集群上设置并更改文件集合。但请注意,如果动态地添加一个节点,那么该节点上的文件集合可 能会包含与其他集群节点上的文件不同步的文件。如果将正被添加的节点上的文件集合设置为在集群验证和同 步时自动传播、那么就会正确更新刚添加的节点上的文件。如果没设置此标志、您必须从其他节点中的一个手 动运行文件集合传播。

### 相关信息:

管理 PowerHA SystemMirror

# 错误通知类型

查看 AIX 操作系统和 PowerHA SystemMirror 发出的错误通知。

### SIGDANGER 信号的错误通知支持

AIX 虚拟内存管理器 (VMM) 使用物理内存和磁盘存储器的组合来提供远大于实际物理内存的虚拟内存空间。

此系统的基于存储器的组件称为调页空间。如果没有配置足够的调页空间或没有足够可用调页空间、系统性能 会降低,某些系统功能会开始出现故障。在高可用性环境中,您可能需要避免此情况,因为它可能会导致错误 的失败转移或在恢复关键资源时导致故障。

如果调页空间过低, AIX 操作系统会对系统(包括 PowerHA SystemMirror 子系统)上运行的进程生成 SIGDANGER 信号。 PowerHA SystemMirror 集群管理器或 clstrmgr 子系统收到 SIGDANGER 信号后, 会在 AIX 系统错误日志中创建一个条目。您可以创建在出现此情况时调用的通知方法。您可以使用此通知方法来配 置在调页空间变得过低时进行的自动响应。通知方法的响应可以很简单、只向系统管理员发送一个警报、也可 以很复杂, 如自动恢复页面空间。

要定义在 PowerHA SystemMirror 收到 SIGDANGER 信号时运行的错误通知, 您需要创建一个 errnotify odm 类的条目。结合包含以下信息的文件使用 odmadd 命令来更新 odm 类:

errnotify:

en name = "ha sigdanger" en persistenceflg =  $1$  $en$  resource = "clstrmgrDANGER"  $en$  method = "errpt -a -1  $$1$  | mail -s 'SIGDANGER received' root"

注: 您可以定制此通知方法的其他方面。例如, en method 字段可以指定 shell 脚本或其他可执行程序。要使 此通知方法发挥作用, 必须在 en resource 字段中指定 clstrmgrDANGER 设置。

您可以使用 odmchange 命令更改此通知方法条目。您可以使用 odmdelete 命令除去此通知方法条目。 相关信息:

odmchange 命令

odmcreate 命令

odmadd 命令

错误通知

# AIX 错误通知

尽管 PowerHA SystemMirror 软件不监视磁盘资源的状态, 但它为 AIX 错误通知功能提供了 SMIT 界面。AIX 错误通知功能允许您检测未被 PowerHA SystemMirror 软件特别监视的事件。例如, 磁盘适配器故障, 以及为 对事件的响应编写程序。

磁盘驱动器、控制器或适配器上持久的硬件错误可能会影响数据的故障恢复。通过错误通知方法监视这些错误 使您可以评估故障对集群提供高可用性的能力的影响。错误通知的一个简单实现是向系统管理员发送邮件消息 以便进一步研究问题。较复杂的实现可能包括这样的逻辑:分析故障、确定要继续处理、停止处理、还是将故 障升级为节点故障并使接管节点让卷组资源对客户机可用。

请对影响磁盘子系统的所有错误实施错误通知方法。这样做能确保退化的故障恢复不会不受检测。

注: 如果您希望 PowerHA SystemMirror 对节点上的卷组故障作出反应, 那么您有一个选项可以为该特定错误 配置定制的 AIX 错误通知方法, 这将使 node\_down 事件发生或将受影响的资源组移到另一个节点。

可以为由于 LVM\_SA\_QUORCLOSE 错误而发生故障的卷组定制资源恢复。如果您使用已启用定额的镜像卷组, 那么就会发生该错误。对于这种情况, 您可以执行以下一种操作:

- 使 PowerHA SystemMirror 选择性失败转移功能移动受影响的资源组
- 使用 AIX 错误通知功能发送通知
- 使用针对该类型的恢复的事件前和事件后脚本继续

如果之前已配置事件前或事件后脚本来处理这些情况、那么评估下它们与选择性失败转移功能配合使用的情 况。有关 PowerHA SystemMirror 如何处理该特定错误的更多信息, 请参阅"用于卷组损失的错误通知方法"。

但是, PowerHA SystemMirror 不会自动对任何其他类型的卷组错误发出反应。在所有其他情况中, 您仍然需要 配置定制的错误通知方法, 或使用 AIX 自动错误通知方法来对卷组故障作出反应。

有关使用该实用程序在一个步骤中为大量选中的磁盘设备指定错误通知方法的信息、请参阅 PowerHA SystemMirror 自动错误通知。

### 相关参考:

『 PowerHA SystemMirror 自动错误通知』 可使用自动错误通知功能执行各种任务。

第55页的 『用于卷组损失的错误通知方法』

如果属于集群节点上资源组的卷组的定额损失, 那么 PowerHA SystemMirror 将选择性地将受影响的资源组 移到另一个集群节点(除非您已定制资源恢复以选择通知)。

#### 相关信息:

PowerHA SystemMirror 故障诊断

### PowerHA SystemMirror 自动错误通知

可使用自动错误通知功能执行各种任务。

配置自动错误通知之前, 必须具有有效的 PowerHA SystemMirror 配置。

使用 SMIT 选项, 您可以:

- 为集群资源配置自动错误通知。
- 列出当前已为相同集群资源定义的自动错误通知条目。
- 除去之前已配置的自动错误通知方法。

还可以使用自动错误通知功能查看当前在 PowerHA SystemMirror 集群配置中已定义的自动错误通知条目, 并 删除所有自动错误通知方法。

配置自动错误通知时, 集群必须脱机。如果集群正在运行, 那么将发出一条警告且 SMIT 失败。 警告:

如果添加错误通知方法,那么 AIX cl errnotify 实用程序将自动运行。该实用程序为以下设备在集群的所有节 点上开启错误通知:

- rootvg 卷组中的所有磁盘
- PowerHA SystemMirror 卷组、并发卷组和文件系统中的所有磁盘
- 定义为 PowerHA SystemMirror 资源的所有磁盘

要避免单点故障, JFS 日志必须包含在 PowerHA SystemMirror 卷组中。

自动错误通知可应用于所选的不可恢复的硬错误类型, 例如磁盘和磁盘适配器。该实用程序不支持介质错误、 已恢复的错误或临时错误。

注: 无需为 2105 IBM Enterprise Storage System (ESS) 设置自动错误通知。这些系统都使用子系统设备驱动 程序, 能够使硬件本身处理故障并在它失去一条路径时自动切换至另一条路径。

有关更多信息, 请搜索 IBM Web 站点, 获取 TotalStorage 支持、存储软件、或子系统设备驱动程序的支持, 或者请参阅 Support for System Storage® Multipath Subsystem Device Driver Web 站点。

注: 如果设置了自动错误通知, 它将仅记录错误, 而不会启动失败转移操作, 因为子系统设备驱动程序会处 理。但是, 如果不是所有 PVID 都在 VPATHS 上, 那么错误通知会失败。消息将记录到 cspoc.log 和 **smit.log** 文件中。

执行自动错误通知可为已记录的所有错误类型指定两种错误通知方法中的一种:

- 如果磁盘或网络接口卡被确定为单点故障且该故障导致集群资源失败转移, 那么将指定 cl\_failover。一旦这 些设备中的任何一个发生故障,该方法会将错误记录到 hacmp.out 并关闭节点上的集群软件。它将用 Move Resource Groups 选项停止集群服务以关闭节点。
- · 针对所有其他错误类型, 将指定 cl\_logerror。一旦这些设备中的任何一个发生故障, 该方法会将错误记录到 hacmp.out

针对以下系统资源, 将在通知方法中指定 cl\_logerror 脚本, 而不是 cl\_failover 脚本:

- 包含未镜像的逻辑卷并因此被视为单点故障的磁盘
- 作为被定义为非并发资源组中资源的卷组或文件系统的一部分的磁盘

在通知方法中指定 cl logerror 而不是 cl failover 脚本会防止不必要的 node down 事件。 **`XE"**:

[IBM Support Portal](http://www.ibm.com/support/entry/portal/overview)

### 图 直自动错误通知:

使用该过程来配置自动错误通知。

要配置自动错误通知:

- 1. 确保集群不在运行。
- 2. 输入 smit sysmirror.
- 3. 在 SMIT 中, 选择 Problem Determination Tools > PowerHA SystemMirror Error Notification > **Configure Automatic Error Notification** 该 SMIT 菜单包含以下项:

表 22. Configure Automatic Error Notification 字段

| 字段                                                | 值                                                                                                  |
|---------------------------------------------------|----------------------------------------------------------------------------------------------------|
| List Error Notify Methods for Cluster Resources   | 针对以下这些集群资源列出所有当前已定义的自动错误通知条目:<br>PowerHA SystemMirror 定义的卷组、并发卷组、文件系统和磁盘,<br>以及 rootvg。该列表将显示到屏幕上。 |
| Add Error Notify Methods for Cluster Resources    | 在所有相关集群节点上自动配置错误通知方法。                                                                              |
| Delete Error Notify Methods for Cluster Resources | 将之前使用 Add Error Notify Methods for Cluster Resources<br>选项配置的错误通知方法从所有相关集群节点上删除。                   |

- 4. 从列表中选择 Add Error Notify Methods for Cluster Resources 选项。
- 5. 可选: 因为对所有节点上列出的所有设备都自动配置了错误通知, 所以请在运行该实用程序后, 对各个设 备或节点手动进行任何修改。

如果对集群拓扑或资源配置进行任何更改, 可能需要重新配置自动错误通知。当在对集群配置进行任何更 改后运行 verification 时, 如果需要的话, 将提醒您重新配置错误通知。

#### 列出错误诵知方法:

您可以使用 PowerHA SystemMirror 来查看针对集群配置而存在的自动错误通知方法。

要列出错误通知方法,请完成以下步骤:

- 1. 输入 smit sysmirror。
- 2. 在 SMIT 中、选择 Problem Determination Tools > PowerHA SystemMirror Error Notification > **Configure Automatic Error Notification**, 并按 Enter 键。
- 3. 洗择 List Error Notify Methods for Cluster Resources 洗项。该实用程序列出关于以下这些 PowerHA SystemMirror 组件的所有当前已定义的自动错误通知条目: PowerHA SystemMirror 定义的卷组、并发卷组
	- 、文件系统和磁盘,以及 rootvg。以下示例显示了名为 sioux 和 quahog 的集群节点的输出:

COMMAND STATUS

Command: OK stdout: yes stderr: no Before command completion, additional instructions may appear below.

```
sioux:
sioux: PowerHA SystemMirror Resource
                                         Error Notify Method
sioux:
sioux: hdisk0 /usr/es/sbin/cluster/diag/cl_failover
sioux: hdisk1 /usr/es/sbin/cluster/diag/cl failover
sioux: scsi0 /usr/es/sbin/cluster/diag/cl failover
quahog:
                                         Error Notify Method
quahog: PowerHA SystemMirror Resource
quahog:
quahog: hdisk0 /usr/es/sbin/cluster/diag/cl failover
quahog: scsi0 /usr/es/sbin/cluster/diag/cl failover
```
#### 删除错误通知方法:

使用该过程删除以前通过使用该功能指定的自动错误通知条目。

#### 执行以下步骤:

- 1. 输入 smit sysmirror。
- 2. 在 SMIT 中, 选择 Problem Determination Tools > PowerHA SystemMirror Error Notification > Configure Automatic Error Notification, 并按 Enter 键。
- 3. 选择 Delete Error Notify Methods for Cluster Resources 选项。将之前使用 Add Error Notify Methods for Cluster Resources 选项配置的错误通知方法从所有相关集群节点上删除。

### PowerHA SystemMirror 监视系统事件

在 PowerHA SystemMirror V7.1 或更高版本中, 将自动用新的事件管理器守护程序来监视一些系统事件。

事件管理器守护程序将自动监视系统事件。

以下事件由事件管理器守护程序监视:

- Cluster Aware AIX 存储库磁盘联机或脱机
- 卷组联机或脱机 ( 对于由 PowerHA SystemMirror 管理的卷组 )
- rootvg 联机或脱机

<span id="page-62-0"></span>仅当 rootvg 磁盘正在使用本机 AIX 多路径 I/O (MPIO) 驱动程序, 并且 rootvg 磁盘不是内部并行 SCSI 磁 盘时, 您才能监视 rootvg 事件。要确认 rootvg 磁盘正在使用 MPIO 驱动程序, 请在命令行上输入 lspath -l *hdiskname、*其中 *hdiskname* 是 rootvg 磁盘的名称。如果 rootvg 磁盘未使用 MPIO 驱动程序, 那么会显示以 下错误消息:

lspath: 0514-538 Cannot perform the requested function because the specified device does not support multiple paths.

要测试对于丢失 rootvg 的通知和响应, 您必须模拟 rootvg 的 I/O。

缺省情况下, 已配置对已监视事件的响应。可以使用 SMIT 菜单**定制集群配置 > 事件 > 事件系统**来更改事件 响应。

## **CZmip'Dms(\*=(**

如果属于集群节点上资源组的卷组的定额损失, 那么 PowerHA SystemMirror 将选择性地将受影响的资源组移 到另一个集群节点(除非您已定制资源恢复以选择通知)。

对于该操作, PowerHA SystemMirror 使用自动错误通知方法以将卷组故障通知集群管理器。系统将检查集群节 点上的 AIX 错误日志文件中是否出现 LVM SA QUORCLOSE 错误, 并通知集群管理器选择性地移动受影响 的资源组。PowerHA SystemMirror 仅针对已启用定额的镜像卷组使用该错误通知方法。

无需为 2105 IBM Enterprise Storage System (ESS) 设置自动错误通知。这些系统都使用子系统设备驱动程序, 能够使硬件本身处理故障并在它失去一条路径时自动切换至另一条路径。

如果您设置了自动错误通知, 它将简单地记录错误但不启动失败转移操作, 因为子系统设备驱动程序会处理 它。但是,如果不是所有 PVID 都在 VPATHS 上,那么错误通知会失败。消息将记录到 cspoc.log 和  $s$ mit.log  $\#$ <sub>\*</sub>

注: 请勿修改 PowerHA SystemMirror 所使用的错误通知方法来对卷组损失作出反应。如果您尝试定制该通知 方法或使用它防止其他类型的资源发生故障, 那么 PowerHA SystemMirror 将发出警告而不采取任何操作。

如果自动配置的 AIX 错误通知方法发现以下错误, 它就会启动:

- 集群节点上的 AIX 错误日志中的错误 LVM SA QUORCLOSE。
- 该节点上 PowerHA SystemMirror 配置数据库中 errnotify 类中的合适的条目。errnotify 条目是在集群资 源的同步期间创建的。

AIX 错误通知方法可更新集群管理器。然后、集群管理器会尝试将卷组损失所影响的资源组移到集群中的另一 个节点上。

如果失败转移未发生, 请检查 AIX 错误日志中出现的 LVM SA QUORCLOSE 错误。当 AIX 错误日志缓冲 区充满时,将在缓冲区中的空间重新可用之前放弃新的条目,因此 AIX 错误通知不会更新集群管理器以选择性 地移动受影响的资源组。

注: 您可将缺省的选择性失败转移操作更改为通知操作。有关更多信息,请参阅《管理指南》。

如果 AIX errdaemon 没有在集群节点上运行, 那么 PowerHA SystemMirror 将没有办法检测 AIX 日志文件 中的定额损失错误, 并因此无法选择性地移动包含故障卷组的资源组。在这种情况下, PowerHA SystemMirror 将发出警告。

如果满足以下需求, 自动配置的 AIX 错误通知方法将正常工作:

• 不修改该错误通知方法。

- 对集群配置进行更改后同步集群。用于卷组故障的通知脚本应该符合集群资源的当前配置。否则、 PowerHA SystemMirror 将在验证期间发出警告, 且不采取任何操作以选择性地移动受影响的资源组。
- 除了 PowerHA SystemMirror 为选择性失败转移所创建的 errnotify 条目之外, PowerHA SystemMirror 配 置数据库中的 errnotify 类可能还包含与相同的 AIX 错误标签和资源有关的其他条目。但是,选择性失败 转移实用程序将提供最有效的恢复机制以保护资源组不发生单个资源的故障。

在卷组发生故障的情况下运行的通知方法将在 hacmp.out 日志文件中提供以下信息:

- AIX 错误标签和标识
- 受影响的系统资源(资源组)的名称
- 发生错误的节点的名称

### 相关信息:

集群事件期间的资源组行为

### 测试错误通知方法

可通过在 SMIT 中对每个卷组仿真一个错误来测试选择性失败转移设施所生成的错误通知方法。

要测试错误通知:

- 1. 输入 smit sysmirror。
- 2. 在 SMIT 中、选择 Problem Determination Tools > PowerHA SystemMirror Error Notification > **Emulate Error Log Entry**
- 3. 从选取列表中选择选择性失败转移设施为每个卷组所生成的错误通知对象。

## 错误日志条目的仿真

请在向 AIX 错误通知设施添加一个或多个错误通知方法之后,通过仿真错误来测试您的方法。

通过将错误日志条目插入到 AIX 错误设备文件 (/dev/error) 中, 可以使 AIX 错误守护程序运行合适的指定 的通知方法。这允许您确定预先定义的操作是否得到了实施。

要仿真错误日志条目:

- 1. 输入 smit sysmirror。
- 2. 在 SMIT 中, 选择 Problem Determination Tools > PowerHA SystemMirror Error Notification > **Emulate Error Log Entry**

Select Error Label 将显示已定义通知方法的通知对象的选取列表。该列表包括自动错误通知设施和针对 卷组损失的选择性失败转移设施所生成的错误通知对象。要获取针对这些方法描述的卷组损失,请参阅所 使用的错误通知方法。

3. 选择一个通知对象并按 Enter 键以开始仿真。

您一按下 Enter 键,仿真过程就开始了: 仿真器将指定的错误插入到 AIX 错误日志中,AIX 错误守护程序 运行针对指定对象的通知方法。

仿真完成时,可以通过输入 errpt 命令来查看错误日志以确定仿真确实已发生。错误日志条目包含资源名称 EMULATOR 或用户在创建错误通知对象过程中在 Resource Name 字段中指定的名称。

现在您将可以确定指定的通知方法是否得到了实施。

注: 请记住, 实际的通知方法将会运行。您定义的任何消息、操作或可执行文件都会发生。根据定义的对象的 不同,您可能需要采取一些操作。

### <span id="page-64-0"></span>相关参考:

第55页的 『用于卷组损失的错误通知方法』

如果属于集群节点上资源组的卷组的定额损失、那么 PowerHA SystemMirror 将选择性地将受影响的资源组 移到另一个集群节点(除非您已定制资源恢复以选择通知)。

# 集群中的 OEM 磁盘, 卷组和文件系统

这些主题将描述您可以如何定制 PowerHA SystemMirror 软件以在 PowerHA SystemMirror 集群中集成原始设 备制造商 (OEM) 磁盘、卷组和文件系统。

# 在 PowerHA SystemMirror 集群中集成 OEM 磁盘

您可以将 IBM 或 OEM 存储磁盘与 PowerHA SystemMirror 结合使用来创建高度可用的基础结构。存储磁盘 必须在 AIX 中定义, 并且必须是 AIX LVM 卷组的一部分。

根据 OEM 磁盘的类型, 您可使用定制方法或 OEM 磁盘供应商方法告知 PowerHA SystemMirror 应该用与对 待已知的且受支持的磁盘类型相同的方法来对待未知的磁盘。还可以使用这些方法指定为该特定的磁盘类型提 供受 PowerHA SystemMirror 支持的低级别磁盘处理功能的定制方法。

OEM 磁盘的定制方法提供了一个配置和支持 PowerHA SystemMirror 集群中 OEM 磁盘的方法。这些方法取 决于受 PowerHA SystemMirror 软件支持的磁盘类型和它们的不同处理方式。有些类型的磁盘间的类似程度允 许您能像配置 PowerHA SystemMirror 已知的类似类型的磁盘那样来配置 PowerHA SystemMirror 未知的 OEM 磁盘。或者, 可以选择一个或多个 PowerHA SystemMirror 使用的磁盘处理方法以安全地处理 OEM 磁盘。

该磁盘处理方法包括:

- 识别 ghost 磁盘
- Ghost 磁盘是磁盘配置处理期间创建的重复的磁盘概要文件。必须除去 ghost 磁盘以允许 AIX 使驻留在初 始磁盘上的卷组联机。
- 确定集群的另一个节点是否要保留磁盘预留量
- 中断磁盘预留量
- 使磁盘可用于另一个节点

### 处理 PowerHA SystemMirror 中的磁盘

PowerHA SystemMirror 根据 AIX LVM 磁盘需求处理磁盘。

缺省情况下, AIX 逻辑卷管理器 (LVM) 并非旨在处理访问同一组磁盘(称为共享磁盘)的多个节点。因此, PowerHA SystemMirror 针对集群中的共享磁盘执行特殊的磁盘处理。当 PowerHA SystemMirror 集群中的节点 加入和离开集群时, PowerHA SystemMirror 使共享磁盘处于 LVM 命令可正常工作的状态。

在 LVM 中、可将一个或多个磁盘(也称为物理卷)分组到一起以构成一个卷组。逻辑卷可构建在卷组上、文 件系统可构建在逻辑卷上。有关更多信息, 请参阅 AIX LVM 文档。

PowerHA SystemMirror 支持两种访问集群卷组的方式: 串行访问方式和并发访问方式。

### 并发访问卷组:

在并发访问中、驻留在共享磁盘上的卷组是激活的且可由集群中的所有活动节点以读/写方式同时访问。

注: AIX 引入了增强的并发方式。在 AIX 上创建并发卷组时,会以增强并发方式自动创建这些卷组。将 RAID 并发卷组转换为采用增强并发方式的卷组。

<span id="page-65-0"></span>以并发方式访问磁盘需要运行以上 LVM 的软件包在集群间协调它们的操作以确保数据完整性。AIX 日志文件 系统在以并发方式访问的卷组上不受支持。请咨询任何中间件的提供者以确定该中间件是否可以并发方式可靠 地运行.

针对并发访问卷组, PowerHA SystemMirror 必须确保磁盘上没有磁盘预留量, 以使其他节点可以进行访问。

问题出现了, 是否任何磁盘都能以并发方式使用。答案是"不", 由于对 PowerHA SystemMirror 集群中镜像数 据的实际需求, 使得如果磁盘中的任何一个发生故障, 数据都不会丢失。即使大部分磁盘上没有建立磁盘预留 量而可以进行访问,很多磁盘仍然无法以并发方式使用,因为 LVM 无法同时更新单个逻辑分区的所有副本。 由于磁盘上的其他活动或磁盘的物理特征、即使并行执行磁盘上的写操作、实际上它们可能也不会同时完成。 如果一个节点写数据,另一个节点读取该数据,那么无法保证读取数据的节点能获得最新的副本。另外,如果 LVM 无法更新它在磁盘上的结构, 那么它将停止对该磁盘的写操作并将其标记为失败。在多节点集群中, 这种 情况会造成单点故障。

### 相关信息:

规划共享的 LVM 组件

# 受 PowerHA SystemMirror 支持的磁盘

PowerHA SystemMirror 支持增强的并发方式磁盘和串行访问方式磁盘。

### 增强的并发方式磁盘

AIX 操作系统支持增强的并发方式。在增强的并发方式中, 并发逻辑卷管理器 (CLVM) 实例通过 AIX 中 Reliable Scalable Cluster Technology (RSCT) 设施的"组服务"组件协调节点间的更改。"组服务"协议通过集群节点 间的通信链路流动。

利用增强的并发方式:

- 作为到多个节点的附件的受 PowerHA SystemMirror 支持的任何磁盘都可包含在增强的并发方式的卷组中。
- 增强的并发方式卷组需要并发资源管理器。这提供了 CLVM 提供增强的并发方式支持所需的集群初始化。

### 串行访问方式磁盘

一次只有一个节点可以读/写方式, 依次访问各个目标磁盘, 且驻留在这些磁盘上的共享卷组仅可在集群中的 一个节点上联机。LVM 将这些磁盘看作正常磁盘。LVM 所认为的实际 hdisk 可以是物理轴 (与 RAID 相比, 有时被称为 JBOD (简单磁盘捆绑) 的一种配置) 或 RAID 磁盘。对于 JBOD 配置、配置 LVM 以为数据可 靠性提供镜像。

## 相关信息:

Strategic and Innovative RAID solutions

### 支持具有已知特征的磁盘

由 PowerHA SystemMirror 支持的所有磁盘都遵循某种形式的 SCSI 标准。但是, 该标准已随时间经历了相当 程度的发展, 允许很多实施选项。即使如此, 很多磁盘仍以类似的方式运行。PowerHA SystemMirror 提供的机 制允许您在配置集群的时候指导 PowerHA SystemMirror 用与它支持其他磁盘完全相同的方式来处理未知磁盘。

使用 /etc/cluster/lunreset.lst 文件告知 PowerHA SystemMirror 某特定磁盘支持 LUN 重置, 即使它对 SCSI 查询命令的响应表明该磁盘不支持 SCSI 命令集。该文件包含 Vendor Identification 字段。SCSI 查询命令 将返回该字段的值。请咨询磁盘制造商、获取该字段的值。

使用 /etc/cluster/disktype.lst 文件告知 PowerHA SystemMirror, 它可以用与它处理所支持的磁盘相同的方法 来处理特定磁盘。该文件包含以下格式的一系列行:

<PdDvLn field of the hdisk><tab><supported disk type>

要确定特定 hdisk 的 PdDvLn 字段的值, 请输入以下命令:

Isdev -Cc disk -1 <hdisk name> -F PdDvLn

该命令返回与以下命令相似的响应:

disk/scsi/scsd

支持的磁盘类型为:

表 23. 支持的磁盘类型

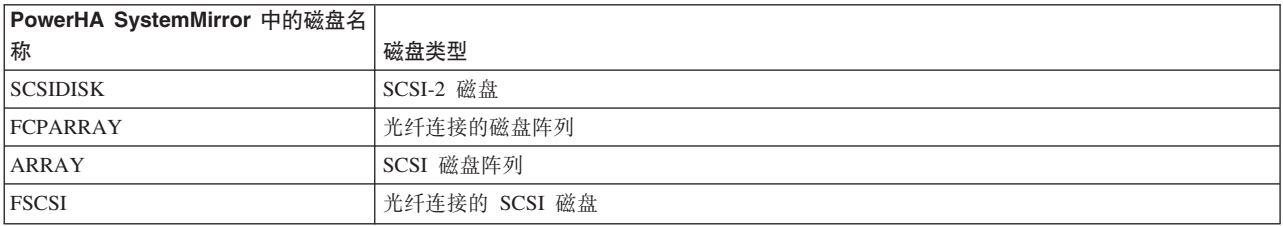

当已对之前描述的文件进行配置且产品卸载时没有将它们除去时, PowerHA SystemMirror 不会修改它们。这可 确保定制的修改不会受到 PowerHA SystemMirror 中更改的影响。缺省情况下,这些文件最初会包含一些注释, 以解释它们的格式和用途。

请记住、这些文件中的条目是按磁盘类型分类的、而不是按相同类型的磁盘数目分类的。如果有多个相同类型 的磁盘连接到一个集群, 那么针对该磁盘类型应该仅有一个文件条目。另外, 与其他配置信息不同, PowerHA SystemMirror 不会在集群中的节点间自动传播这些文件。确保在所有集群节点上这些文件包含正确的内容是您 的职责。请使用 PowerHA SystemMirror 文件集合设施来向所有集群节点传播该信息。

### 相关信息:

管理 PowerHA SystemMirror 文件集合

### 定制 PowerHA SystemMirror 磁盘处理

有些磁盘可能与那些受 PowerHA SystemMirror 支持的磁盘的运行有很大不同, 因此不可能通过告知 PowerHA SystemMirror 按照与受支持的磁盘类型完全相同的方法处理这些磁盘来获得正确的结果。在这些情况下, PowerHA SystemMirror 提供了更好的控制。进行集群配置时, 可为磁盘处理中的步骤选择或指定使用特定的方 法之一.

PowerHA SystemMirror 支持以下磁盘处理方法:

- 识别 ghost 磁盘
- 确定磁盘预留量是否正由集群中的另一个节点保留
- 中断磁盘预留量
- 使磁盘可用于另一个节点

使用 PowerHA SystemMirror 可以为磁盘处理中的每个步骤指定它所拥有的任何方法, 或使用您定义的定制方 法。这允许您仅针对配置磁盘使用自定义的方法, 针对其他磁盘操作使用现有的 PowerHA SystemMirror 方法。

### 确定磁盘预留量是否由另一个节点保留:

磁盘预留量限制特定节点对磁盘的访问。如果建立预留量的节点已发生故障, 那么 PowerHA SystemMirror 将 采取特殊步骤除去该磁盘预留量。

该方法作为输入 hdisk 名称传递, 例如 hdisk42。它将传递回一个返回码, 具有以下值之一:

- 0 磁盘未保留, 且可读和可写。
- 1 磁盘预留量当前由另一个节点保留。
- 2 发生错误。PowerHA SystemMirror 应该终止该磁盘的处理。

任何其他值都将解释为等于 2。

PowerHA SystemMirror 支持值 SCSI\_TUR 作为该方法的名称。如果指定该值, 那么 PowerHA SystemMirror 中 的现有处理将用于确定是否正保留磁盘预留量。该处理将打开磁盘设备并通过 ioct1() 发送 SCSI Test Unit Ready 命令。 预留冲突的响应意味着存在由另一节点保留的磁盘预留量。

### 中断磁盘预留量:

磁盘预留量可并行地中断。任何串行化需求都必须由用户提供的方法处理。

以下方法作为两个形参的输入传递:

- 磁盘拥有的适配器的名称, 例如 scsil。这由 PowerHA SystemMirror 通过运行该命令确定: Isdev -Cc disk -1 <hdisk name> -F parent
- hdisk 名称, 例如 hdisk42。

返回码 0 表示成功; 其他任何值都将导致 PowerHA SystemMirror 终止对该磁盘的处理。

PowerHA SystemMirror 支持值 TARGET、PSCSI 和 FSCSI 作为该方法的名称。如果指定了这些值中的一个, 那么 PowerHA SystemMirror 将使用针对该方法的现有处理。该处理将中断以下类型的磁盘的磁盘预留量:

• TARGET。SCSI 目标标识重置将通过执行以下命令发送 openx(<hdisk name>, ,SC FORCED OPEN)

为每个 SCSI 标识只有一个 LUN 的 SCSI 设备指定 TARGET 值是合适的。

- PSCSI。该磁盘被视为并行的 SCSI 设备。特别地、SCSI 和 LUN 标识信息是从 hdisk 的 CuDV 条目中的 位置属性中检索的。将打开该磁盘, 并根据 SCSI 查询命令将该设备报告为 SCSI-2 还是 SCSI-3 来发送 LUN 重置或目标重置。注: /etc/cluster/lunreset.lst 中的条目将使 LUN 重置发送到将自己标识为 SCSI-2 的设 备。
- · FSCSI。该磁盘被视为光纤连接的 SCSI 设备。特别地, LUN 标识是从该设备的 CuAt 条目中的 lun\_id 字 段中检索的。

#### 使磁盘可用于另一个节点:

该方法可使磁盘处于 AIX 状态, 如 Isdev 命令所返回的那样。设备必须处于可用状态, 以使 LVM 能够访问 它并使卷组联机。

该方法作为输入 hdisk 名称传递, 例如 hdisk42。

返回码零表示成功; 其他任何值都将导致 PowerHA SystemMirror 终止对该磁盘的处理。

PowerHA SystemMirror 支持值 MKDEV 作为该方法的名称。如果指定了该值, 那么 PowerHA SystemMirror 将 使用针对该方法的现有处理并最多尝试运行以下命令四次:

mkdev -1 <hdisk name>

# **Z SMIT PdC OEM EL=(**

可以使用 SMIT 添加、更改和除去针对特定 OEM 磁盘的定制磁盘处理方法。可以选择 PowerHA SystemMirror 支持的现有定制磁盘方法,或使用您自己的定制磁盘方法。

注: 没有用于修改以下文件的 SMIT 面板:

**/etc/cluster/conraid.dat**

**/etc/cluster/lunreset.lst**

#### **/etc/cluster/disktype.lst**

这些是可使用编辑器修改的文本文件。

### **相关参考:**

第58页的『支持具有已知特征的磁盘』

由 PowerHA SystemMirror 支持的所有磁盘都遵循某种形式的 SCSI 标准。但是, 该标准已随时间经历了相 当程度的发展, 允许很多实施选项。即使如此, 很多磁盘仍以类似的方式运行。PowerHA SystemMirror 提供 的机制允许您在配置集群的时候指导 PowerHA SystemMirror 用与它支持其他磁盘完全相同的方式来处理未 知磁盘。

### 添加定制磁盘方法:

可使用 SMIT 添加定制磁盘方法。

要添加定制磁盘方法:

- 1. 从命令行输入 smit sysmirror。
- 2. 在 SMIT 中, 选择 Custom Cluster Configuration > Resources > Custom Disk Methods > Add Custom Disk Methods, 并按 Enter 键。
- 3. 输入定义您要为特定的 OEM 磁盘指定的磁盘处理方法的字段值:

表 24. Add Custom Disk Methods 字段

| 字段                                       | 值                                                        |
|------------------------------------------|----------------------------------------------------------|
| Disk type (PdDvLn field from CuDv)       | 输入特定磁盘类型的标识。它是磁盘的 CuDv 条目中的 PdDvLn 字段的值。                 |
| Method to identify ghost disks           | 可从选取列表中选择一个方法,或输入可由 PowerHA SystemMirror 用来识别 ghost 磁盘的定 |
|                                          | 制方法的完整路径名。选择适当的方法并按 Enter 键。                             |
|                                          | Ghost 磁盘是磁盘配置处理期间创建的重复的磁盘概要文件。必须除去 ghost 磁盘以允许 AIX       |
|                                          | 操作系统使驻留在初始磁盘上的卷组联机。                                      |
| Method to determine if a reserve is held | 可从选取列表中选择一个方法,或输入可由 PowerHA SystemMirror 用来确定另一个节点是否在    |
|                                          | 指定磁盘上保留预留量的定制方法的完整路径名。选择适当的方法并按 Enter 键。                 |
|                                          | 磁盘预留量限制特定节点对磁盘的访问。如果建立预留量的节点发生故障,那么 PowerHA              |
|                                          | SystemMirror 将除去该磁盘预留量。                                  |
| Method to break a reserve                | 可从选取列表中选择一个方法,或输入可由 PowerHA SystemMirror 用来在指定磁盘上中断预留    |
|                                          | 量的定制方法的完整路径名。选择适当的方法并按 Enter 键。                          |
|                                          | 磁盘预留量限制特定节点对磁盘的访问。如果建立预留量的节点发生故障,那么 PowerHA              |
|                                          | SystemMirror 将除去该磁盘预留量。                                  |
| Break reserves in parallel               | 选择 true 或 false, 缺省值是 false,                             |
|                                          | 有些磁盘处理方法可安全地并行运行。该方法可以在具有大量磁盘的集群配置中提供性能优                 |
|                                          | 点。                                                       |
|                                          |                                                          |

 $\bar{\mathcal{R}}$  24. Add Custom Disk Methods 字段 (续)

| 字段                                 | 值                                                                                      |
|------------------------------------|----------------------------------------------------------------------------------------|
| Methods to make the disk available | 可从选取列表中选择一个方法,或输入可由 PowerHA SystemMirror 用来使该磁盘可用的定制方 <br>  法的完整路径名。选择适当的方法并按 Enter 键。 |
|                                    | 在磁盘可访问且任何预留量都从该磁盘除去后,必须使 AIX 操作系统可访问该磁盘。                                               |

注: 为特定 OEM 磁盘指定的定制磁盘处理方法将仅添加到本地节点。该信息不会传播到其他节点。您必须 手动将该定制磁盘处理方法复制到每个节点或使用 PowerHA SystemMirror 文件集合设施。

您作出选择后、该信息将应用到本地节点上定义的磁盘。

4. 在集群的每个其他节点上配置相同的定制磁盘处理方法并同步集群资源。集群验证过程可确保您配置的方 法存在且在所有的节点上都可执行。同步过程可确保 PowerHA SystemMirror 配置数据库中的条目在所有节 点上都相同, 但该过程不同步在数据库条目中已命名的方法。

#### **|D(FEL=(:**

可使用 SMIT 来更改定制磁盘方法。

要更改定制磁盘方法:

- 1. 输入 smit sysmirror.
- 2. 在 SMIT 中, 选择 Custom Cluster Configuration > Resources > Custom Disk Methods > Change/ **Show Custom Disk Methods**, 并按 Enter 键。

SMIT 将显示一个选取列表, 里面包含了指定的磁盘处理方法的名称。

- 3. 选择某特定的磁盘方法的名称, 并按 Enter 键。 SMIT 将显示当前信息。
- 4. 在您希望更改的字段中输入新信息,并按 Enter 键。

注: 方法的特征将在本地节点上更改, 但不会在远程节点上更新。定制磁盘方法应该在集群的其他节点上 手动更新, 或者, 您可以使用 PowerHA SystemMirror 文件集合设施达到此目的。

**}%(FEL=(:**

可使用 SMIT 除去定制磁盘方法。

要除去定制磁盘方法, 请完成以下步骤:

- 1.  $\text{\textit{\^{m}}} \lambda$  smit sysmirror.
- 2. 在 SMIT 中, 选择 Custom Cluster Configuration > Resources > Custom Disk Methods > Remove **Custom Disk Methods**, 并按 Enter 键。

SMIT 将显示一个选取列表, 里面包含了指定的磁盘处理方法的名称。

3. 选择想要除去的磁盘方法, 并按 Enter 键。SMIT 将提示确认您的选择。

注: PowerHA SystemMirror 将删除本地节点上的磁盘方法的特征, 但不会在远程节点上对它们进行更新。 您必须在集群的远程节点上手动删除定制磁盘方法。

# **Z PowerHA SystemMirror /:P/I OEM mi**

可在 AIX 中配置 OEM 卷组、并将 PowerHA SystemMirror 用作 IBM 高可用性解决方案来管理这样的卷组 、它们相应的文件系统和应用程序控制器。

将应用程序控制器定义为针对受卷组支持的应用程序的启动和停止脚本。

有关文件系统的信息, 请参阅"在 PowerHA SystemMirror 集群中集成 OEM 文件系统"。

注: 不同的 OEM 可能使用不同的术语来指代类似的构造。从现在开始,本文档将使用术语卷组来指代 OEM 和 Veritas 卷组。

特别地, PowerHA SystemMirror 将使用 Veritas Foundation Suite (VFS) v.4.0 为用 Veritas 卷管理器 (VxVM) 创建的卷组自动检测并提供方法。请注意, Veritas Foundation Suite 也称为 Veritas Storage Foundation (VSF)。 本文档使用的是 VFS。

使用下表来识别 IBM 和 Veritas 使用的存储器组件的术语。其他制造商可能使用类似的术语:

表 25. 存储器组件术语

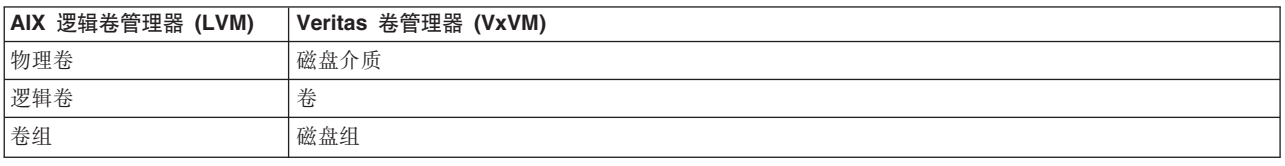

### 相关概念:

第 67 页的 『 在 PowerHA SystemMirror 集群中集成 OEM 文件系统 』

可在 AIX 操作系统中配置 OEM 文件系统, 并将 PowerHA SystemMirror 用作 IBM 高可用性解决方案来管 理这样的卷组、它们相应的文件系统和应用程序控制器。

### 集成 OEM 卷组功能的概述

根据 OEM 卷的类型, PowerHA SystemMirror 中的定制方法允许您 (或 OEM 供应商)告知 PowerHA SystemMirror 应该用与对待已知的且受支持的卷相同的方法来对待 AIX LVM 未知的卷, 或者指定提供受 PowerHA SystemMirror 支持的卷组处理功能的定制方法。

您可以使用针对 PowerHA SystemMirror 提供的卷组的定制方法, 或者创建您自己的定制方法以用于集群中的 非 IBM 卷组。这些功能将在正常 PowerHA SystemMirror 事件处理中执行。

### 先决条件和局限性:

为使 PowerHA SystemMirror 处理您的配置中的 OEM 卷组和文件系统, 卷组和文件系统必须包括这些先决条 件。也有一些局限性。

卷组和文件系统必须遵循这些条件:

- 每个 OEM 卷是由一个或多个物理磁盘(等同于 AIX 操作系统中的 hdisk)组成,且系统可从卷的名称中 确定物理磁盘的名称。
- OEM 磁盘、卷组和文件系统必须具有可媲美 AIX LVM 功能的操作和操作序列、尽管命令名、语法和参数 可能不同。
- 对于 Veritas 卷组, 一旦在 PowerHA SystemMirror 中使用下面描述的 SMIT 面板对它们进行配置, PowerHA SystemMirror 将自动使用它们。对于其他 OEM 卷组, PowerHA SystemMirror 将使用您在 SMIT 中指定的 定制方法。

### 局限性

PowerHA SystemMirror 会识别 OEM 卷组和文件系统, 并使用它们执行所有主要功能。请参阅"由 PowerHA SystemMirror 执行的 OEM 卷组功能"和"由 PowerHA SystemMirror 执行的 OEM 文件系统功能"。

但是, 某些 PowerHA SystemMirror 功能针对 OEM 卷组和文件系统具有以下局限性:

- 不能使用 C-SPOC (集群单点控制) 来管理 OEM 磁盘、卷和文件系统操作、特别地、如果您将 C-SPOC 用 于其他操作, PowerHA SystemMirror 将不在 SMIT 中选择的选取列表中包含 OEM 磁盘、卷组和文件系统。
- PowerHA SystemMirror 不会自动发现 OEM 卷组和文件系统, 且不会针对您在 SMIT 的选取列表中的选择 列出它们。
- PowerHA SystemMirror 不会针对 OEM 文件系统使用 NFS (网络文件系统) 功能。
- PowerHA SystemMirror 不会针对存在于 PowerHA SystemMirror 之外的 OEM 磁盘、卷组和文件系统的任 何局限性提供变通方法。
- 除了列示、联机和脱机、以及验证用 AIX LVM 创建的卷组和文件系统之外,PowerHA SystemMirror 还支 持针对它"自己的"卷组和文件系统的其他扩展功能, 例如增强的并发方式、主动和被动的联机过程、脉动信 号传递和卷组损失时的选择性失败转移等等。

PowerHA SystemMirror 的这些功能使用 AIX LVM 能力, 且由于 OEM 卷组和文件系统不使用 AIX LVM, 所以对于 OEM 卷组, PowerHA SystemMirror 不支持这些功能。

- 无法针对混合物理卷, 即同时由 IBM 磁盘和非 IBM 磁盘组成的磁盘, 利用 PowerHA SystemMirror 的快 速磁盘接管机制。AIX 操作系统的 LVM 增强的并发方式能力用于启用快速磁盘接管。仅可以对 LVM 支 持的磁盘使用增强的并发方式和快速磁盘接管功能。
- 对于 OEM 卷组和文件系统, AIX 操作系统中可用的自动错误通知方法无法在 PowerHA SystemMirror 中配 置。
- 您可以在集群中定义站点, 但是在使用 OEM 卷组的集群中, 不能为 PowerHA SystemMirror Enterprise Edition 配置和使用复制资源。资源组的站点间管理策略必须设置为 Ignore。
- 对于具有 OEM 卷组和文件系统的资源组, PowerHA SystemMirror 不支持 LVM 跨站点镜像制作功能。

### 软件需求

PowerHA SystemMirror 支持 VFS 软件在系统上运行的任何级别 (根据 VFS 4.0 支持的版本级别) 的 Veritas 卷组。

#### 相关概念:

第69页的 『 由 PowerHA SystemMirror 执行的 OEM 文件系统功能 』

当 PowerHA SystemMirror 识别特定类型的 OEM 文件系统时, 它将为其提供处理功能, 或者您可为这些功 能中的任意一个指定您自己的定制方法。

### 相关参考:

『 由 PowerHA SystemMirror 执行的 OEM 卷组功能』

当 PowerHA SystemMirror 识别特定类型的 OEM 卷组时、它将为其提供内置处理功能、或允许您为这些功 能中的任意一个指定您自己的定制方法。

## 由 PowerHA SystemMirror 执行的 OEM 卷组功能:

当 PowerHA SystemMirror 识别特定类型的 OEM 卷组时, 它将为其提供内置处理功能, 或允许您为这些功能 中的任意一个指定您自己的定制方法。

这些功能包括:

- 列出节点上定义的指定类型的卷组。
- 列出包含指定卷组的物理磁盘和逻辑磁盘。
- 使卷组联机和脱机。
- 确定卷组状态。
- <span id="page-72-0"></span>• 验证卷组配置。
- 提供日志文件位置和其他调试信息。然后可以使用 AIX snap -e 命令查看该信息。

PowerHA SystemMirror 使您能够根据集群事件处理的需要使 PowerHA SystemMirror 集群中的 OEM 卷组联 机和脱机来管理它们。

使卷组联机或脱机前, PowerHA SystemMirror 将检查该卷组的类型以确定是否必须使用相应的内置定制方法来 管理卷组和文件系统,并根据需要使它联机或脱机。

### 作为 PowerHA SystemMirror 资源组中资源的 OEM 卷组和文件系统:

可在 PowerHA SystemMirror 资源组中包含 OEM 磁盘、卷组和文件系统。PowerHA SystemMirror 会识别 OEM 卷组和文件系统,并在针对集群事件处理任务必要时,通过列出、激活、检查和使它们脱机来将它们作为 AIX LVM 卷组和文件系统进行处理。

还可在单个 PowerHA SystemMirror 资源组中将 OEM 磁盘、卷组和文件系统与 AIX 卷组和文件系统混合。

当您将 OEM 或 Veritas 卷组或文件系统包含到 PowerHA SystemMirror 资源组时, Automatically Import Volume Groups 字段应该设置为 False。还必须将 OEM 卷组设置为不在重新启动节点时自动联机。必须将 OEM 文件系统设置为不在重新启动节点时自动装配。

要查看 PowerHA SystemMirror 集群中使用的 OEM 磁盘、卷组和文件系统, 可以使用 PowerHA SystemMirror SMIT 界面。

### 支持 Veritas 卷组

在其他 OEM 卷组和文件系统中, PowerHA SystemMirror 支持用 Veritas Foundation Suite v.4.0 中的 VxVM 创建的卷组和文件系统。

为了使您更容易适应 PowerHA SystemMirror 集群中的 Veritas 卷组、已在 PowerHA SystemMirror 中预先定 义了 Veritas 卷组支持的方法并自动使用该方法。将 Veritas 卷组添加到 PowerHA SystemMirror 资源组后, 可以从针对 OEM 卷组支持的 PowerHA SystemMirror SMIT 菜单的选取列表中选择卷组方法。

注: 在 PowerHA SystemMirror 集群中配置 Veritas 卷组或文件系统后,PowerHA SystemMirror 集群验证实用 程序将运行相关联的 Veritas 验证检查。该验证检查仅针对当前在该验证运行其上的节点上联机的卷组或文件系 统有效。

### 在 SMIT 中配置 OEM 卷组方法

可以使用 SMIT 添加、更改和除去针对特定 OEM 卷组的定制卷组处理方法。可以选择受 PowerHA SystemMirror 支持的现有定制卷组方法, 或使用您自己的定制方法。

可以添加、更改和除去将由 PowerHA SystemMirror 用于管理 OEM 卷组的方法。

#### 添加定制卷组方法:

可使用 SMIT 添加定制卷组方法。

要添加定制卷组方法:

- 1. 输入 smit sysmirror。
- 2. 在 SMIT 中, 选择 Custom Cluster Configuration > Resources > Custom Volume Group Methods > Add Custom Volume Group Methods, 并按 Enter 键。

注: 如果要配置 Veritas 卷组、请在 SMIT 中卷组当前活动的相同节点上执行该操作。

### 3. 输入定义您要为特定的 OEM 卷组指定的卷组处理方法的字段值:

| 字段                                                                           | 值                                                                                                    |
|------------------------------------------------------------------------------|----------------------------------------------------------------------------------------------------|
| Volume Group Type                                                            | 输入特定卷组类型的标识, 或使用您自己的定制卷组方法。针对 Veritas 卷组, PowerHA                                                         |
|                                                                              | SystemMirror 将使用该方法来调用这种类型。                                                                               |
|                                                                              | 缺省情况下, 它是卷的 CuDv 条目中的 PdDvLn 字段的值。                                                                        |
| Method to List Volume Group Names                                            | 可从选取列表中选择一个方法, 或输入应该由 PowerHA SystemMirror 用来为指定的卷组                                                       |
|                                                                              | 列出卷组名称的定制方法的完整路径名。作为缺省方法, PowerHA SystemMirror 使用 AIX                                                     |
|                                                                              | Isvg 命令。                                                                                                  |
|                                                                              | 您使用的定制方法必须生成一个卷组名称列表作为输出。PowerHA SystemMirror 期望该                                                         |
|                                                                              | 方法成功时返回零, 失败时返回非零。PowerHA SystemMirror 还期望如果传递给它的方                                                        |
|                                                                              | 法是一个列表,那么该列表应该每行具有一项。                                                                                     |
| Method to determine physical disks (hdisks) com-<br>prising the volume group | 可从选取列表中选择一个方法, 或输入一个定制方法的完整路径名, 其中应该由 PowerHA<br>SystemMirror 使用该定制方法确定在 PowerHA SystemMirror 使指定的卷组联机前必须 |
|                                                                              | 使哪些物理磁盘在节点上可用。                                                                                            |
|                                                                              |                                                                                                    |
|                                                                              | 作为缺省方法, PowerHA SystemMirror 使用调用 AIX Ispv 命令的 LSPV。                                                      |
|                                                                              | 您使用的定制方法必须生成一个 hdisk 名称列表作为输出。PowerHA SystemMirror 期                                                      |
|                                                                              | 望该方法成功时返回零,失败时返回非零。                                                                                       |
| Method for bringing the volume group online                                  | 可从选取列表中选择一个方法, 或输入应该由 PowerHA SystemMirror 用来使卷组联机的                                                       |
|                                                                              | 定制方法的完整路径名。                                                                                               |
|                                                                              | 作为缺省方法, PowerHA SystemMirror 使用调用 AIX <b>varyonvg</b> 命令的 VARYONVG。                                       |
|                                                                              | PowerHA SystemMirror 期望该方法成功时返回零, 失败时返回非零。                                                                |
| Method for determining volume group status                                   | 可从选取列表中选择一个方法, 或输入应该由 PowerHA SystemMirror 用来确定卷组状态                                                       |
|                                                                              | 的定制方法的完整路径名。                                                                                              |
|                                                                              | 作为缺省方法, PowerHA SystemMirror 使用调用 AIX Isvg -o 命令的 LSACTIVEVG。                                             |
|                                                                              | PowerHA SystemMirror 将卷组名称作为输入并期望该方法脱机时返回 0, 联机时返回 1,                                                     |
|                                                                              | 命令失败时返回 2。PowerHA SystemMirror 还期望如果传递给它的方法是一个列表, 那                                                       |
|                                                                              | 么该列表应该每行具有一项。                                                                                             |
| Method for bringing the volume group offline                                 | 可从选取列表中选择一个方法, 或输入应该由 PowerHA SystemMirror 用来使卷组脱机的<br>定制方法的完整路径名。                                        |
|                                                                              |                                                                                                    |
|                                                                              | 作为缺省方法, PowerHA SystemMirror 使用调用 AIX <b>varyoffvg</b> 命令的 VARYOFFVG。                                     |
|                                                                              | PowerHA SystemMirror 期望该方法成功时返回零、失败时返回非零                                                                  |
| Method for verifying volume configuration                                    | 输入应该由 PowerHA SystemMirror 用来验证每个集群节点上卷配置的定制方法的完整路                                                        |
|                                                                              | 径名。<br>注: 缺省情况下, PowerHA SystemMirror 验证 AIX 卷组和文件系统的配置。它还针对                                              |
|                                                                              | Veritas 卷组和文件系统使用 Veritas 验证方法。但是, Veritas 验证仅针对那些当前在该                                                    |
|                                                                              | 验证运行其上的节点上活动的卷组和文件系统有效。 PowerHA SystemMirror 期望该方法                                                        |
|                                                                              | 成功时返回零, 失败时返回非零。                                                                                          |
| Directory containing log information (optional)                              | 缺省情况下为空。在该字段中输入一个或多个用空格分隔的目录。可使用 AIX snap -e                                                              |
|                                                                              | 命令查看该信息。                                                                                                  |

表 26. Add Custom Volume Group Methods 的字段

注: 为特定 OEM 卷组指定的定制卷组处理方法将仅添加到本地节点。该信息不会传播到其他节点; 您必须 手动将该定制卷组处理方法复制到每个节点。或者, 可以使用 PowerHA SystemMirror 文件集合设施使磁盘 、卷和文件系统方法在所有节点上可用。

一旦您已作出选择, 那么该信息将应用到本地节点上的卷组。

<span id="page-74-0"></span>4. 在集群的其他节点上配置相同的定制卷组类型并同步集群资源。可以手动配置它或者使用 PowerHA SystemMirror 文件集合设施。集群验证过程可确保您配置的类型存在且在所有的节点上都可执行。PowerHA SystemMirror 还会验证您指定的类型和方法的 root 用户许可权, 以及这些方法不存在于共享物理卷上的事 实。同步过程可确保 PowerHA SystemMirror 配置数据库中的条目在所有节点上都相同, 并同步在 PowerHA SystemMirror 文件集合中已命名的方法。仅当已在集群中配置 OEM 类型卷组时, PowerHA SystemMirror 才会针对它们运行特定的验证检查。

注: 在 PowerHA SystemMirror 集群中配置 Veritas 卷组或文件系统后, PowerHA SystemMirror 集群验证 实用程序将运行相关联的 Veritas 验证检查。该验证检查仅针对当前在该验证运行其上的节点上联机的卷组 或文件系统有效。

### 更改定制卷组方法:

可使用 SMIT 更改定制卷组方法。

要更改定制卷组方法, 请完成以下步骤:

- 1. 输入 smit sysmirror。
- 2. 在 SMIT 中, 选择 Custom Cluster Configuration > Resources > Custom Volume Group Methods > Add Custom Volume Group Methods, 并按 Enter 键。SMIT 将显示一个选取列表, 里面包含 了指定的卷组处理类型(或方法)的名称。
- 3. 选择某特定的卷组类型的名称, 并按 Enter 键。 SMIT 将显示当前信息。
- 4. 在您希望更改的字段中输入新信息, 并按 Enter 键。

注: 除非您使用 PowerHA SystemMirror 文件集合功能, 否则方法的特征将在本地节点上更改, 但不会在远程 节点上更新。请在集群的其他节点上手动更新定制卷组方法。

### 除去定制卷组方法:

可使用 SMIT 除去定制卷组方法。

要除去定制卷方法, 请完成以下步骤:

- 1. 输入 smit sysmirror.
- 2. 在 SMIT 中, 选择 Custom Cluster Configuration > Resources > Custom Volume Group Methods > Remove Custom Volume Group Methods, 并按 Enter 键。

SMIT 将显示一个选取列表, 里面包含了指定的卷组类型(或处理方法)的名称。

3. 选择想要除去的类型或方法, 并按 Enter 键。SMIT 将提示确认您的选择。如果选择继续, PowerHA SystemMirror 将删除对应的条目。

注: 除非使用 PowerHA SystemMirror 文件集合功能, 否则 PowerHA SystemMirror 将删除本地节点上的 卷组类型或方法的特征,但不会在远程节点上对它们进行更新。请在集群的其他节点上手动删除定制类型 或方法:

## 在 PowerHA SystemMirror 集群中集成 OEM 文件系统

可在 AIX 操作系统中配置 OEM 文件系统、并将 PowerHA SystemMirror 用作 IBM 高可用性解决方案来管 理这样的卷组、它们相应的文件系统和应用程序控制器。

将应用程序控制器定义为针对受卷组支持的应用程序的启动和停止脚本。

### <span id="page-75-0"></span> $\oint$ **2DEM** 文件系统的概述

根据 OEM 卷的类型, PowerHA SystemMirror 中的定制方法允许您(或 OEM 供应商)告知 PowerHA SystemMirror 应该用与对待已知的且受支持的文件系统相同的方法来对待 AIX LVM 未知的文件系统, 或者指 定提供受 PowerHA SystemMirror 支持的文件系统处理功能的定制方法。

您可以使用针对 PowerHA SystemMirror 提供的文件系统的定制方法,或者创建您自己的定制方法以用于集群 中的非 IBM 文件系统。这些功能将在正常 PowerHA SystemMirror 事件处理中执行。

特别地, PowerHA SystemMirror 将使用 Veritas Foundation Suite v.4.0 为用 Veritas 文件系统 (VxFS) 创建的 文件系统自动检测并提供方法。

### **Hvu~MV^T:**

为使 PowerHA SystemMirror 处理您的配置中的 OEM 卷组和文件系统, 卷组和文件系统必须包括这些先决条 件。也有一些局限性。

卷组和文件系统必须遵循这些条件:

- 每个 OEM 卷由一个或多个物理磁盘 (等同于 AIX 中的 hdisk)组成,且系统可从卷的名称中确定物理磁 盘的名称。
- OEM 磁盘、卷组和文件系统必须具有可媲美 AIX LVM 功能的操作和操作序列, 尽管命令名、语法和参数 可能不同。

### **局限性**

PowerHA SystemMirror 会识别 OEM 卷组和文件系统, 并使用它们执行所有主要功能。

但是,某些 PowerHA SystemMirror 功能针对 OEM 卷组和文件系统具有以下局限性:

- 不能使用 C-SPOC (集群单点控制) 来管理 OEM 磁盘、卷和文件系统操作。
- PowerHA SystemMirror 不会自动发现 OEM 卷组和文件系统, 且不会针对您在 SMIT 的选取列表中的选择 列出它们。
- PowerHA SystemMirror 不会针对 OEM 文件系统使用 NFS (网络文件系统) 功能。
- PowerHA SystemMirror 不会针对存在于 PowerHA SystemMirror 之外的 OEM 磁盘、卷组和文件系统的任 何局限性提供变通方法。
- 除了列示、联机和脱机、以及验证用 AIX LVM 创建的卷组和文件系统之外, PowerHA SystemMirror 还支 持针对它"自己的"卷组和文件系统的其他扩展功能,例如增强的并发方式、主动和被动的联机过程、磁盘上 的脉动信号传递和卷组损失时的选择性失败转移等等。

PowerHA SystemMirror 的这些功能使用 AIX LVM 能力, 且由于 OEM 卷组和文件系统不使用 AIX LVM, 所以对于 OEM 卷组, PowerHA SystemMirror 不支持这些功能。

- 对于 OEM 卷组和文件系统, AIX 中可用的自动错误通知方法无法在 PowerHA SystemMirror 中配置。
- 无法针对混合物理卷, 即同时由 IBM 磁盘和非 IBM 磁盘组成的磁盘, 利用 PowerHA SystemMirror 的快 速磁盘接管机制。AIX 的 LVM 增强的并发方式能力用于启用快速磁盘接管 - 仅可以对 LVM 支持的磁盘 使用增强的并发方式和快速磁盘接管功能。
- 如果资源组包含 OEM 卷组或文件系统,那么 PowerHA SystemMirror 将使用它处理资源组的序列方法。
- 您可以在集群中定义站点、但是在使用 OEM 卷组的集群中、不能为 PowerHA SystemMirror Enterprise Edition 配置和使用复制资源。资源组的站点间管理策略必须设置为 Ignore。
- 对于具有 OEM 卷组和文件系统的资源组, PowerHA SystemMirror 不支持 LVM 跨站点镜像制作功能。

### <span id="page-76-0"></span>软件需求

PowerHA SystemMirror 支持 VFS 软件在系统上运行的任何级别 (根据 VFS 4.0 支持的版本级别) 的 Veritas 卷组。

### 由 PowerHA SystemMirror 执行的 OEM 文件系统功能:

当 PowerHA SystemMirror 识别特定类型的 OEM 文件系统时, 它将为其提供处理功能, 或者您可为这些功能 中的任意一个指定您自己的定制方法。

这些处理功能包括:

- 确定属于指定类型卷组的文件系统列表。
- 列出承载指定文件系统的卷组。
- 使文件系统联机和脱机。
- 确定文件系统状态。
- 验证文件系统配置。
- 提供文件系统日志文件的路径名, 用于故障诊断。

### 作为 PowerHA SystemMirror 资源组中资源的 OEM 卷组和文件系统:

可在 PowerHA SystemMirror 资源组中包含 OEM 磁盘、卷组和文件系统。PowerHA SystemMirror 会识别 OEM 卷组和文件系统,并在针对集群事件处理任务必要时,通过列出、激活、检查和使它们脱机来将它们作为 AIX LVM 卷组和文件系统进行处理。

可在单个 PowerHA SystemMirror 资源组中将 OEM 磁盘、卷组和文件系统与 AIX 卷组和文件系统混合。

当您将 OEM 或 Veritas 卷组或文件系统包含到 PowerHA SystemMirror 资源组时, Automatically Import Volume Groups 字段应该设置为 False。还必须将 OEM 卷组设置为不在重新启动节点时自动联机。必须将 OEM 文件系统设置为不在重新启动节点时自动装配。

要查看 PowerHA SystemMirror 集群中使用的 OEM 磁盘、卷组和文件系统, 可以使用 PowerHA SystemMirror SMIT 界面。

## 支持 Veritas 文件系统

在其他 OEM 卷组和文件系统中, PowerHA SystemMirror 支持用 Veritas Foundation Suite v.4.0 中的 VxVM 创建的卷组和文件系统。

为了使您更容易适应 PowerHA SystemMirror 集群中的 Veritas 文件系统, 已在 PowerHA SystemMirror 中预 先定义了 Veritas 文件系统支持的方法。将 Veritas 文件系统添加到 PowerHA SystemMirror 资源组后, 可以 从针对 OEM 文件系统支持的 PowerHA SystemMirror SMIT 菜单的选取列表中选择文件系统方法。

注: 在 PowerHA SystemMirror 集群中配置 Veritas 卷组或文件系统后, PowerHA SystemMirror 集群验证实用 程序将运行相关联的 Veritas 验证检查。该验证检查仅针对当前在该验证运行其上的节点上联机的卷组或文件系 统有效。

## 在 SMIT 中配置 OEM 文件系统方法

可以使用 SMIT 添加、更改和除去针对特定 OEM 文件系统的定制文件系统处理方法。可以选择受 PowerHA SystemMirror 支持的现有定制文件系统方法, 或使用您自己的定制方法。

### <span id="page-77-0"></span>**mS(FD~53=(:**

可使用 SMIT 添加定制文件系统方法。

要添加定制文件系统方法:

- 1. 输入 smit sysmirror.
- 2. 在 SMIT 中, 选择 Custom Cluster Configuration > Resources > Custom File System Methods > Add Custom File System Methods, 并按 Enter 键。

注: 如果要配置 Veritas 文件系统, 请在 SMIT 中文件系统当前活动的相同节点上执行该操作。

3. 输入定义您要为特定的 OEM 文件系统类型指定的文件系统处理方法的字段值:

表 27. Add Custom File System Method 的字段

| 字段                                                                  | 值                                                                                                    |
|---------------------------------------------------------------------|----------------------------------------------------------------------------------------------------|
| File system Type                                                    | 输入您要在 PowerHA SystemMirror 中为其配置现有方法的特定文件系统类型的<br>标识, 或使用您自己的定制方法。缺省情况下, 它是卷的 /etc/filesystems 文<br>件中的 VFS 字段的值。使用 Isfs 命令从 /etc/filesystems 文件中获得该值。             |
| Method for listing file system names                                | 可从选取列表中选择一个方法, 或输入必须由 PowerHA SystemMirror 用来为指<br>定的卷类型列出文件系统名称的定制方法的完整路径名。                                                                                       |
|                                                                     | 作为缺省方法, PowerHA SystemMirror 使用调用 AIX Isfs 命令的 LSFS。                                                                                                    |
|                                                                     | 您使用的定制方法必须生成一个文件系统名称列表作为输出。针对 PowerHA<br>SystemMirror, 该方法成功时返回零, 失败时返回非零。如果一个列表传递到<br>PowerHA SystemMirror, 那么该列表必须每行具有一项。                                        |
| Method for listing volume groups hosting a specified file<br>system | 可从选取列表中选择一个方法, 或输入必须由 PowerHA SystemMirror 用来列出<br>承载文件系统的卷组的定制方法的完整路径名。                                                                                           |
|                                                                     | 作为缺省方法, PowerHA SystemMirror 将与文件系统相关联的 AIX 逻辑卷与<br>作为卷组一部分的 AIX 逻辑卷进行比较。缺省情况下, PowerHA SystemMirror<br>使用调用 /usr/es/sbin/cluster/events/utils/cl_fs2disk 命令的 ODM。 |
|                                                                     | 您使用的定制方法必须生成一个文件系统名称列表作为输出。针对 PowerHA<br>SystemMirror, 该方法成功时返回零, 失败时返回非零。如果一个列表传递到<br>PowerHA SystemMirror, 那么该列表必须每行具有一项。                                        |
| Method for bringing the file system online                          | 可从选取列表中选择一个方法, 或输入必须由 PowerHA SystemMirror 用来激活<br>文件系统的定制方法的完整路径名。                                                                                                |
|                                                                     | 作为缺省方法, PowerHA SystemMirror 使用调用 AIX mount 命令的 MOUNT。                                                                                                    |
|                                                                     | 针对 PowerHA SystemMirror, 该方法成功时返回零, 失败时返回非零。                                                                                                    |
| Method for bringing the file system offline                         | 可从选取列表中选择一个方法, 或输入必须由 PowerHA SystemMirror 用来使文<br>件系统脱机的定制方法的完整路径名。                                                                                               |
|                                                                     | 作为缺省方法, PowerHA SystemMirror 使用调用 AIX umount 命令的<br>UMOUNT.                                                                                                    |
|                                                                     | 针对 PowerHA SystemMirror, 该方法成功时返回零, 失败时返回非零。                                                                                                    |
| Method for determining the files ystem status                       | 可从选取列表中选择一个方法, 或输入必须由 PowerHA SystemMirror 用来确定<br>文件系统状态的定制方法的完整路径名。                                                                                              |
|                                                                     | 作为缺省方法, PowerHA SystemMirror 使用调用 mount 2>/dev/null   awk \$3<br>~ /jfs2*\$/ {print \$2} 命令的 LSACTIVEFS。                                                           |
|                                                                     | 针对 PowerHA SystemMirror, 该方法在未装配文件系统时返回 0, 已装配文件<br>系统时返回 1, 命令失败时返回 2。                                                                                            |

表 27. Add Custom File System Method 的字段 (续)

| 字段                                                | 值                                                                                                    |
|---------------------------------------------------|----------------------------------------------------------------------------------------------------|
| Method for verifying file system configuration    | 输入应该由 PowerHA SystemMirror 用来验证每个集群节点上文件系统配置的定<br>制方法的完整路径名。                                                                                                    |
|                                                   | 注: 缺省情况下, PowerHA SystemMirror 验证 AIX 卷组和文件系统的配置。<br>它还针对 Veritas 卷组和文件系统使用 Veritas 验证方法。但是, Veritas 验证仅<br>针对<br>对于正运行该验证的节点上当前处于活动状态的卷组和文件系统有效。<br>PowerHA SystemMirror, 该方法成功时返回零, 失败时返回非零。 |
| Directories containing log information (optional) | 在该字段中输入一个或多个日志文件路径名,多个路径名之间用空格分隔,或 <br>将该字段留空。如果 PowerHA SystemMirror 在该字段中找到这些文件,那么可<br>使用 snap -e 命令对日志文件进行故障诊断。                                                                             |

注: 定制文件系统处理方法或定制文件系统类型将仅添加到本地节点。该信息不会传播到其他节点。请手 动将该方法或类型复制到每个节点。或者,可以使用 PowerHA SystemMirror 文件集合设施使磁盘、卷和文 件系统方法在所有节点上可用。

- 4. 您作出选择后,该信息将应用到本地节点上的文件系统。
- 5. 在集群的其他节点上配置相同的定制文件系统处理方法并同步集群资源。集群验证过程可确保您配置的方 法(或文件系统类型)存在且在所有的节点上都可执行。PowerHA SystemMirror 还会验证您指定的方法的 root 用户许可权, 以及这些方法不存在于共享物理卷上的事实。同步过程可确保 PowerHA SystemMirror 配 置数据库中的条目在所有节点上都相同,并同步在 PowerHA SystemMirror 文件集合中已命名的方法。

注: 在 PowerHA SystemMirror 集群中配置 Veritas 卷组或文件系统后, PowerHA SystemMirror 集群验证实用 程序将运行相关联的 Veritas 验证检查。该验证检查仅针对当前在该验证运行其上的节点上联机的卷组或文件系 统有效。

#### **|D(FD~53=(:**

可使用 SMIT 更改定制文件系统方法。

要更改定制文件系统方法:

- 1. 输入 smit sysmirror.
- 2. 在 SMIT 中, 选择 Custom Cluster Configuration > Resources > Custom File System Methods > Change/Show Custom File System Methods, 并按 Enter 键。

SMIT 将显示一个选取列表, 里面包含了指定的文件系统处理方法(或类型)的名称。

- 3. 选择某特定的文件系统方法(或类型)的名称、并按 Enter 键。 SMIT 将显示当前信息。
- 4. 在您希望更改的字段中输入新信息, 并按 Enter 键。

注: 除非您使用 PowerHA SystemMirror 文件集合功能, 否则类型或方法特征将在本地节点上更改, 但不会 在远程节点上更新。请在集群的其他节点上手动更新定制方法或类型。

#### **}%(FD~53=(:**

可使用 SMIT 除去定制文件系统方法。

要除去定制文件系统方法,请完成以下步骤:

- 1. 输入 smit sysmirror.
- 2. 在 SMIT 中, 选择 Custom Cluster Configuration > Resources > Custom File System Methods > Remove Custom File System Methods, 并按 Enter 键。

<span id="page-79-0"></span>SMIT 将显示一个选取列表, 里面包含了指定的文件系统类型或处理方法的名称。

3. 选择想要除去的文件系统类型或方法、并按 Enter 键。SMIT 将提示确认您的选择。如果选择继续、PowerHA SystemMirror 将删除对应的条目。

注: 除非使用 PowerHA SystemMirror 文件集合功能,否则 PowerHA SystemMirror 将删除本地节点上的类型 或方法的特征,但不会在远程节点上对它们进行更新。请在集群的其他节点上手动删除定制类型或方法。

## **PowerHA SystemMirror 和 SNMP 实用程序**

这些主题将讨论简单网络管理协议 (SNMP) 并描述在基于 POWER® 处理器的系统上运行的基于 PowerHA SystemMirror SNMP 的实用程序与其他基于 SNMP 的实用程序之间的关系。本节不深入讨论 SNMP 标准。

SNMP 是用于监视和管理基于 TCP/IP 网络的标准集。SNMP 包括一个协议、一个数据库规范和一组数据对象。 一组数据对象构成了管理信息库 (MIB)。SNMP 提供了包括诸如 IP 地址信息和活动 TCP 连接数目信息的标 准 MIB。实际 MIB 定义被编码到在系统上运行的代理程序。标准 SNMP 代理是 SNMP 守护程序,snmpd。

MIB-2 是用于定义超过 100 个特定于 TCP/IP 的对象的标准,包括配置和统计信息,例如:

- 有关接口的信息
- 地址转换
- IP、ICMP(因特网控制的消息协议)、TCP 和 UDP

可以通过使用 SNMP 多路复用协议 (SMUX 协议)扩展 SNMP 以包括包含与离散环境或应用程序有关的信 息的企业特定 MIB。集群管理器会检索和维护在它的 MIB 中定义的对象信息、并将该信息传递到专用的网络 监视器或网络管理站。

PowerHA SystemMirror 软件、NetView® for AIX 和 Systems Monitor for AIX 都分别包含以下 SMUX 守护 程序: clstrmgr、trapgend 和 sysinfod。您必须了解这些守护程序之间可能存在的冲突。

## **PowerHA SystemMirror SNMP 组件**

PowerHA SystemMirror 软件提供特定于企业的(一般类型 6) MIB。源文件是 hacmp.my。mosy 命令(用 其他标准 MIB) 编译 hacmp.my 以生成 hacmp.defs 文件。

PowerHA SystemMirror MIB 与集群管理器关联且由它维护。PowerHA SystemMirror 软件还提供两个集群监视 程序, 集群信息程序 (Clinfo) 和 clstat.

### **/:E" (Clinfo) Lr**

Clinfo 是集群监视程序。它从集群管理器请求有关当前集群状态的信息。集群管理器使用内部的、动态分配的 数据结构更新数据, 这些数据结构可由使用 Clinfo API 功能的 Clinfo 客户机应用程序访问。

缺省情况下, Clinfo 将通过轮询从集群管理器接收信息。轮询之间的时间由 Clinfo 的参数设置, 缺省值为 15. Clinfo 还可通过陷阱异步接收信息。为响应陷阱, Clinfo 将向集群管理器发送请求以获取更多信息。它本 身不会对陷阱消息数据进行语法分析; 相反, Clinfo 使用面向自陷的轮询策略。

要启用 Clinfo 以接收陷阱, 可使用 -a 选项调用它。由于 Clinfo 是通过系统资源控制器 (SRC) 启动的, 所以 实现这一点的最佳方法是通过输入:

chssys -s clinfoES -a "-a"

然后使用 Issrc 命令确保该更改已发生。输入:

lssrc -Ss clinfoES | awk -F: '{print \$3}'

陷阱向 Clinfo 客户机提供更及时的信息。客户机只简单地注册以接收各种事件。当那些事件发生时,Clinfo 通 过使用信号通知陷阱。但是, 当启用陷阱时, Clinfo 的轮询时间间隔将加倍。

### SNMP 共用名和 Clinfo

Clinfo 的缺省 SNMP 共用名是 public。您可以覆盖该名称, 方法是使用以下命令强制 SRC 用 -c 开关启动 Clinfo. 可输入:

chssys -s clinfoES -a "-c abcdef"

这里,abcdef 是 SNMP 共用名,如同 snmpd 配置文件中定义的那样。

然后使用 Issrc 命令确保该更改已发生。输入:

lssrc -Ss clinfoES | awk -F: '{print \$3}'

PowerHA SystemMirror 使用的简单网络管理协议 (SNMP) 共用名取决于系统上运行的 SNMP 版本。 SNMP 共用名按如下方法确定:

- 如果系统运行的是 SNMP V1、共用名是 Issrc -Is snmpd 命令输出中找到的第一个非 private 或 system 名称。
- 如果系统运行的是 SNMP V3,共用名是在 **/etc/snmpdv3.conf** 文件的 VACM GROUP 条目中找到的。

Clinfo 服务仍支持 -c 选项来指定 SNMP 共用名, 但该选项的使用不是必需的。 -c 选项的使用被认为是具有 安全性风险的, 因为执行 ps 命令会找到 SNMP 共用名。如果保持 SNMP 共用名受到保护非常重要, 那么请 将 /tmp/hacmp.out、/etc/snmpd.conf、/smit.log 和 /usr/tmp/snmpd.log 中的许可权更改为不是世界可读。

#### snmpdv3.conf 文件的重要说明

AIX snmpdv3 具有三个功能或部件: 一个是 SNMP V3 代理, 一个是 SMUX 服务器, 最后一个是 DPI2 代 理。DPI2 代理必须使用共用名"public"从 DPI2 子代理(hostmibd、snmpmibd、aixmibd)获取端口号以与 它们通信。由于这个原因,您应该仍将共用名保持为 public, 并仅为 public 提供该 dpiPortForTCP.0 (1.3.6.1.4.1.2.2.1.1.1.0) MIB 变量的视图, 以使 DPI2 代理可从子代理获取端口号。请参阅以下示例 snmpdv3.conf 文件。

#### 具有非 public 共用名的样本 snmpdv3.conf 文件

VACM\_GROUP group1 SNMPv1 YourLongNameHere -VACM GROUP group2 SNMPv1 public VACM VIEW defaultView internet - included -VACM VIEW dpi2view 1.3.6.1.4.1.2.2.1.1.1 - included -VACM\_VIEW defaultView snmpModules - excluded -VACM VIEW defaultView 1.3.6.1.6.3.1.1.4- included -VACM VIEW defaultView 1.3.6.1.6.3.1.1.5- included -VACM VIEW defaultView 1.3.6.1.4.1.2.6.191 - excluded -VACM ACCESS group1 - - noAuthNoPriv SNMPv1 defaultView - defaultView -VACM ACCESS group2 - - noAuthNoPriv SNMPv1 dpi2view - - -NOTIFY notifyl traptag trap -TARGET ADDRESS Target1 UDP 127.0.0.1traptag trapparms1 - - -TARGET PARAMETERS trapparms1 SNMPv1 SNMPv1 YourLongNameHere noAuthNoPriv -

COMMUNITY YourLongNameHere YourLongNameHere noAuthNoPriv 0.0.0.0

<span id="page-81-0"></span> $0.0.0.0 -$ COMMUNITY public public noAuthNoPriv 0.0.0.0  $0.0.0.0$ 

DEFAULT\_SECURITY no-access - -

logging file=/usr/tmp/snmpdv3.logenabled logging size=4194304level=0

1.3.6.1.4.1.2.3.1.2.1.2 gated password # gated  $s$ mu $x$ 

smux 1.3.6.1.4.1.2.3.1.2.3.1.1 muxatmd password #muxatmd smux 1.3.6.1.4.1.2.3.1.2.1.5clsmuxpd password #PowerHA SystemMirror/ES for AIX clsmuxpd

### 相关信息:

snmpd.conf 文件

用于网络管理的 SNMP

### /usr/es/sbin/cluster/clstat 实用程序

/usr/es/sbin/cluster/clstat 实用程序可运行在 ASCII 和 X 终端上。显示将自动对应系统的能力。但是, 如 果想在具有 X 能力的机器上运行 ASCII 显示, 可通过指定 -a 选项来实现。

另外, 如果在运行 clinfo 的节点上设置 Web 服务器, 可设置 clstat 以在 Web 浏览器中显示。浏览器显示 使查看多个集群更加简单,不必一次选择一个集群。

clstat 是 Clinfo 客户机。它使用 Clinfo C API 从 Clinfo 维护的共享内存段获取集群信息。它不注册以接收 事件, 但使用 Clinfo 轮询方法。

LPP 包含 clstat 实用程序的可执行文件和源代码。如果您想重新编译 clstat, 请在目录 /usr/es/sbin/cluster/ samples/clstat 中运行 make 命令。

## **Systems Monitor for AIX**

用于 AIX 操作系统的系统监视器运行可以监视特定特征的 sysinfod SNMP 多路复用 (SMUX) 对等守护程 序。

这些特征包括:

- 机器名称、类型和处理器标识
- 机器上安装的设备
- 操作系统配置
- 子系统、分页设备和文件系统的状态
- 网络流量
- 活动进程
- 用户
- CPU 和设备利用率

如果在该代理系统上启用陷阱过滤, 那么 sysinfod 守护程序将在端口 162 上接收 SNMP 陷阱。缺省情况下, snmpd 守护程序会将所有接收的 SNMP 陷阱发送到 sysinfod 守护程序进行过滤。由 sysinfod 守护程序 对陷阱进行评估、并将满足过滤器条件的那些陷阱转发到管理器系统。

## 针对 PowerHA SystemMirror 兼容性的系统监视器启动选项

如果要在系统上将 Systems Monitor for AIX 与 PowerHA SystemMirror 一起使用, 请用 -H 选项启动 sysinfod。该选项允许 PowerHA SystemMirror cl\_swap\_HW\_address 实用程序正确运行。如果 sysinfod 不 是用-H 选项启动的, 它将使适配器在它活动期间一直保持忙碌状态, 且这将阻止 cl\_swap\_HW\_address 实用 程序在尝试交换 HW 地址时除去设备。

## SMUX 对等守护程序间的陷阱冲突

单个 SNMP 代理 (snmpd 守护程序) 可将相同陷阱发送到多个 SNMP 管理器; 该代理配置在 snmpd 配置 文件中。但是,在给定网络站上仅可运行一个 SNMP 管理器(例如 NetView for AIX),因为一次仅有一个 TCP/IP 程序可在特定端口上侦听。没有变通该局限性的方法。

对于 NetView for AIX, trapd 守护程序在端口 162 上侦听并将陷阱转发到 NetView for AIX, NetView for AIX 可依次将陷阱转发到已注册 NetView for AIX 的多个 NetView for AIX 应用程序。 trapgend 守护程 序可以针对 AIX 系统错误日志相关的事件生成陷阱。文件 /usr/etc/nm/mibs/ibm-nv6ksubagent.mib 中描 述了 trapgend 专用部分中的变量。

当在 NetView for AIX 管理器上安装 sysinfod 守护程序时, 将禁用陷阱接收以进行过滤。这是在 /usr/adm/ sm6000/config/install.config 配置文件中设置的。但是,当在未安装管理器的节点上安装 sysinfod 守护程 序时,将使用相同的文件启用陷阱接收。可在已安装 sysinfod 守护程序并启用陷阱接收的节点上安装 NetView for AIX。这将导致 NetView for AIX trapd 守护程序无法启动, 因为 sysinfod 守护程序正在使用该端口。

NetView for AIX 管理器和 sysinfod 守护程序都无法共享该端口。通过 /usr/adm/sm6000/config/ install.config 配置文件在该节点上禁用过滤。用这种方法, 当启动 sysinfod 守护程序时, 它将禁用陷阱接收 和过滤。

类似地, 如果 trapgend 也在运行, 那么将无法启用 Clinfo 以接收 (由 -a 标志激活的) SNMP 过程中的陷 阱。如果首先启动 NetView for AIX 陷阱守护程序, 那么 Clinfo 将立即退出。并出现 smux\_connect 错误。 如果首先用 -a 选项启动 Clinfo, 那么大部分 NetView for AIX 守护程序将不启动。

## **声**

本信息是为在美国提供的产品和服务编写的。

IBM 可能在其他国家或地区不提供本文档中讨论的产品、服务或功能特性。有关您所在区域当前可获得的产品 和服务的信息, 请向您当地的 IBM 代表咨询。任何对 IBM 产品、程序或服务的引用并非意在明示或暗示只能 使用 IBM 的产品、程序或服务。只要不侵犯 IBM 的知识产权,任何同等功能的产品、程序或服务,都可以代 替 IBM 产品、程序或服务。但是,评估和验证任何非 IBM 产品、程序或服务的操作, 由用户自行负责。

IBM 可能已拥有或正在申请与本文档内容有关的各项专利。提供本文档并不意味着授予用户使用这些专利的任 何许可。您可以用书面方式将许可查询寄往:

*IBM Director of Licensing IBM Corporation North Castle Drive, MD-NC119 Armonk, NY 10504-1785 United States of America*

有关双字节字符集 (DBCS) 信息的许可杳询、请与您所在国家或地区的 IBM 知识产权部门联系、或用书面方 式将查询寄往:

*Intellectual Property Licensing Legal and Intellectual Property Law IBM Japan Ltd. 19-21, Nihonbashi-Hakozakicho, Chuo-ku Tokyo 103-8510, Japan*

以下段落对于英国和与当地法律有不同规定的其他国家或地区均不适用: INTERNATIONAL BUSINESS MACHINES CORPORATION"按现状"提供本出版物,不附有任何种类的(无论是明示的还是暗含的)保证,包 括但不限于暗含的有关非侵权、适销和适用于某特定用途的保证。某些国家或地区在某些交易中不允许免除明 示或暗含的保证。因此本条款可能不适用于您。

本信息可能包含技术方面不够准确的地方或印刷错误。此处的信息将定期更改;这些更改将编入本出版物的新 版本中。IBM 可以随时对本出版物中描述的产品和/或程序进行改进和/或更改,而不另行通知。

本信息中对非 IBM web 站点的任何引用都只是为了方便起见才提供的,不以任何方式充当对那些 web 站点的 保证。那些 Web 站点中的资料不是 IBM 产品资料的一部分,使用那些 web 站点带来的风险将由您自行承担。

IBM 可以按它认为适当的任何方式使用或分发您所提供的任何信息而无须对您承担任何责任。

本程序的被许可方如果要了解有关程序的信息以达到如下目的: (i) 使其能够在独立创建的程序和其它程序 (包 括本程序)之间进行信息交换, 以及(ii) 使其能够对已经交换的信息进行相互使用, 请与下列地址联系:

*IBM Corporation Dept. LRAS/Bldg. 903 11501 Burnet Road Austin, TX 78758-3400 USA*

只要遵守适当的条件和条款,包括某些情形下的一定数量的付费、都可获得这方面的信息。

本文档中描述的许可程序及其所有可用的许可资料均由 IBM 依据 IBM 客户协议、IBM 国际程序许可协议或 任何同等协议中的条款提供。

此处包含的任何性能数据都是在受控环境中测得的。因此, 在其他操作环境中获得的数据可能会有明显的不 同,有些测量可能是在开发级的系统上进行的,因此不保证与一般可用系统上进行的测量结果相同,此外,有 些测量是通过推算而估计的。实际结果可能会有差异。本文档的用户应当验证其特定环境的适用数据。

涉及非 IBM 产品的信息可从这些产品的供应商、其出版说明或其他可公开获得的资料中获取。IBM 没有对这 些产品进行测试, 也无法确认其性能的精确性、兼容性或任何其他关于非 IBM 产品的声明。有关非 IBM 产品 性能的问题应当向这些产品的供应商提出。

所有关于 IBM 的未来方向或意向的声明都可随时更改或收回,而不另行通知,它们仅仅表示了目标和意愿而  $\overline{\mathsf{H}}$ .

显示的所有 IBM 的价格均是 IBM 当前的建议零售价,可随时更改而不另行通知。经销商的价格可能会有所不 同。

本信息仅用于规划目的。在所描述的产品上市之前, 此处的信息会有更改。

本信息包含日常业务经营中使用的数据和报告示例。为了对它们进行尽可能清晰的说明,这些示例包含个人、 公司、品牌和产品的名称、所有这些名称均为虚构、如与实际的商业企业使用的名称和地址有任何相似之处、 纯属巧合。

版权许可:

本信息包含源语言形式的样本应用程序、用以阐明在不同操作平台上的编程技术。如果是为按照在编写样本程 序的操作平台上的应用程序编程接口(API)进行应用程序的开发、使用、经销或分发为目的、您可以任何形 式对这些样本程序进行复制、修改、分发, 而无须向 IBM 付费。这些示例并未在所有条件下作全面测试。因 此,IBM 不能担保或暗示这些程序的可靠性、可维护性或功能。这些实例程序"按现状"提供,不附有任何种类 的保证。对于因使用样本程序所引起的任何损害, IBM 概不负责。

凡这些实例程序的每份拷贝或其任何部分或任何衍生产品,都必须包括如下版权声明:

此部分代码是根据 IBM 公司的样本程序衍生出来的。

© Copyright IBM Corp. (输入年份). All rights reserved.

## 隐私策略注意事项

IBM 软件产品 ("软件产品", 其中包括作为服务解决方案的软件)可能使用 cookie 或其他技术来收集产品使 用信息,以帮助改进最终用户体验、定制与最终用户的交互或实现其他目的。在许多情况下,软件产品不会收 集任何个人可标识信息。我们的某些软件产品可以帮助您收集个人可标识信息。如果此软件产品使用 cookie 来 收集个人可标识信息, 那么会在下面列出有关此产品使用 cookie 的特定信息

此软件产品不会使用 cookie 或其他技术来收集个人可标识信息。

如果为此软件产品部署的配置使您能够作为客户通过 cookie 和其他技术从最终用户收集个人可标识信息,那么 您应该向您自己的法律顾问咨询有关适用于这种数据收集(其中包括对于通知和同意的任何需求)的任何法 律。

有关为这些目的使用各种技术(其中包括 cookie)的更多信息, 请参阅"IBM 隐私策略"(网址为 [http://](http://www.ibm.com/privacy) [www.ibm.com/privacy](http://www.ibm.com/privacy))和"IBM 在线隐私声明"(网址为 <http://www.ibm.com/privacy/details>)中标题为"cookie、Web 信标和其他技术"和"软件产品和 Software-as-a 服务"(网址为 [http://www.ibm.com/software/info/product](http://www.ibm.com/software/info/product-privacy)[privacy](http://www.ibm.com/software/info/product-privacy))的部分。

## <u>商标</u>

IBM、IBM 徽标和 ibm.com 是 International Business Machines Corp. 在全世界许多管辖区域注册的商标或注 册商标。其他产品和服务名称可能是 IBM 或其他公司的商标。当前最新的 IBM 商标列表在以下 Web 站点提 供版权和商标信息 (www.ibm.com/legal/copytrade.shtml)。

## 索引

## **[A]**

安装 磁带机 共享光纤 [37](#page-44-0) 在服务器节点上 26 安装服务器 30 从硬盘上 31 完成安装 33 问题 [33](#page-40-0) 先决条件 26 [CD-ROM 32](#page-39-0) 在客户机节点上 34 安装服务器 在服务器节点上安装 30

## **[C]**

测试 文件系统 41 重命名 逻辑卷 [40](#page-47-0) [jfslogs 40](#page-47-0) 创建 共享卷组 39 共享文件系统 39 共享 [LVM](#page-9-0) 组件 2 磁带机 安装 共享光纤 37 配置 共享 37 磁盘 定制处理 59 中断预留量 60 错误通知 测试 56 [AIX 51](#page-58-0) [PowerHA SystemMirror 52](#page-59-0) [SIGDANGER 51](#page-58-0)

## **[D]**

导入 卷组 41 定义 共享 [LVM](#page-45-0) 组件 38 为非并发 38 LVM 组件 并发访问 43

定制 磁盘处理 [59](#page-66-0)

## **[F]**

```
16
服务器节点
 安装
   30
   31
  CD-ROM 32
 33
 PowerHA SystemMirror 26
 PowerHA SystemMirror 软件 34
 完成安装 33
```
## **[G]**

```
概述 1
  集成
    OEM 卷组 63
    OEM 文件系统 68
  系统监视器 74
 SNMP 72
更改
  卷组
    43
共享 LVM 组件
  创建 2
  定义 38
    为非并发 38
故障诊断
  迁移 25
规划
  升级 9
  文件集合 49
```
## **[H]**

恢复 [PowerHA SystemMirror](#page-32-0) 的先前版本 25

# **[J]**

集成 OEM 磁盘 集群 [57](#page-64-0) [OEM](#page-70-0) 卷组 63 概述 [63](#page-70-0) [OEM](#page-74-0) 文件系统 67 集成 (续) 概述 68 集群 集成 OEM 磁盘 57 OEM 卷组 63 OEM 文件系统 67 配置 OEM 卷组 65 在 SMIT 中配置 OEM 文件系统 70 **SNMP** 概述 72 组件 72  $clinfo$  72 clstat 74 简单网络管理协议 请参阅 SNMP 卷组 创建共享 39 导入 41 更改启动状态 43 脱机 41, 43

## $K$

客户机节点 安装 PowerHA SystemMirror 34 快照 从 7.1.0 升级到 7.1.1 或更高版本 18 从 7.1.1 或更高版本进行升级 19 升级使用 16 6.1 升级到 7.1.0 或更高版本 16

# $[L]$

逻辑分区 3 逻辑卷 3 重命名 40 添加副本 40

# $[P]$

配置 磁带机 共享 37 使用 NFS 4 网络接口卡 37 OEM 磁盘 SMIT 61 OEM 卷组 65 OEM 文件系统 SMIT 70

# $\begin{bmatrix} 0 \end{bmatrix}$

迁移 故障诊断 25 验证 24

# $S<sub>1</sub>$

删除 从服务器节点 PowerHA SystemMirror 软件 34 升级 安全 10 从 7.1.1 滚动迁移到 7.1.2 或更高版本 14 规划升级 9 滚动迁移 12, 13 将脱机集群从 6.1 升级到 7.1.0 或更高版本 20 将脱机集群从 7.1.0 升级到 7.1.1 或更高版本 21 将脱机集群从 7.1.1 或更高版本进行升级 22 迁移 10 使用快照 16 使用快照从 PowerHA SystemMirror 6.1 或较早版本 16 使用快照从 PowerHA SystemMirror 7.1.0 18 使用 PowerHA SystemMirror 7.1.1 或更高版本中的快照 19 脱机集群 20 网络 10 先决条件 8

# $[T]$

添加 逻辑卷的副本 40 脱机 卷组 41, 43

# $\lceil W \rceil$

网络接口卡 配置 37 网络注意事项 48 文件集合 规划 49 文件系统 测试 41 创建共享 39

# $\lceil$  X 1

系统监视器 概述 74

## $\lceil Y \rceil$

验证 迁移 24 硬盘 在服务器节点上安装 31 原始设备制造商 请参阅 OEM

## $[Z]$

中断 磁盘预留量 60

# A

AIX 错误通知功能 51

# $\mathbf C$

CD-ROM, 在服务器节点上安装 32 clinfo 72 clstat 74

## J

jfslog 重命名 40

## L

LVM 组件 为并发访问定义 43

## N

**NFS** 配置以使用 4

## $\mathbf 0$

OEM 磁盘 配置 SMIT 61 在集群中集成 57 OEM 卷组 在集群中集成 63 概述 63 在集群中配置 65 Veritas 65 OEM 文件系统 在集群中集成 67 概述 68 在 SMIT 中配置 70 Veritas 69

## P

PowerHA SystemMirror 自动错误通知设施 52

## S

 $\ensuremath{\mathrm{SNMP}}$ 概述 72 组件 72 clinfo 72 clstat 74

## $\overline{\mathsf{V}}$

Veritas 卷组 65 Veritas 文件系统 69

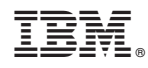

Printed in China